# MODERNÍ TRENDY V KARTOGRAFII

### 11. 4. 2013 Monika RUSNÁKOVÁ

### Obsah

- $\Box$  ortofotomapa
	- **n** TrueOrto
	- **□ FastOrto**
	- **n** termografie
	- **B** šikmé snímky
- GoogleStreetView
- **Mobilní mapování**
- □ 3D modelování a vizualizace
- □ Geodatabáze

....

# **Ortofotomapa**

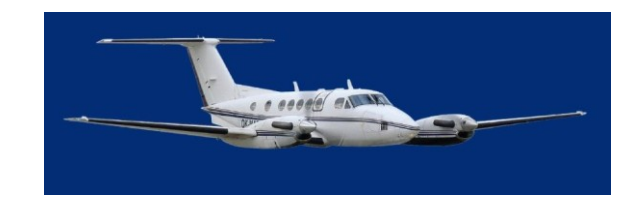

- $\Box$ , reálný snímek z leteckého pohledu"
- reálně a nezkresleně odráží skutečnou situaci
- **□** dynamický rozvoj v posledním desetiletí díky technologickému vývoji v oblasti softwaru a hardwarových komponentů
- □ zvyšování informační výpovědi
- □ 50 cm/pixel 20 cm/pixel 12,5 cm/pixel 10 a 5 cm/pixel
- **Rozlišení** 10 cm znamená, že jeden pixel na mapě odpovídá čtverci o straně 10 cm.
	- čím větší rozlišení ortofotomapa má, tím detailnější informaci přináší.

### Aktualizace

#### **Snímkování 2002-2003 Snímkování 2004-2006**

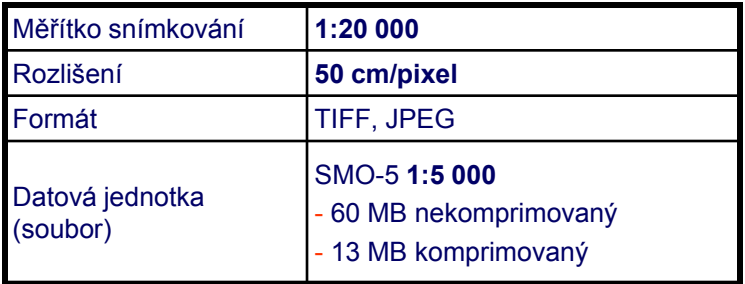

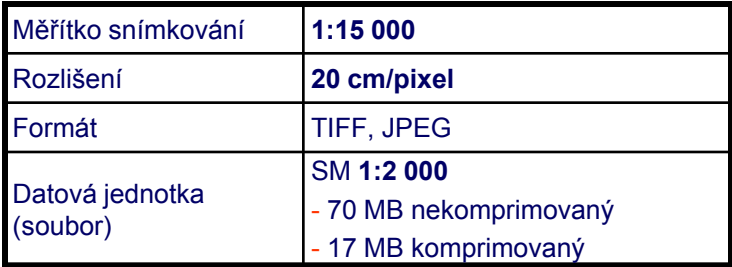

#### **Snímkování 2007-2009**

#### **Snímkování 2010 - 2012**

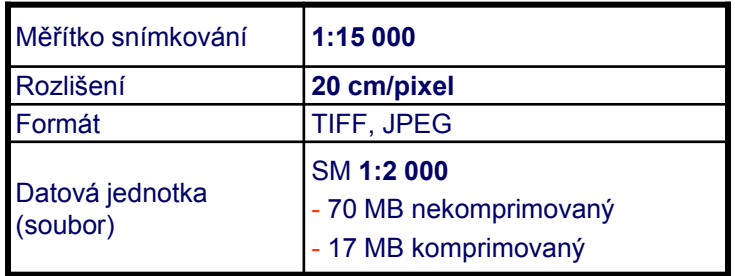

#### **výsledné rozlišení 12,5 cm/pixel**

10 cm/pixel

rozlišení :

#### 20 cm/pixel

50 cm/pixel

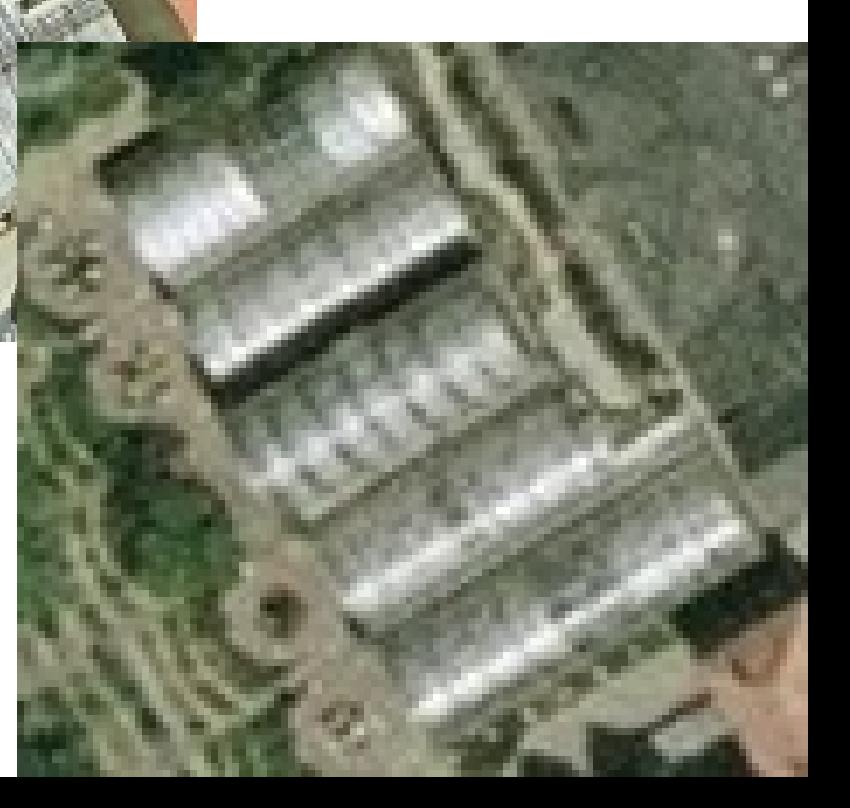

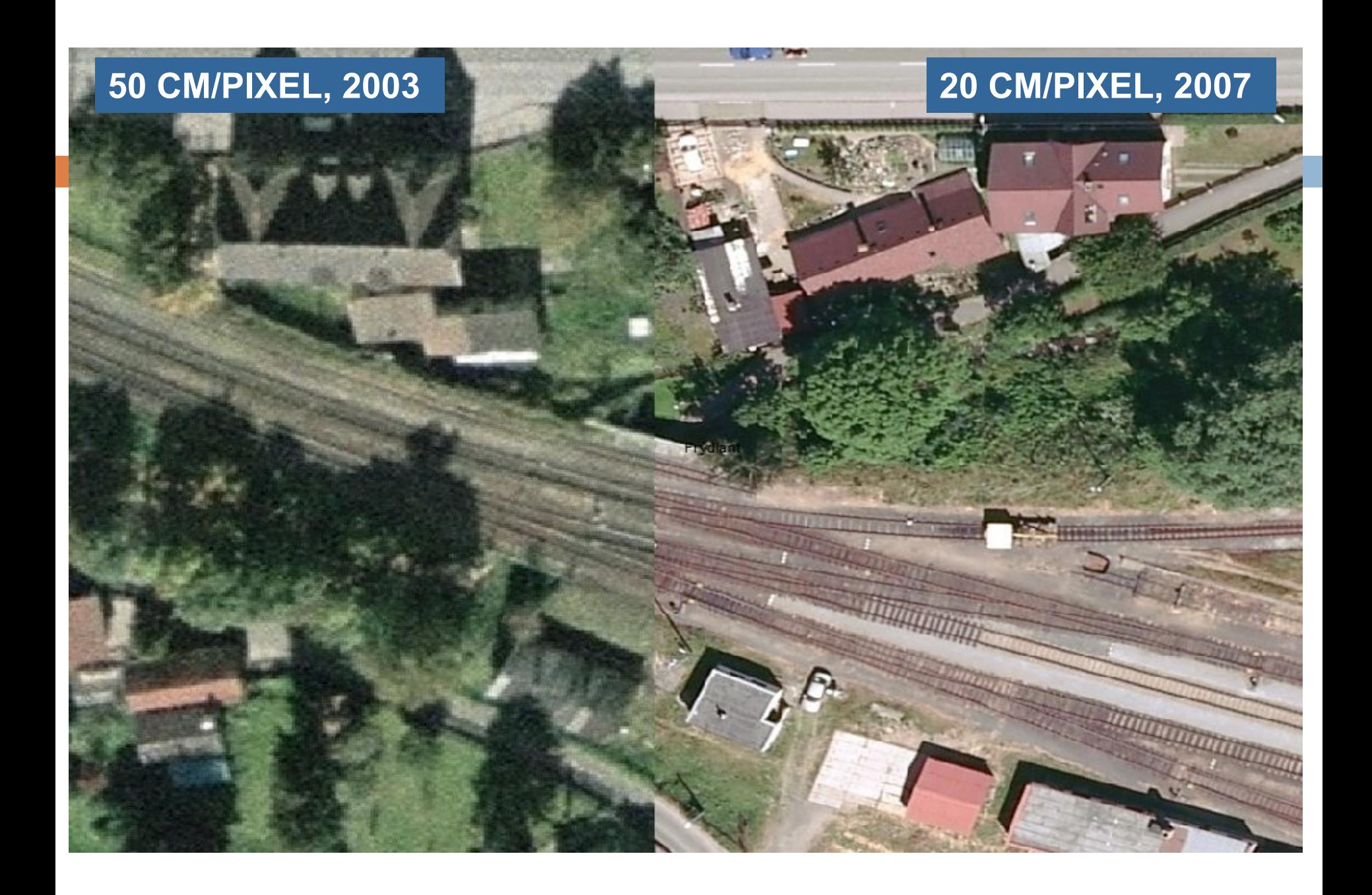

#### **12,5 CM/PIXEL, 2010 20 CM/PIXEL, 2007**

Město pod Smrken

# Historická a aktuální ortofotomapa

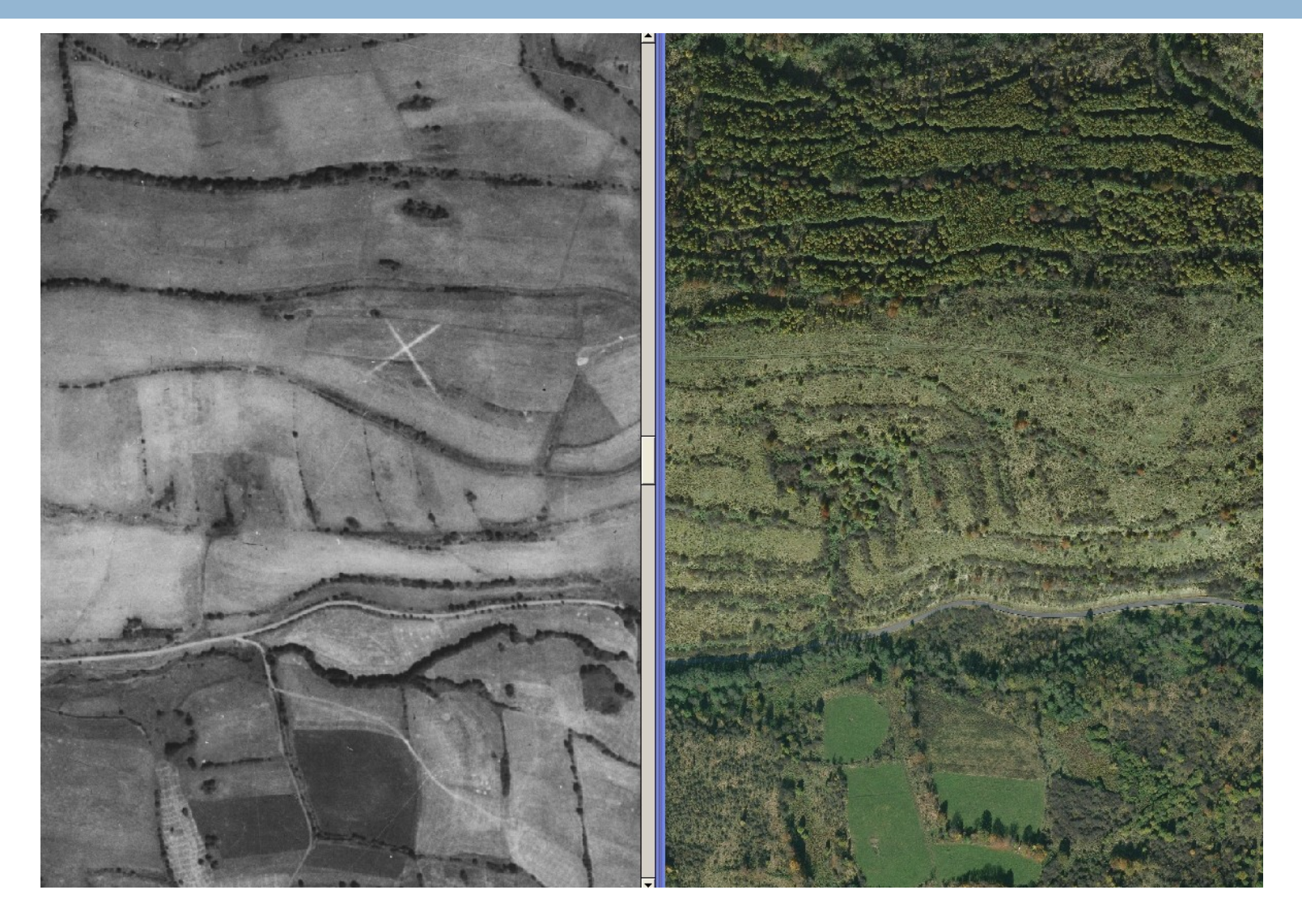

# Postup vzniku ortofotomapy

- $\Box$  shromáždění vstupních dat
- $\Box$  orthorektifikace
- kontrola o ortho
- **n** tvorba semalines
- □ tvorba LUT
- mozaikování Image\Station Orthopro
- $\Box$  kontrola podél seamlines
- □ čištění dat ve Photoshopu
- závěrečné korekce lokální
- □ závěrečná barevnostní úprava
- přemozaikování do kladu ML
- $\Box$  převod do požadovaného formátu
- **archivace**

# Chyby na ortofotmapách

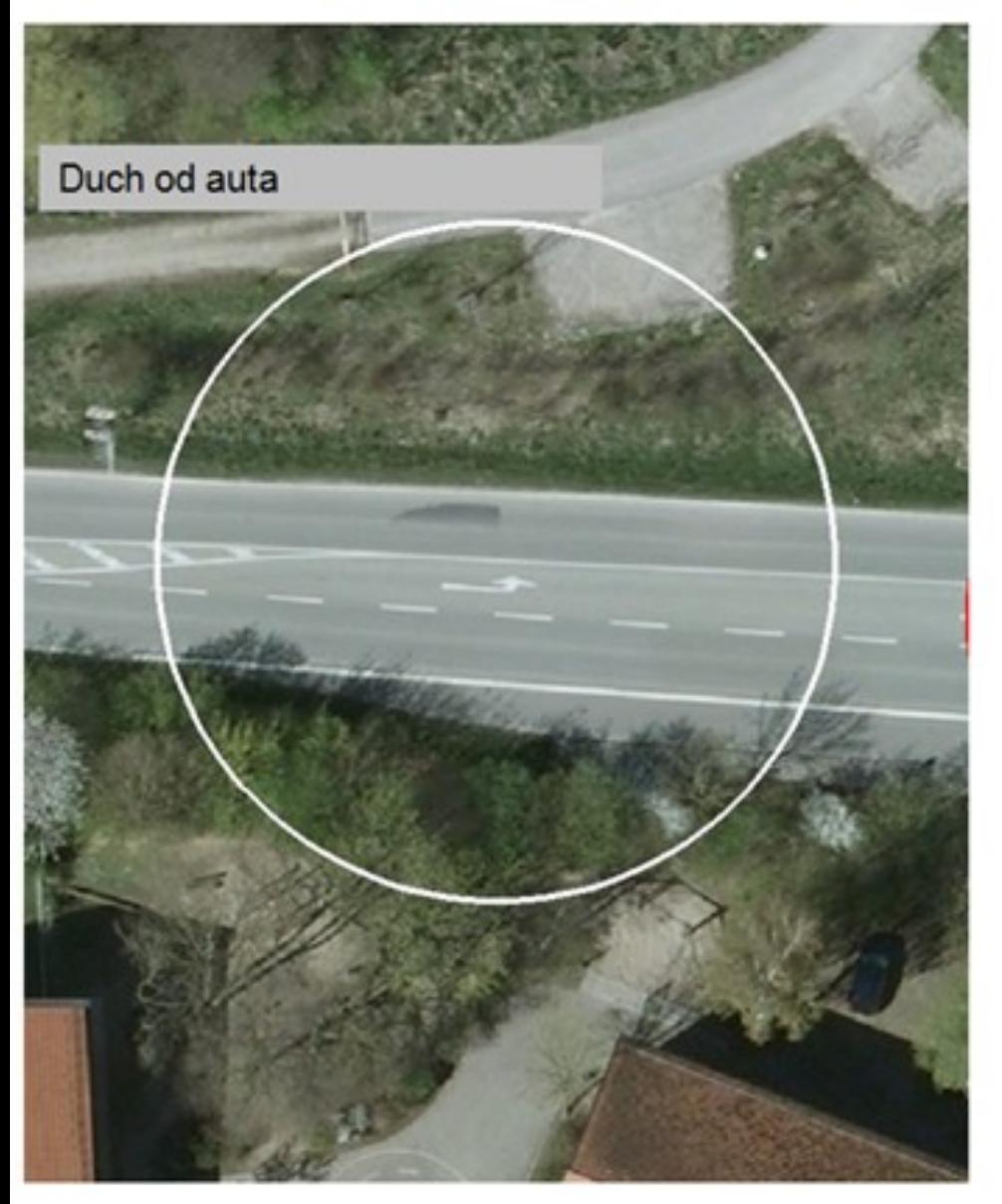

Rozříznutý dům

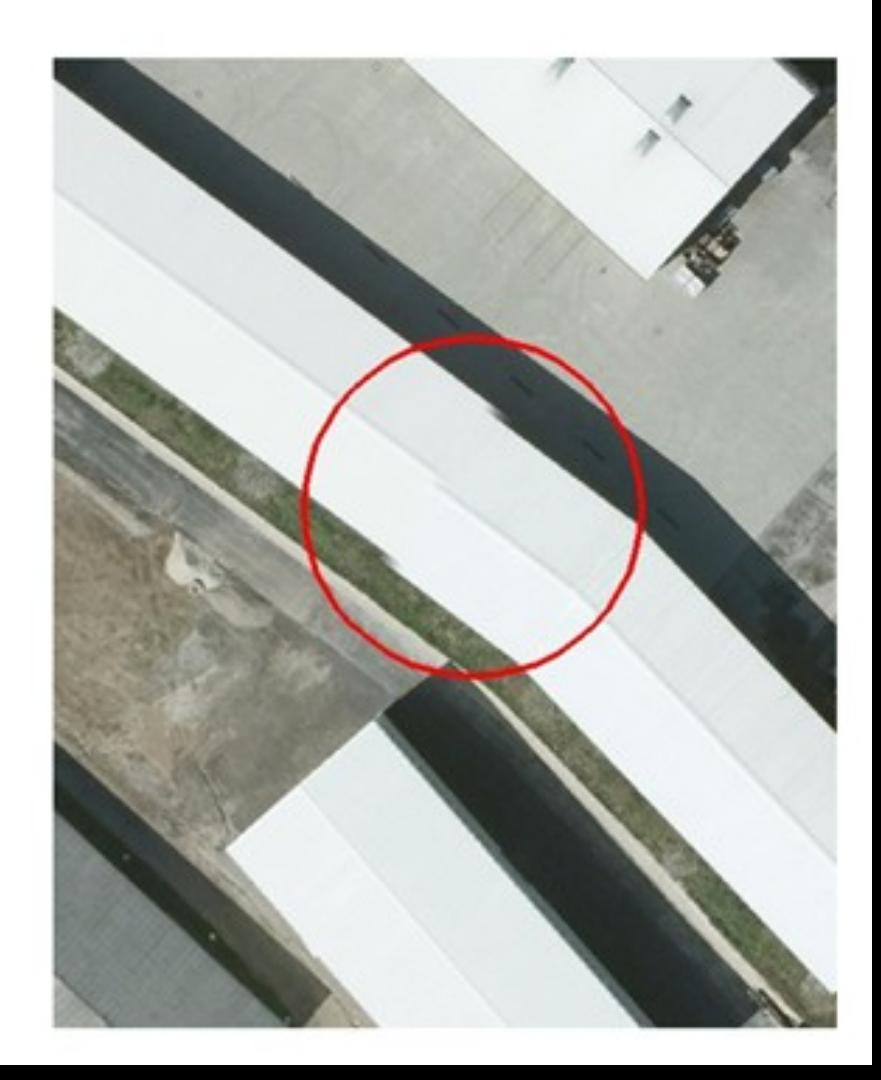

# Výhody ortofotomapy

- reálně a nezkresleně odráží skutečnou situaci v území
- □ umožňuje porovnání vektorových údajů se skutečností (katastrální mapy, projekční dokumentace)
- $\Box$  srozumitelná a čitelná širokému okruhu uživatelů (státní správa, technické společnosti, občané…)

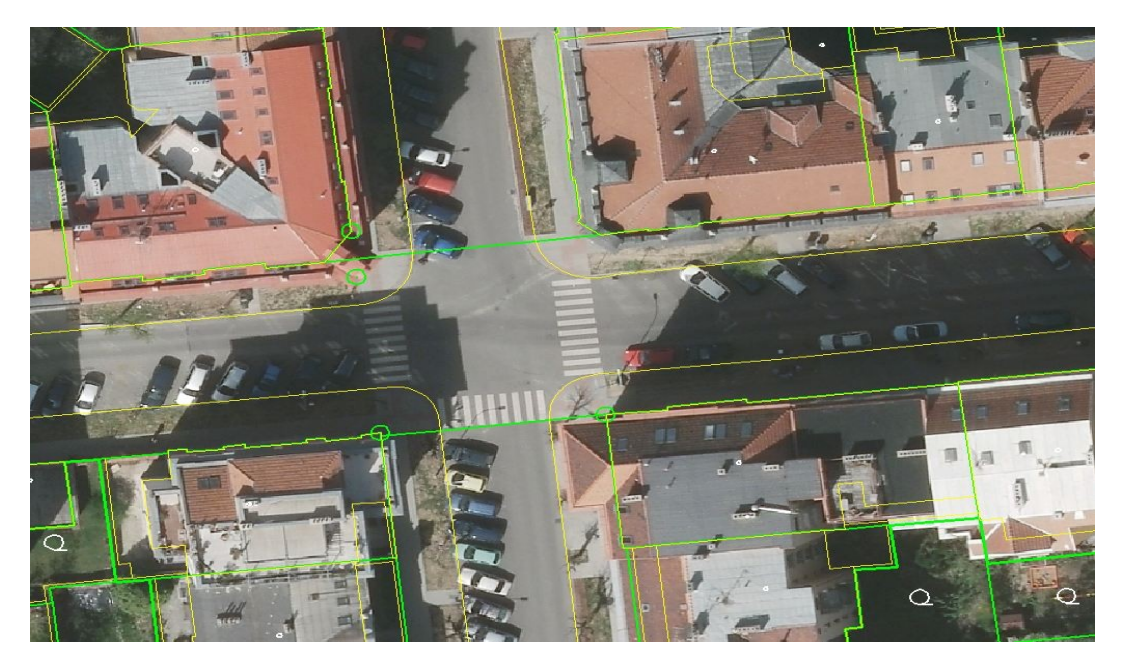

# Využití ortofotomapy

- nedílná součást GIS
- územní a stavební řízení
- příprava a schvalování projektů
- □ evidence a správa objektů

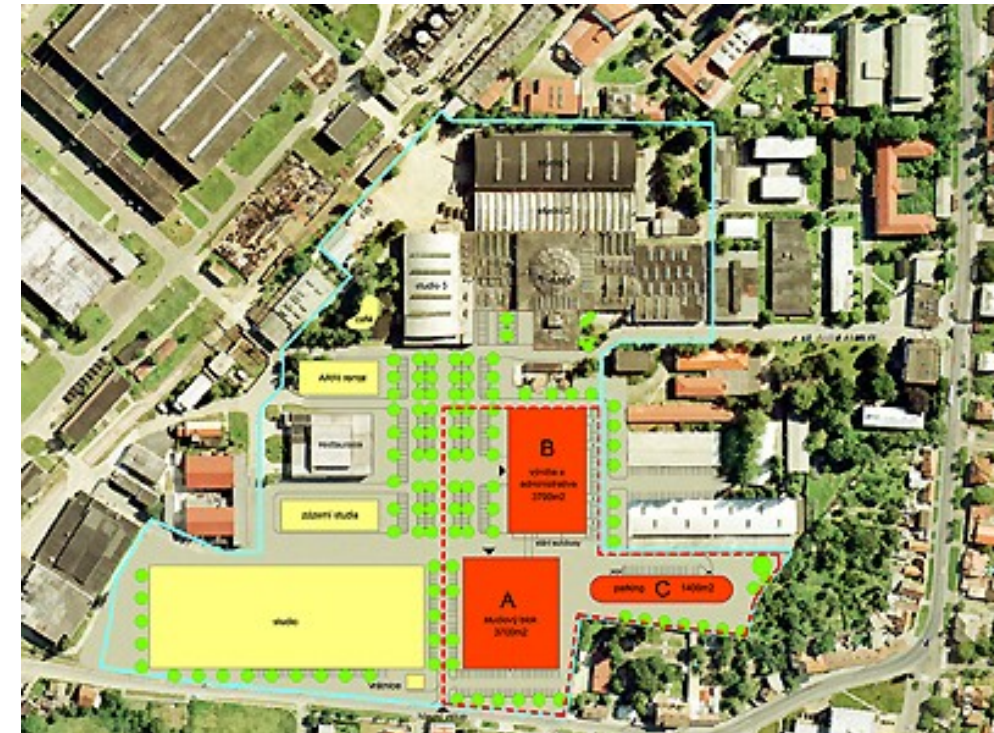

# Speciální snímkování

- □ TrueOrto
- □ FastOrto
- $\Box$  termovize
- šikmé snímkování

# **TrueOrto**

- □ letecké snímky s velkým překryvem -
- □ rozlišení 5 cm/pixel
- □ vysoká geometrická kvality snímků budovy se nekácí
- □ jednotky krizového řízení
- **□ zdravotnická záchranná** služba
- hasiči

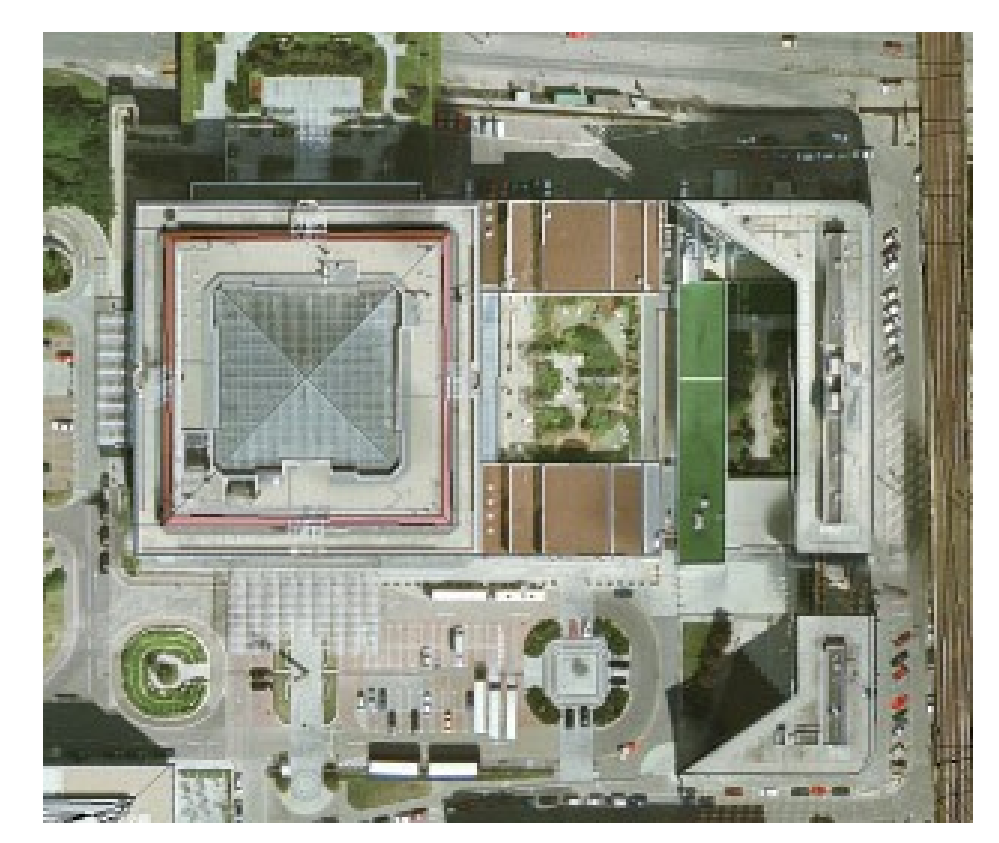

### FastOrto

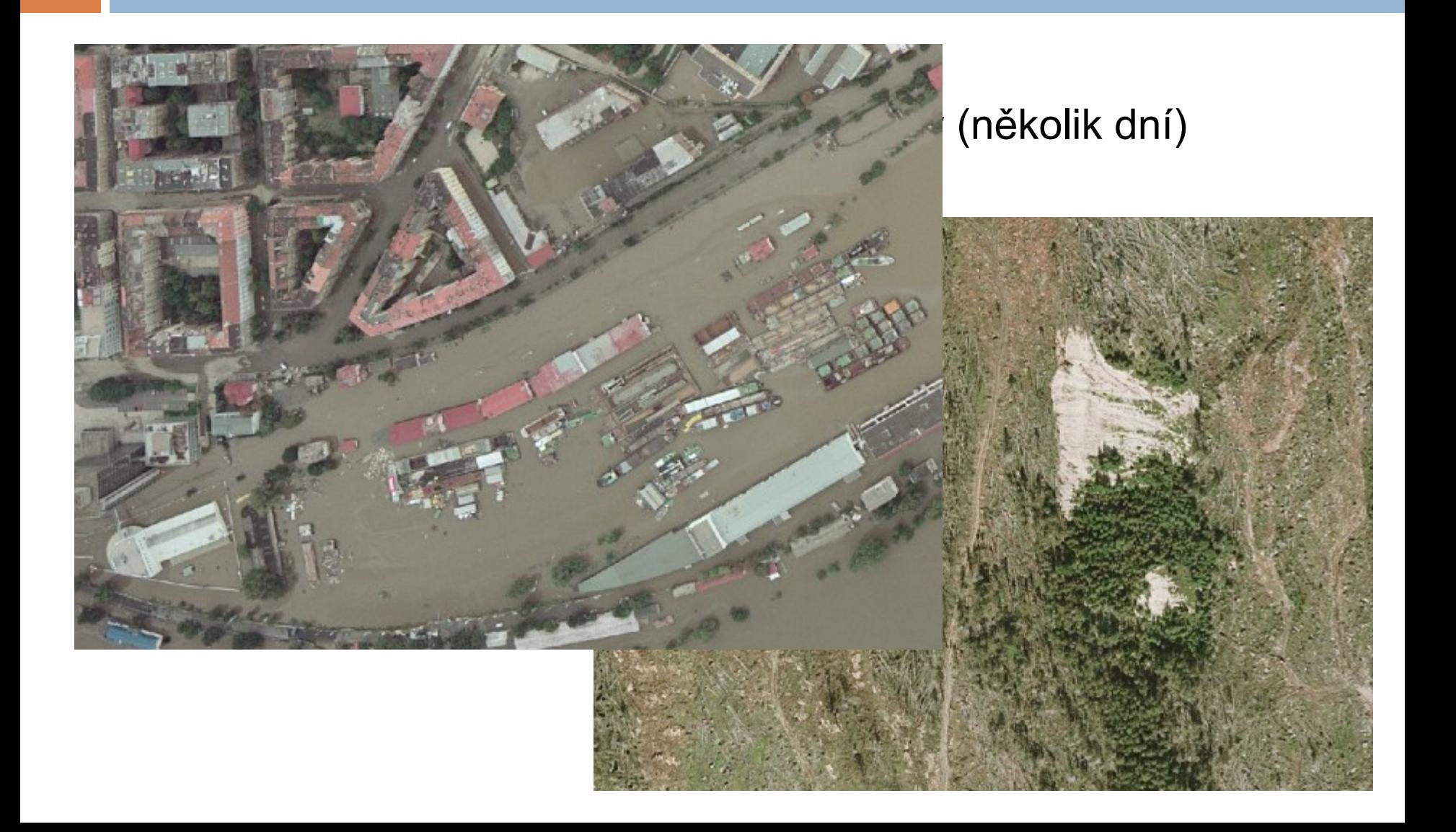

# Termovizní snímky

- metoda bezkontaktního měření povrchové teploty sledovaného objektu
- principů termovize lze využít hlavně pro sledování projevů teplotních kontrastů
- **□** snímání speciální termovizní kamerou
	- **p** produktovody rozvody vody, tepla, plynovody, ropovody
	- vyhledávání a lokalizace produktovodů nad i pod povrchem
		- analýza, diagnostika, detekce poruch, předcházení haváriím, kontrola kvality izolace
	- **□** tepelné ztráty budov registrace úniků tepla ze střech a zdí budov
	- **p** plošné snímkování městských aglomerací
- monitorování skládek odpadů, depozity, haldy, výsypky, kontaminace, ekologické zátěže
- **podzemní požáry**
- **u** vyhledávání tektonických poruch
- vodní díla, hráze znečišťování vodních ploch, zdroje znečišťování, vyhledávání vodních toků ve vegetaci
- **podzemní stavby stará důlní díla**
- monitorování stavu populace živočichů
- klimatické analýzy tepelný ostrov města

## CIR ortofotomapa

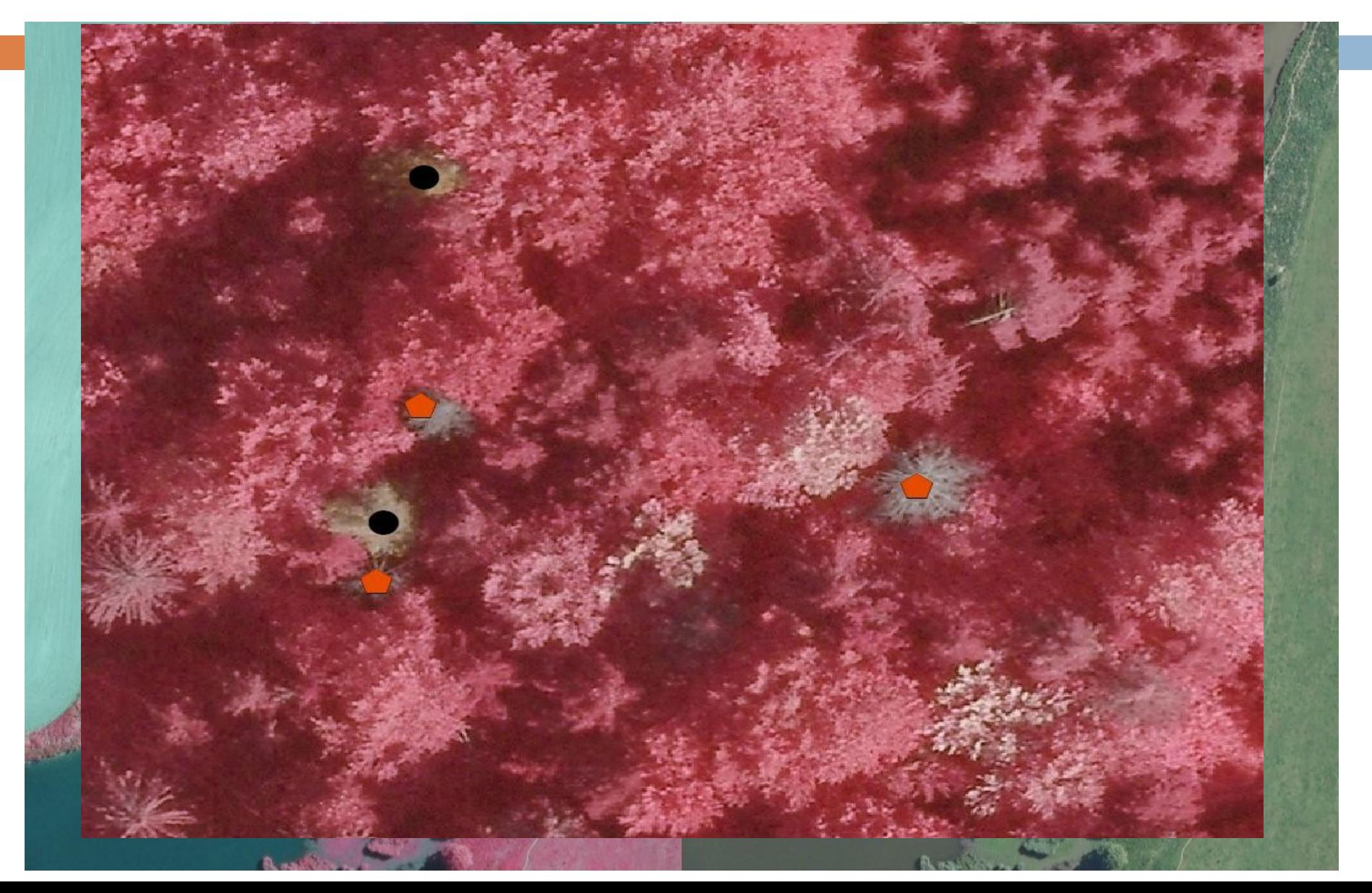

### Tepelné ztráty budov

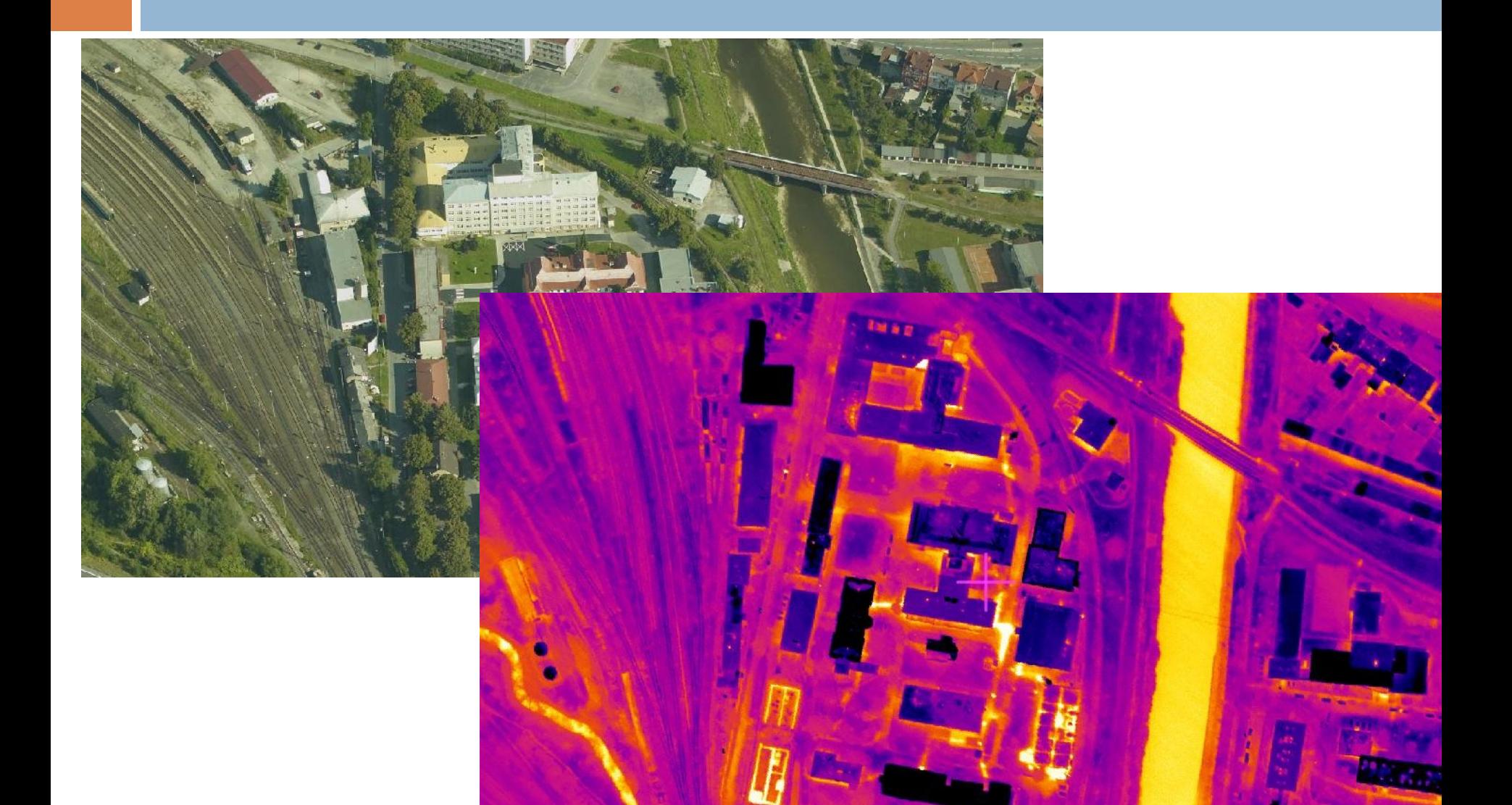

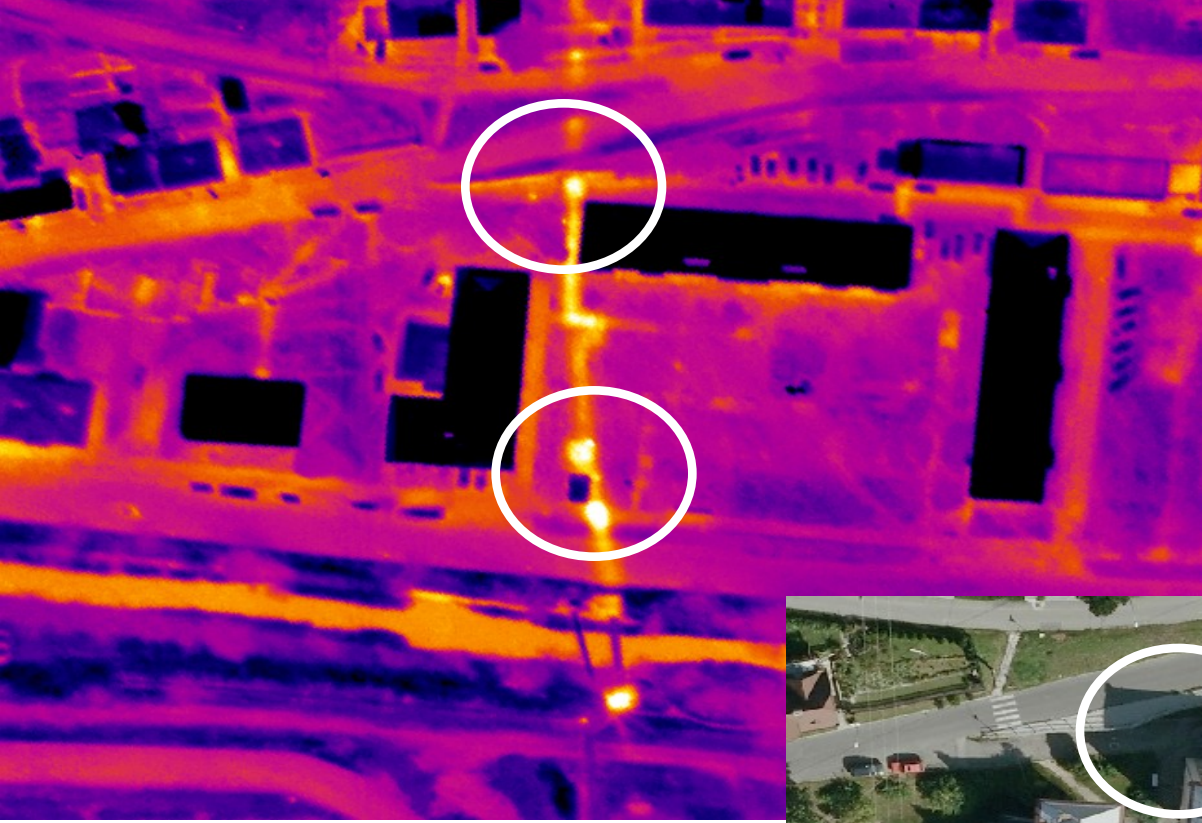

## Produkovody

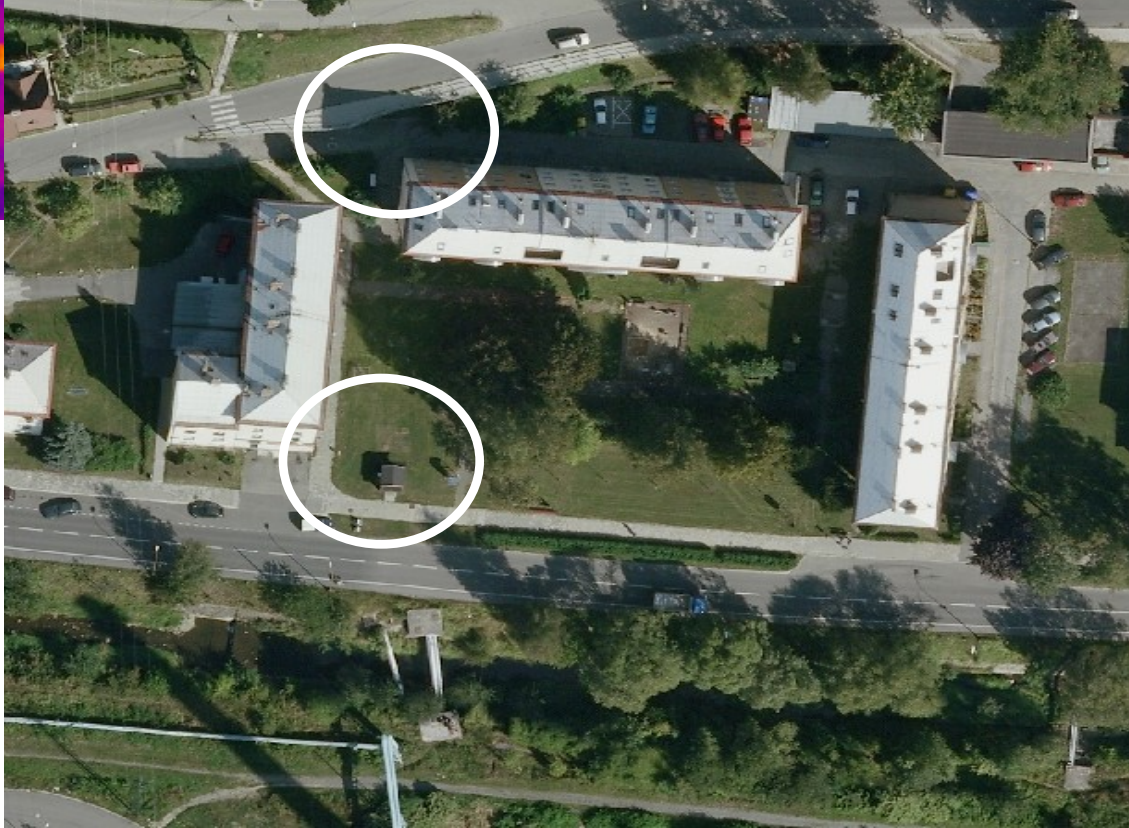

### Znečištění vodního toku

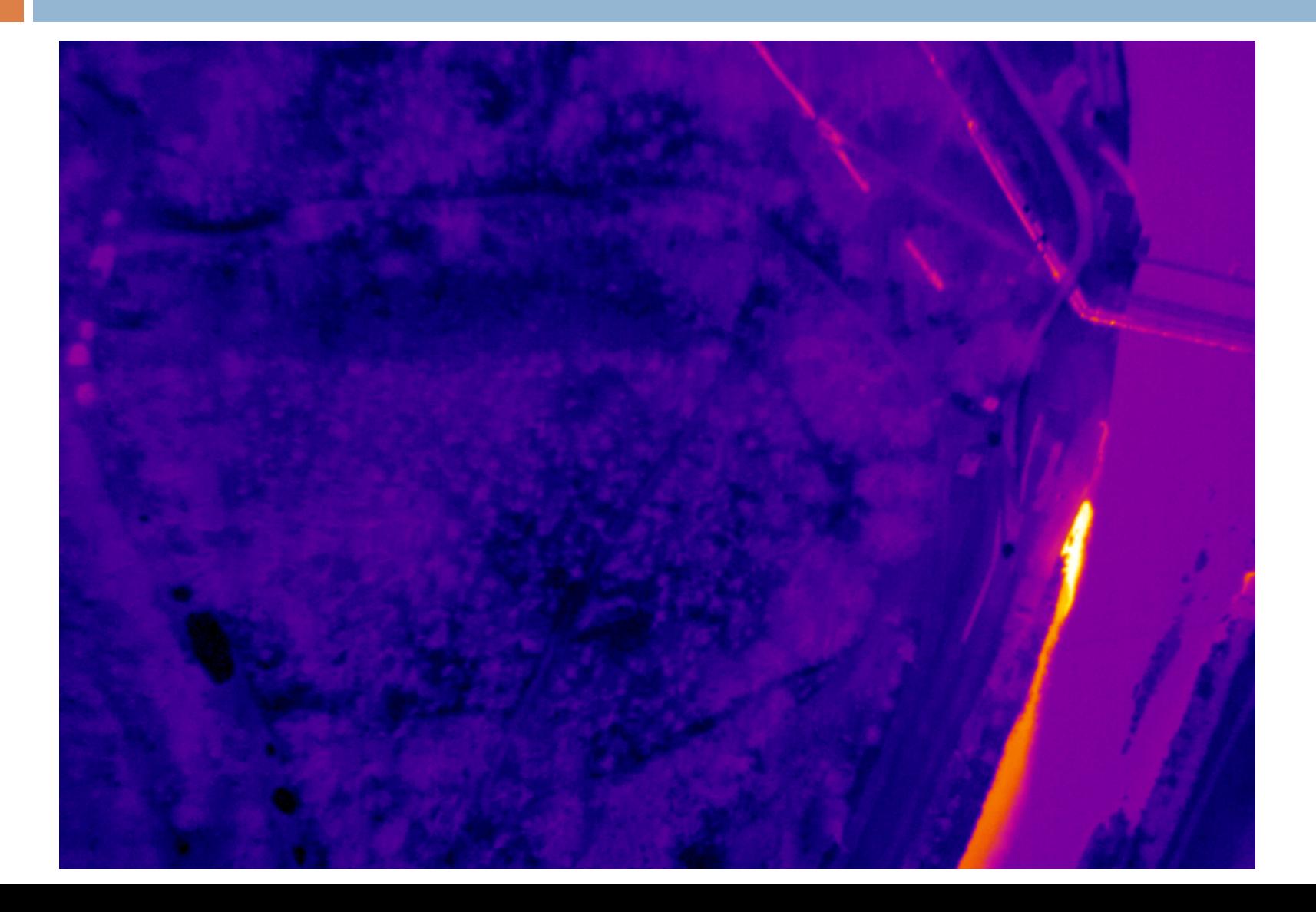

## Teplotní rozdíl

#### soutok Labe a Ohře (rozdíl 1,2°C)

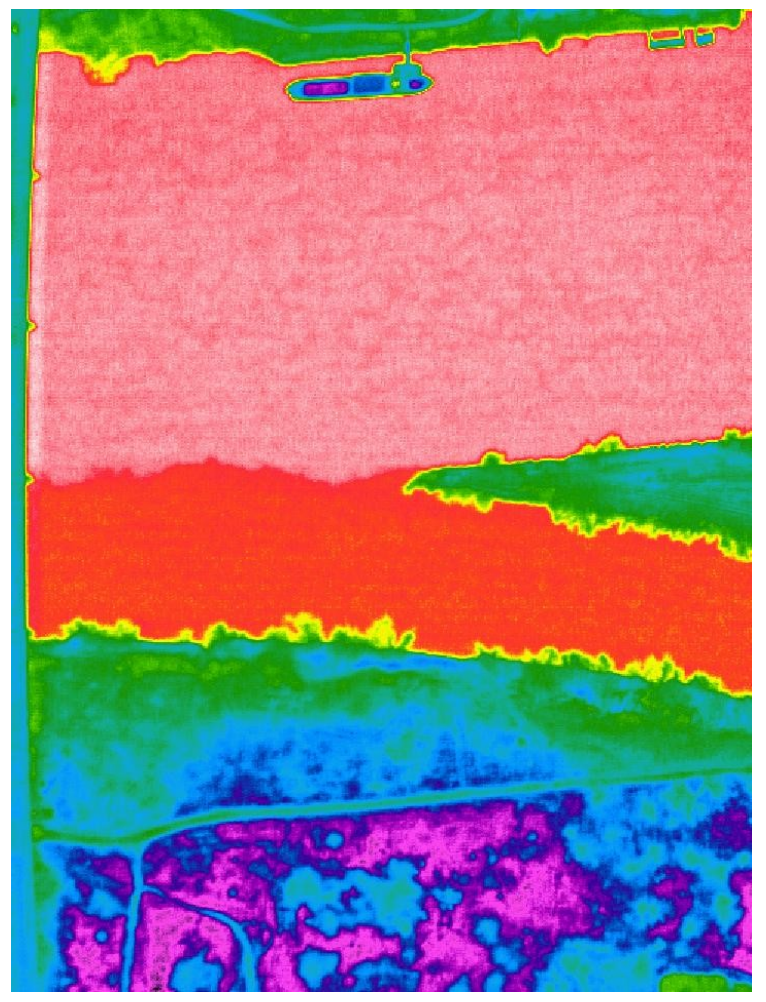

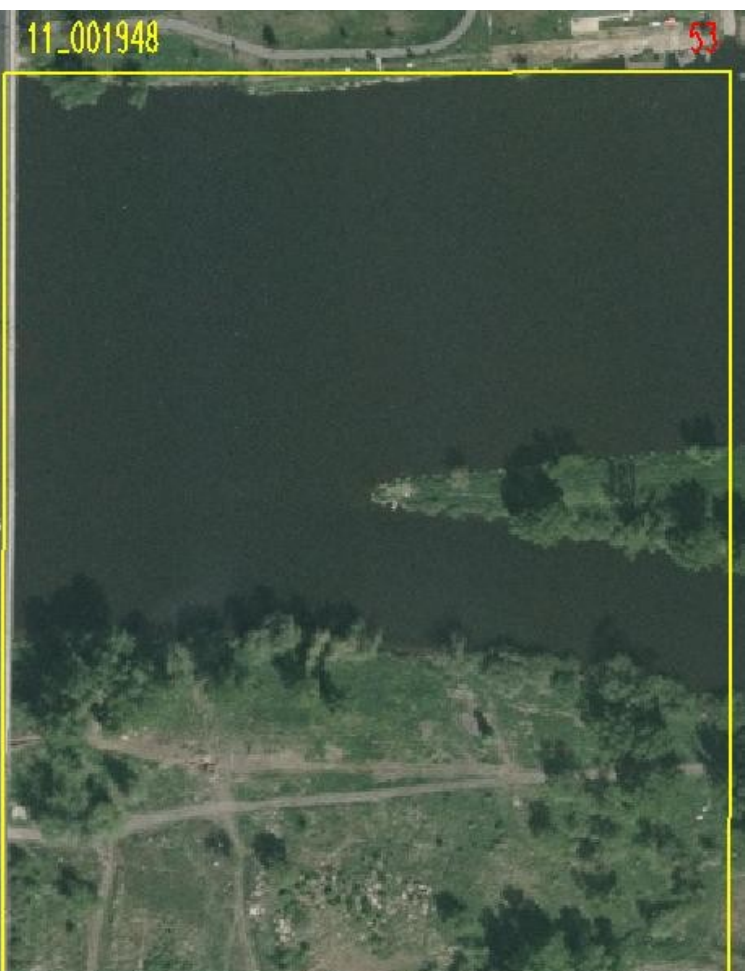

### Vodní tok ve vegetaci

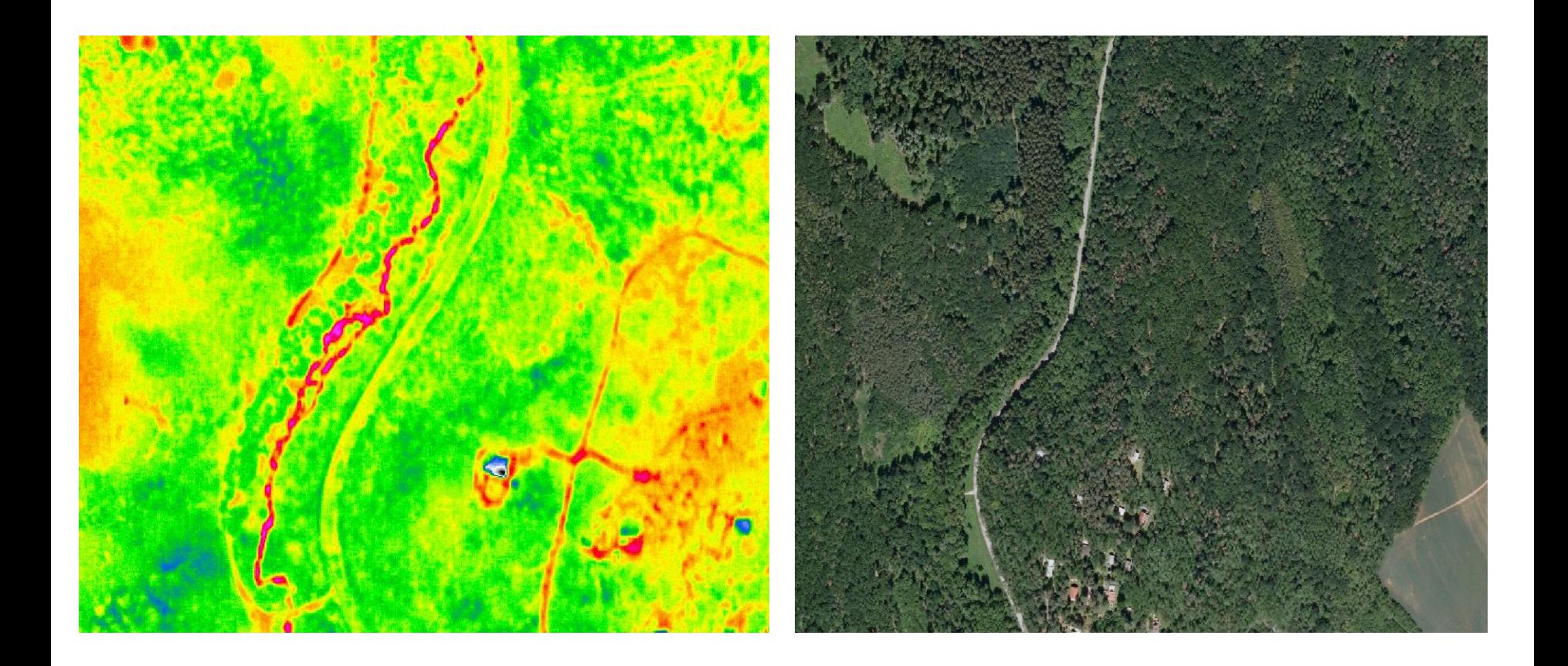

### Skládky, depozity, haldy,…

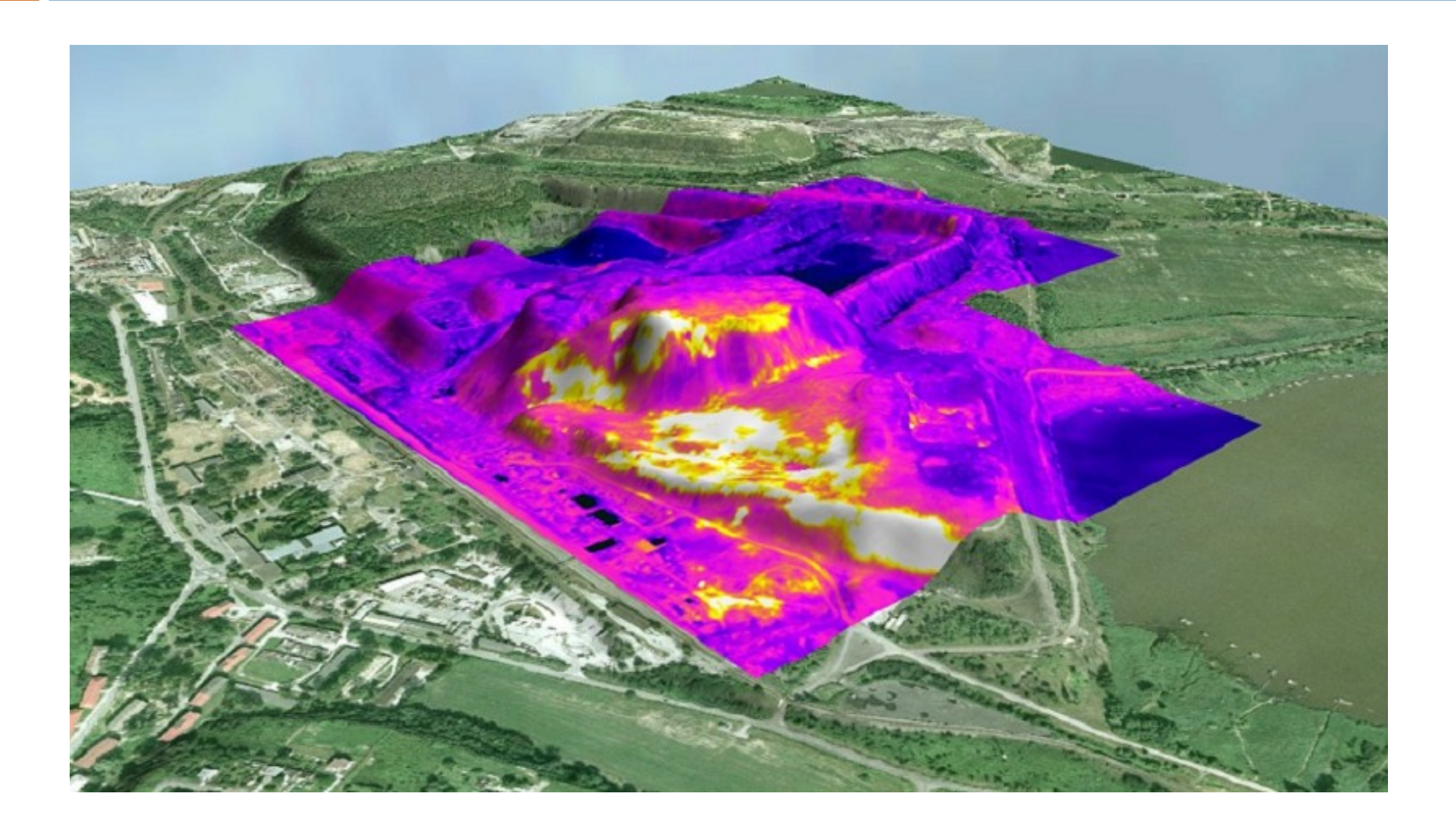

# Šikmé snímky

- speciální letecké snímky
- □ pořizovány z letadla s objektivem kamery pod úhlem 40°
- □ ze 4 různých směrů
- 140 měst, 2012-2013 dalších 200 měst a obcí
- $\Box$  mapy.cz "Ptačí oko"
- $\Box$  problémy:
	- **p** perspektivní skreslení
	- nové systémové komponenty (rotační šipky, ikona ptáčka)
	- úprava vnitřní logiky práce s podklady (pozicování objektů, vykreslování vrstev, přepočty souřadnic,..)
	- $\blacksquare$  "uskočení" popisků hrubý DTM výzva

### Perspektivní skreslení

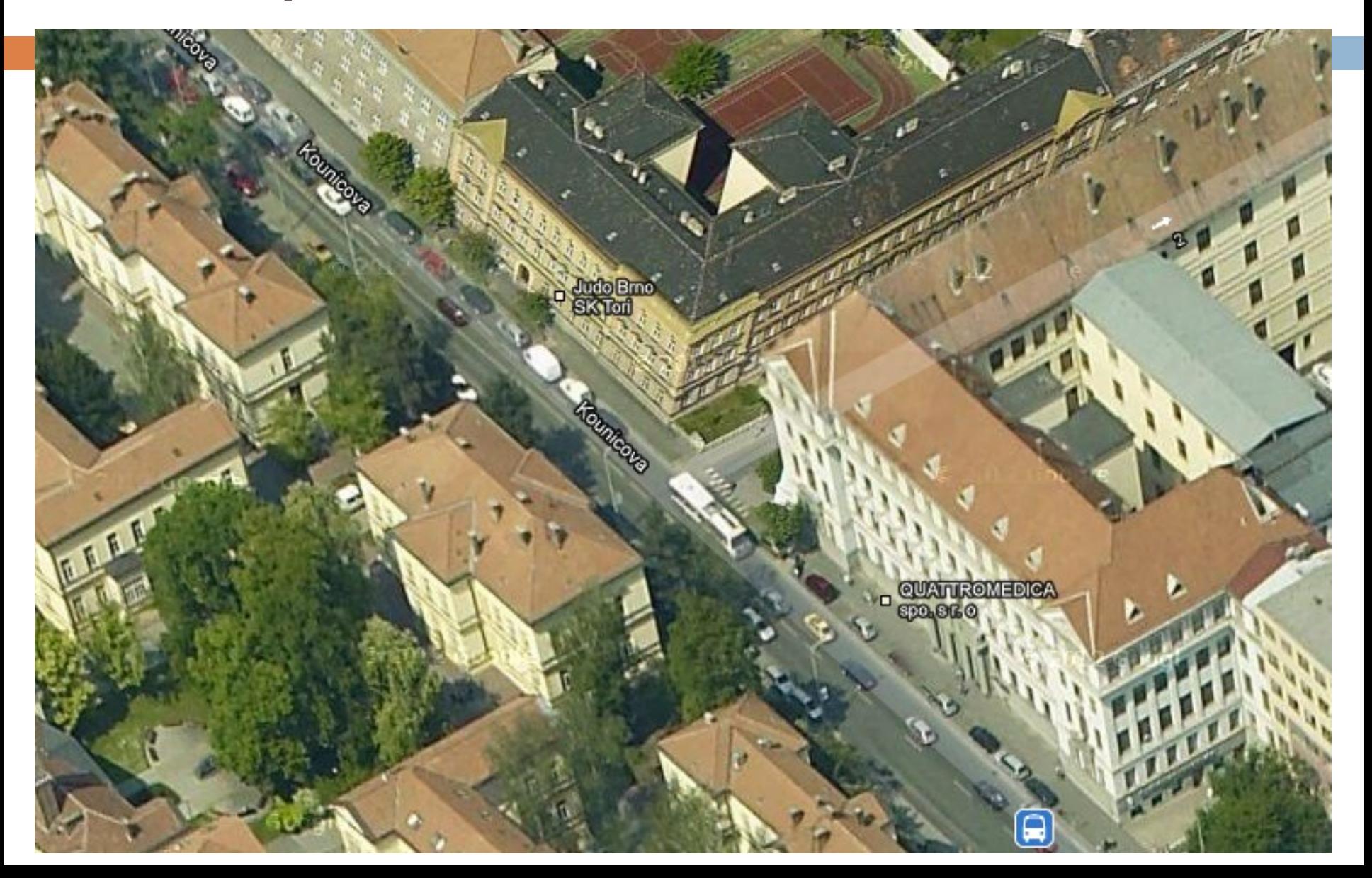

# Výhody šikmých snímků

- daleko více detailů zejména ve městech (fasády, průčelí domů, okna, vchody, výlohy obchodů,..)
- □ nad úrovní domů více informací o objektech za zdí oproti technologii StreetView

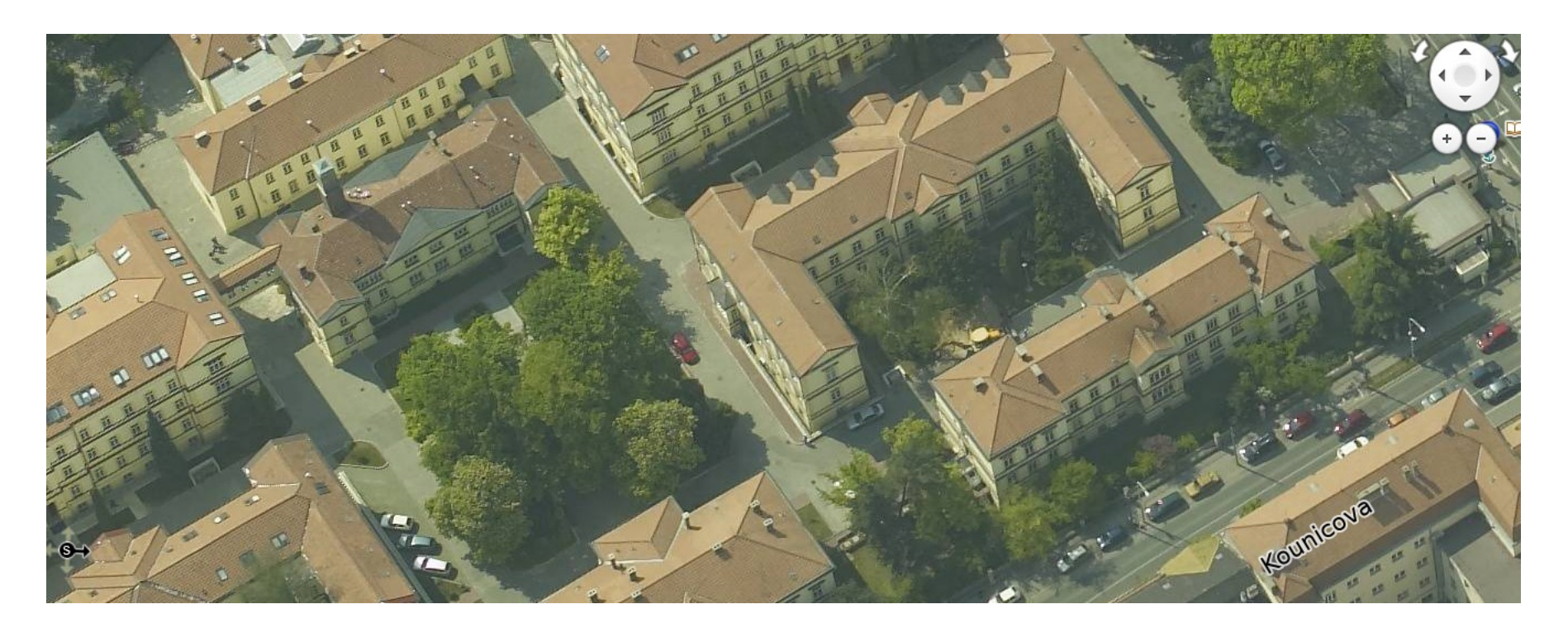

### **GoogleStreetView**

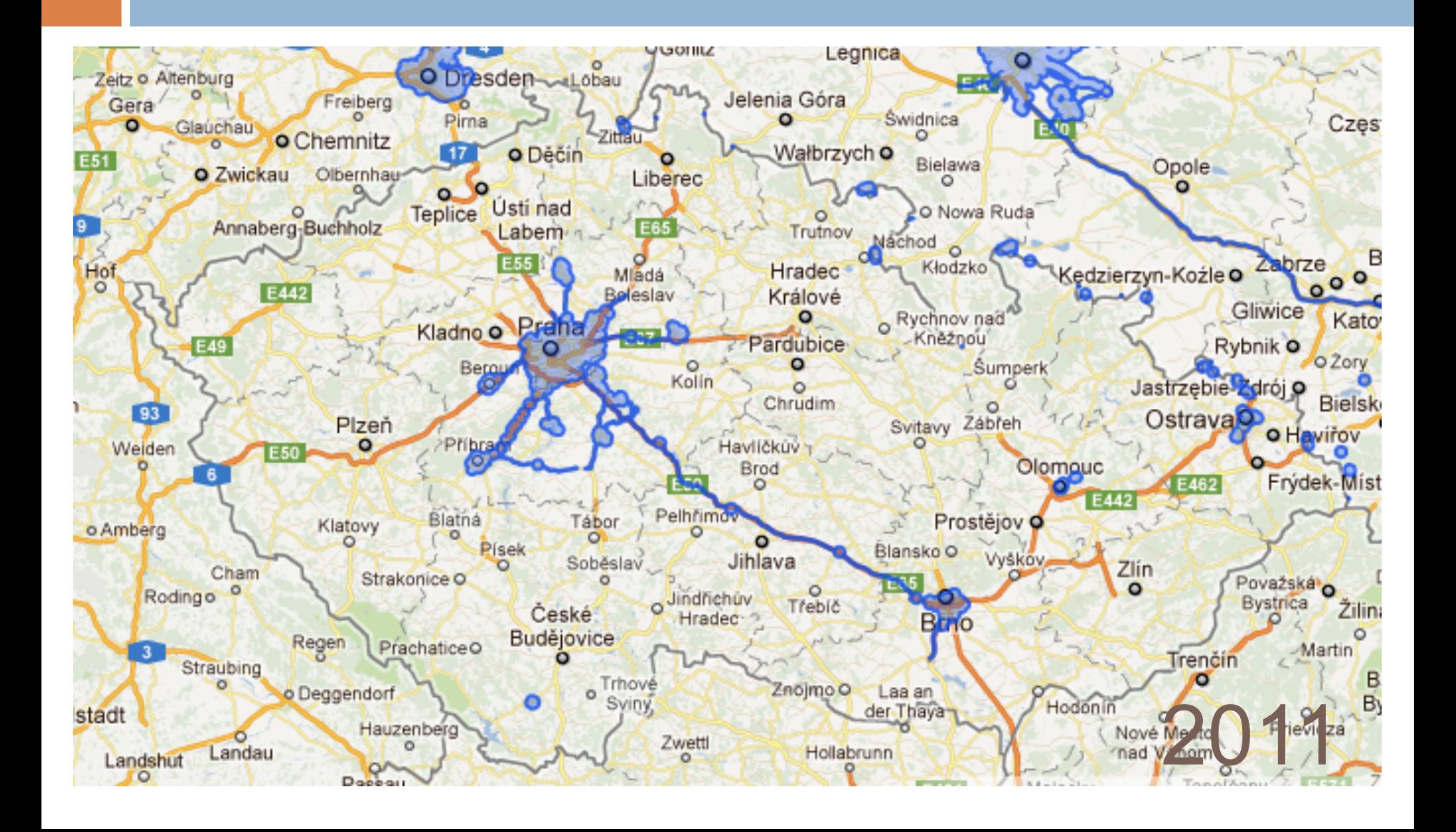

# Technologický postup

#### □ pořizování snímků

- **□** poloha slunce (beze stínů), srážky, teplota,..
- **od rovníku na sever**
- **<u>n</u>** z centra měst na periferie
- □ zarovnání snímků s Mapami Google
	- určení polohy pomocí GPS
	- senzory (výškové budovy)
- převedení fotek na panoramatický snímek
	- pořizování souboru překrývajících se snímků slepování
	- **p** ploché zobrazení kulového tvaru válcové zobrazení
- rozmazávání snímků
	- **□** tváře, SPZ

### Panoramatické snímky

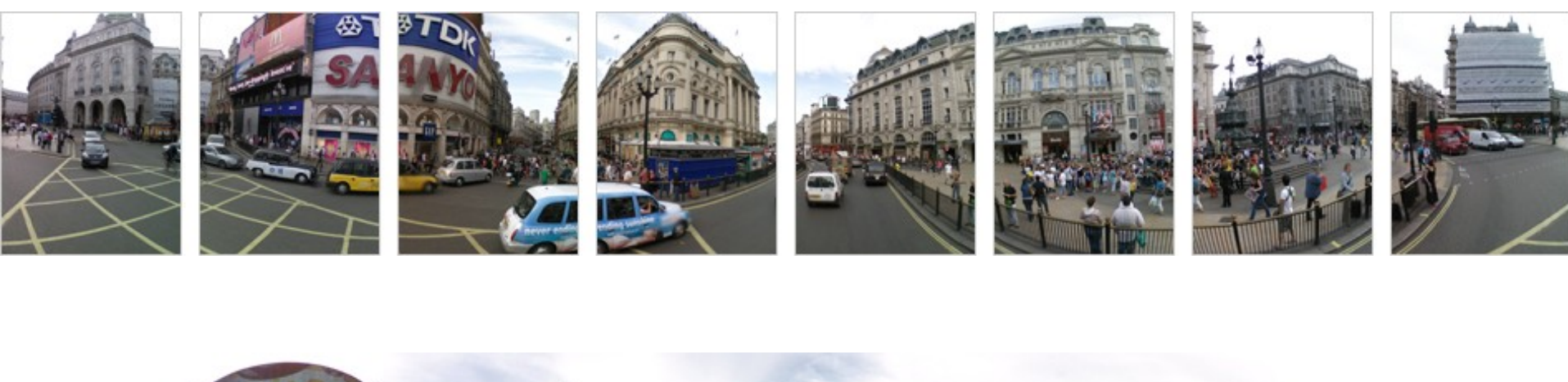

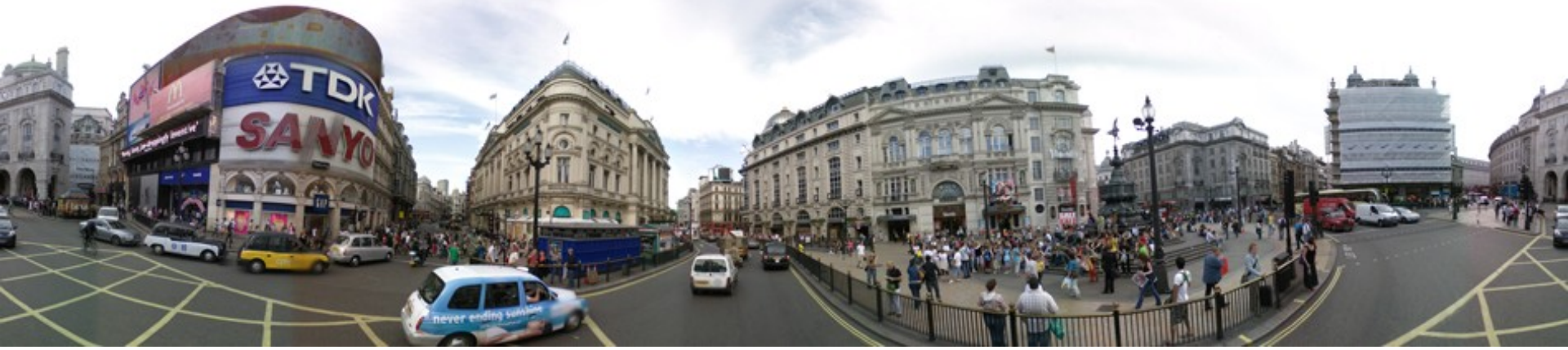

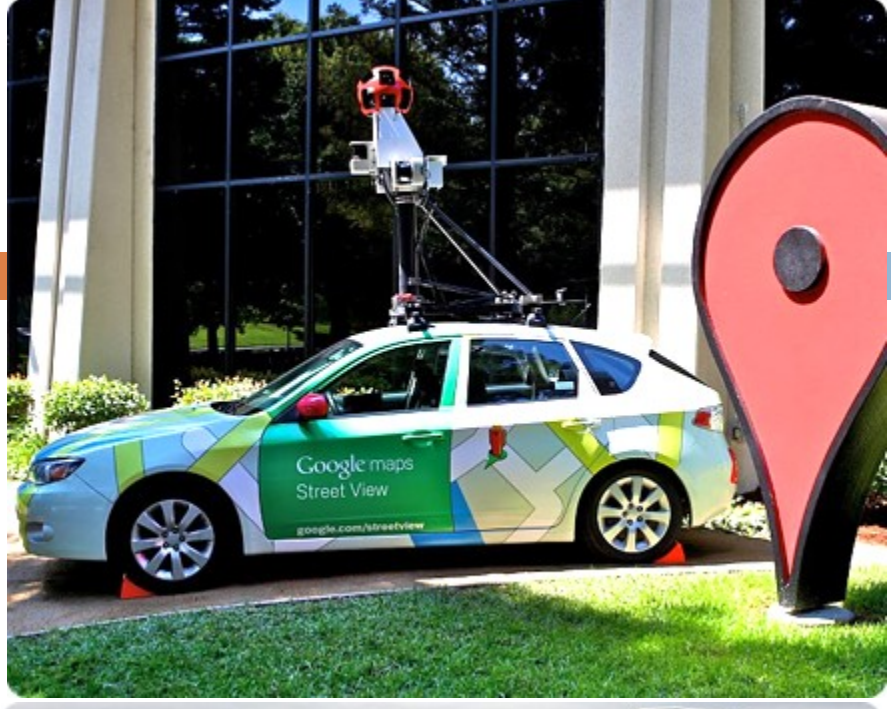

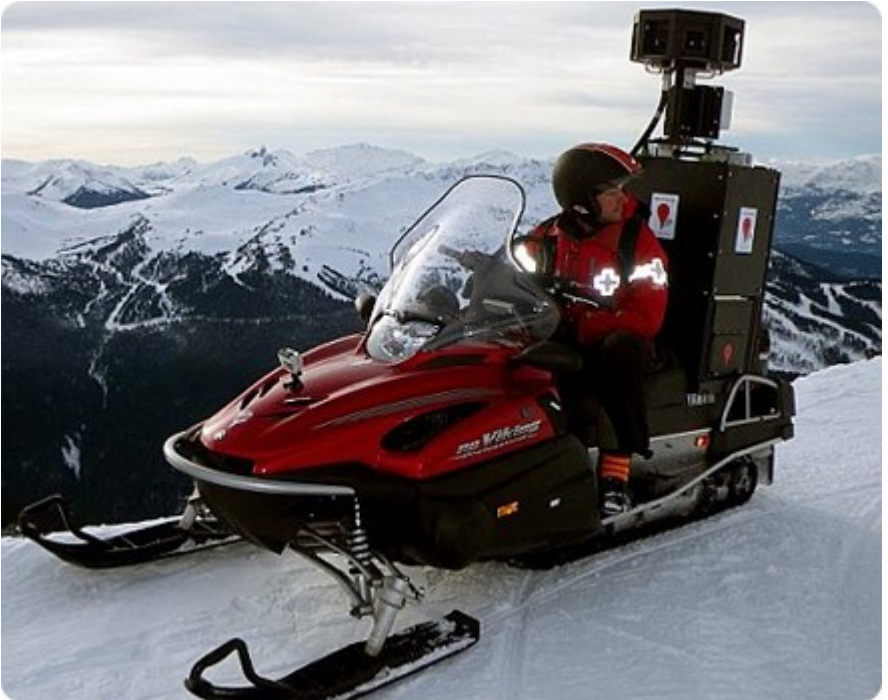

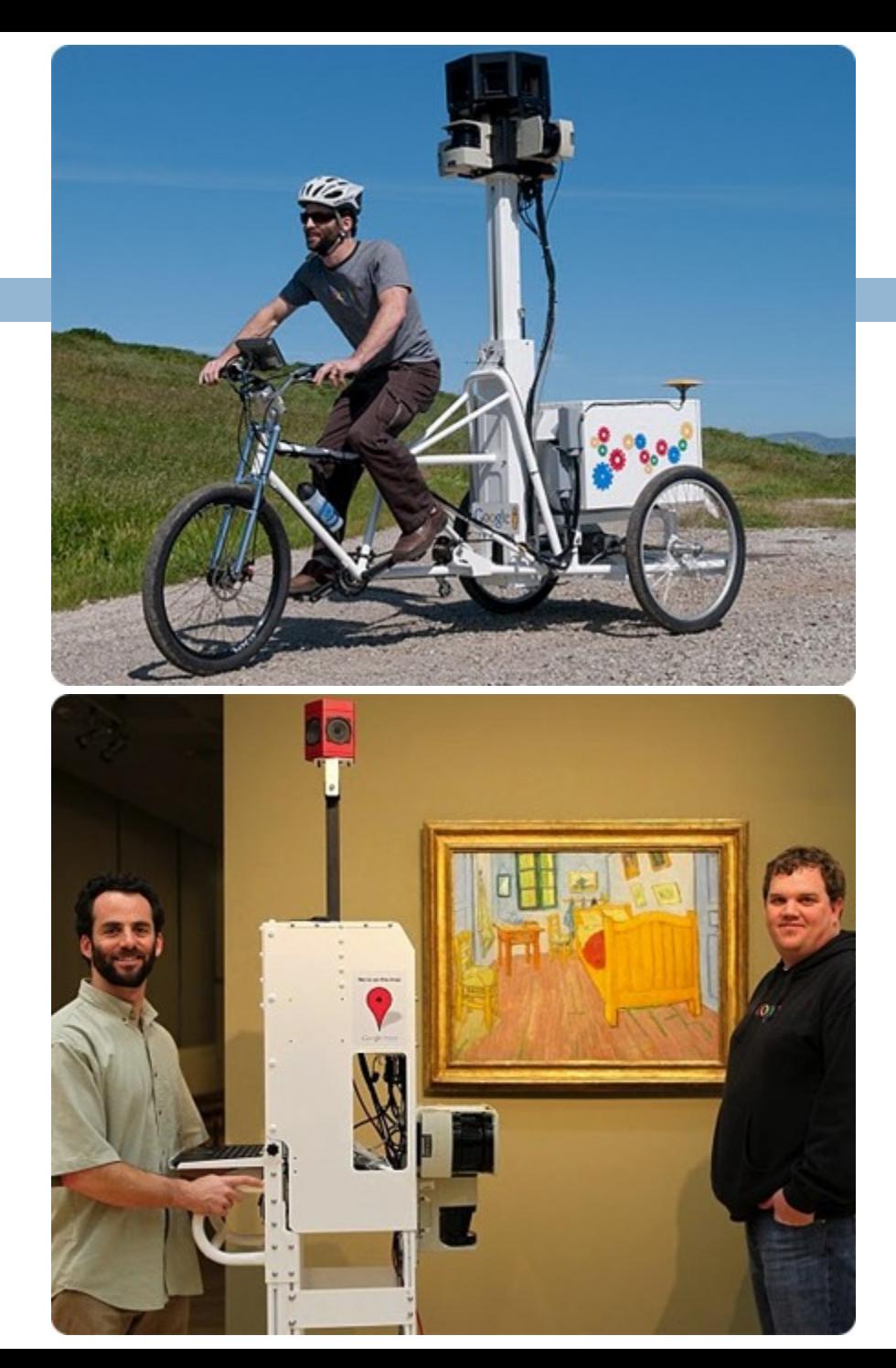

# Objekty snímání

- [http://maps.google.cz/maps?ll=-33.9381,25.598948&spn=36.961031,75.761719&z=4&layer=c&cbll=-](http://maps.google.cz/maps?ll=-33.9381,25.598948&spn=36.961031,75.761719&z=4&layer=c&cbll=-33.9381,25.598948&panoid=jgBBOE42_cXkLLXWldBTxQ&cbp=12,50.46,,0,-2.85&utm_campaign=en&utm_medium=et&utm_source=en-et-na-us-gns-svn&hl=cs) [33.9381,25.598948&panoid=jgBBOE42\\_cXkLLXWldBTxQ&cbp=12,50.46,,0,-](http://maps.google.cz/maps?ll=-33.9381,25.598948&spn=36.961031,75.761719&z=4&layer=c&cbll=-33.9381,25.598948&panoid=jgBBOE42_cXkLLXWldBTxQ&cbp=12,50.46,,0,-2.85&utm_campaign=en&utm_medium=et&utm_source=en-et-na-us-gns-svn&hl=cs) [2.85&utm\\_campaign=en&utm\\_medium=et&utm\\_source=en-et-na-us-gns-svn&hl=cs](http://maps.google.cz/maps?ll=-33.9381,25.598948&spn=36.961031,75.761719&z=4&layer=c&cbll=-33.9381,25.598948&panoid=jgBBOE42_cXkLLXWldBTxQ&cbp=12,50.46,,0,-2.85&utm_campaign=en&utm_medium=et&utm_source=en-et-na-us-gns-svn&hl=cs)
- [http://maps.google.cz/maps?ll=50.091726,-](http://maps.google.cz/maps?ll=50.091726,-122.885021&spn=28.999633,75.761719&z=4&layer=c&cbll=50.091726,-122.885021&panoid=0g-hTX4f7FIgRBuZyT-v5w&cbp=12,202.1,,0,-2.39&utm_campaign=en&utm_medium=et&utm_source=en-et-na-us-gns-svn&hl=cs) [122.885021&spn=28.999633,75.761719&z=4&layer=c&cbll=50.091726,-122.885021&panoid=0g](http://maps.google.cz/maps?ll=50.091726,-122.885021&spn=28.999633,75.761719&z=4&layer=c&cbll=50.091726,-122.885021&panoid=0g-hTX4f7FIgRBuZyT-v5w&cbp=12,202.1,,0,-2.39&utm_campaign=en&utm_medium=et&utm_source=en-et-na-us-gns-svn&hl=cs)[hTX4f7FIgRBuZyT-v5w&cbp=12,202.1,,0,-2.39&utm\\_campaign=en&utm\\_medium=et&utm\\_source=en-et-na-us](http://maps.google.cz/maps?ll=50.091726,-122.885021&spn=28.999633,75.761719&z=4&layer=c&cbll=50.091726,-122.885021&panoid=0g-hTX4f7FIgRBuZyT-v5w&cbp=12,202.1,,0,-2.39&utm_campaign=en&utm_medium=et&utm_source=en-et-na-us-gns-svn&hl=cs)[gns-svn&hl=cs](http://maps.google.cz/maps?ll=50.091726,-122.885021&spn=28.999633,75.761719&z=4&layer=c&cbll=50.091726,-122.885021&panoid=0g-hTX4f7FIgRBuZyT-v5w&cbp=12,202.1,,0,-2.39&utm_campaign=en&utm_medium=et&utm_source=en-et-na-us-gns-svn&hl=cs)
- [http://maps.google.cz/maps?f=q&source=s\\_q&geocode=&spn=35.90509,77.695313&ie=UTF8&hq=Metropolitan+](http://maps.google.cz/maps?f=q&source=s_q&geocode=&spn=35.90509,77.695313&ie=UTF8&hq=Metropolitan+Museum+of+Art,&hnear=New+York&ll=40.780078,-73.963373&spn=0.003989,0.009484&z=17&layer=c&cbll=40.780038,-73.963374&panoid=xayBNuhEVp2uIaUM_zsryg&cbp=12,16.42,,0,-0.09&hl=cs) [Museum+of+Art,&hnear=New+York&ll=40.780078,-](http://maps.google.cz/maps?f=q&source=s_q&geocode=&spn=35.90509,77.695313&ie=UTF8&hq=Metropolitan+Museum+of+Art,&hnear=New+York&ll=40.780078,-73.963373&spn=0.003989,0.009484&z=17&layer=c&cbll=40.780038,-73.963374&panoid=xayBNuhEVp2uIaUM_zsryg&cbp=12,16.42,,0,-0.09&hl=cs) [73.963373&spn=0.003989,0.009484&z=17&layer=c&cbll=40.780038,-](http://maps.google.cz/maps?f=q&source=s_q&geocode=&spn=35.90509,77.695313&ie=UTF8&hq=Metropolitan+Museum+of+Art,&hnear=New+York&ll=40.780078,-73.963373&spn=0.003989,0.009484&z=17&layer=c&cbll=40.780038,-73.963374&panoid=xayBNuhEVp2uIaUM_zsryg&cbp=12,16.42,,0,-0.09&hl=cs) [73.963374&panoid=xayBNuhEVp2uIaUM\\_zsryg&cbp=12,16.42,,0,-0.09&hl=cs](http://maps.google.cz/maps?f=q&source=s_q&geocode=&spn=35.90509,77.695313&ie=UTF8&hq=Metropolitan+Museum+of+Art,&hnear=New+York&ll=40.780078,-73.963373&spn=0.003989,0.009484&z=17&layer=c&cbll=40.780038,-73.963374&panoid=xayBNuhEVp2uIaUM_zsryg&cbp=12,16.42,,0,-0.09&hl=cs)

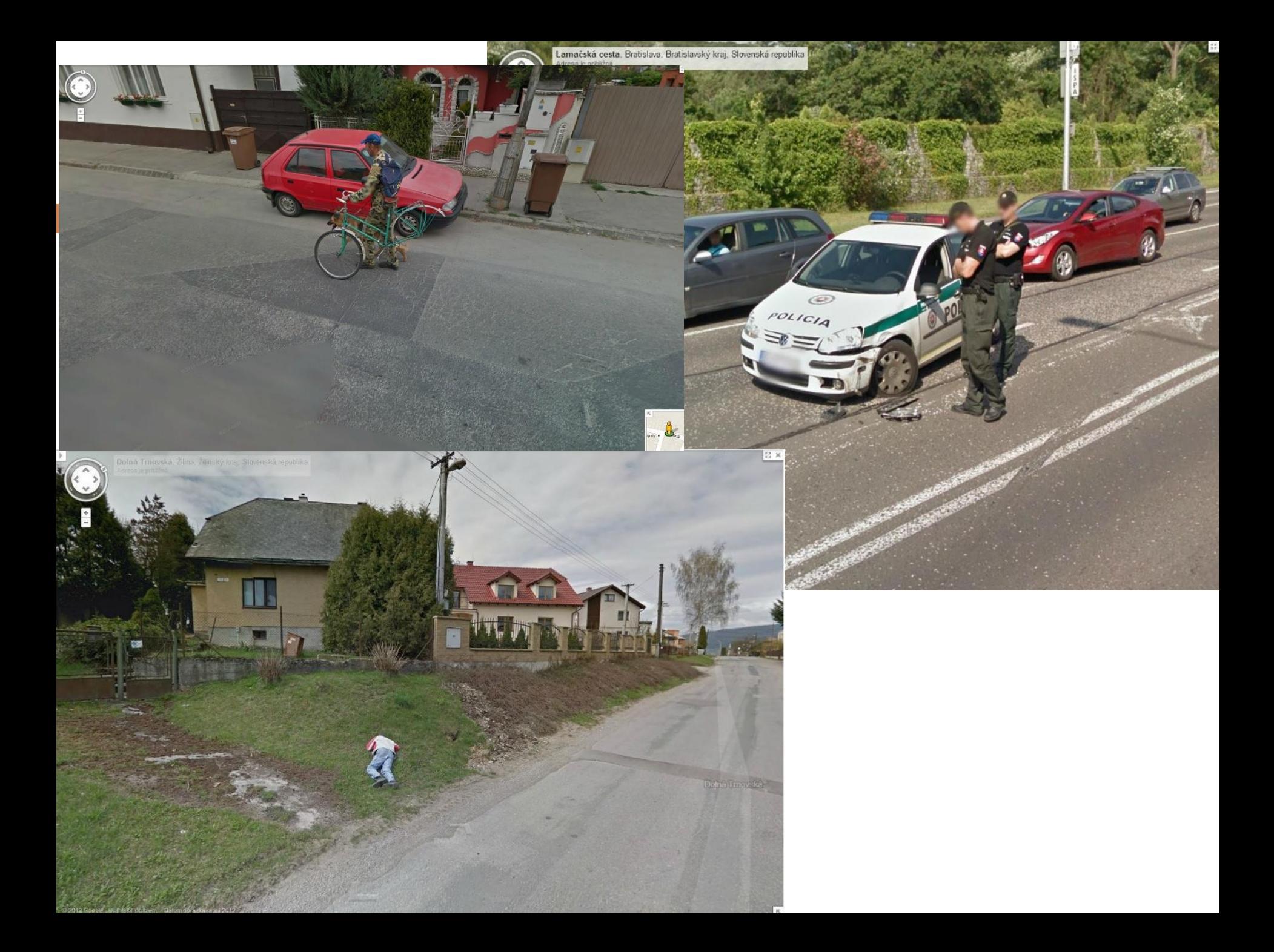

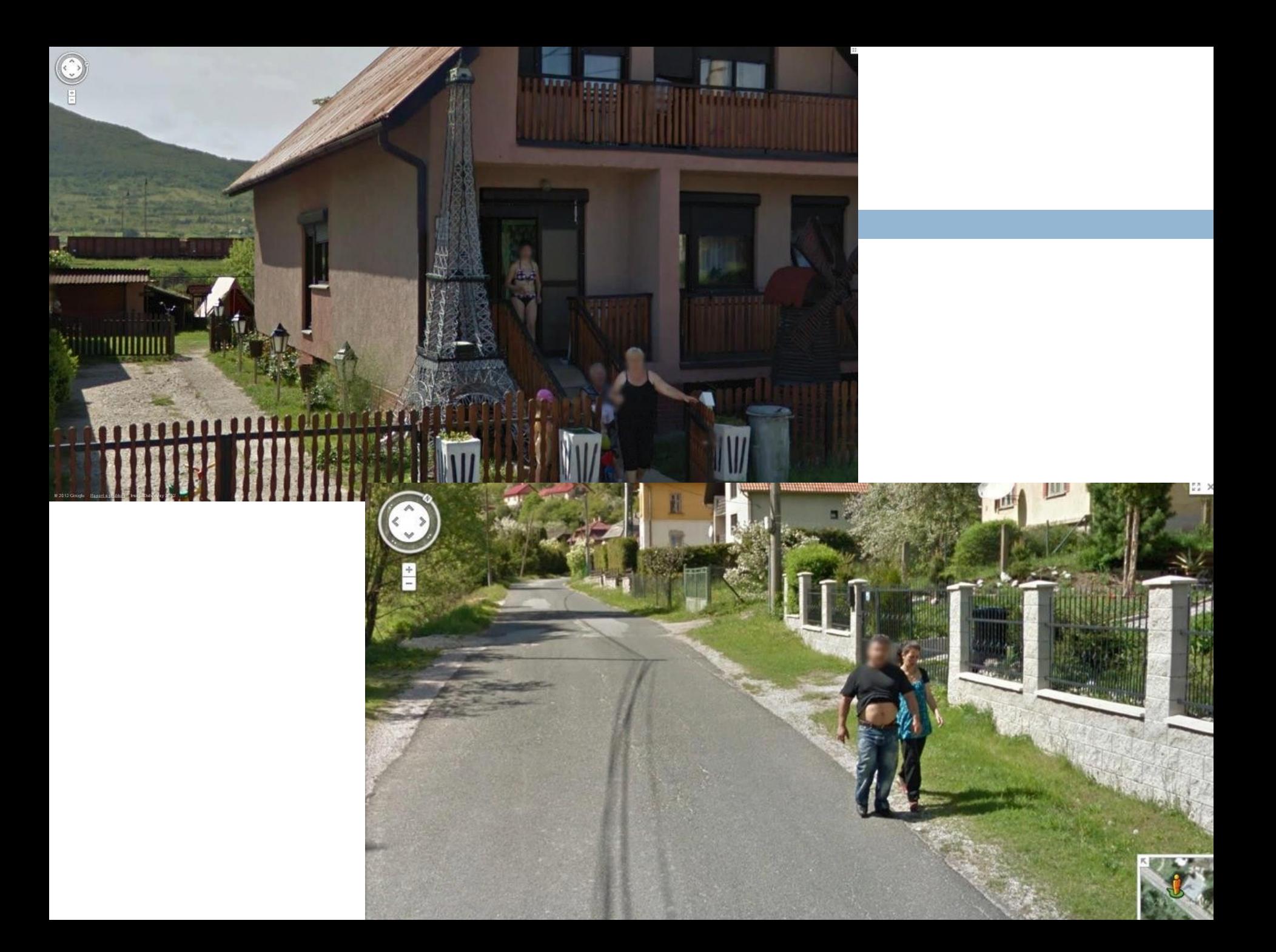

# Google – nová dimenze

- □ 3D realistický pohled generovaný ze šikmých snímků
- □ Street View Trekker

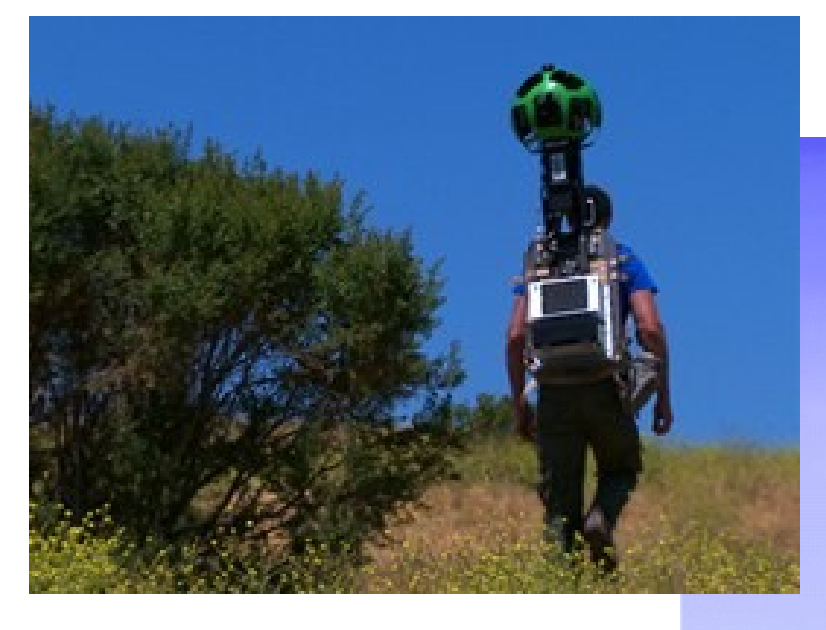

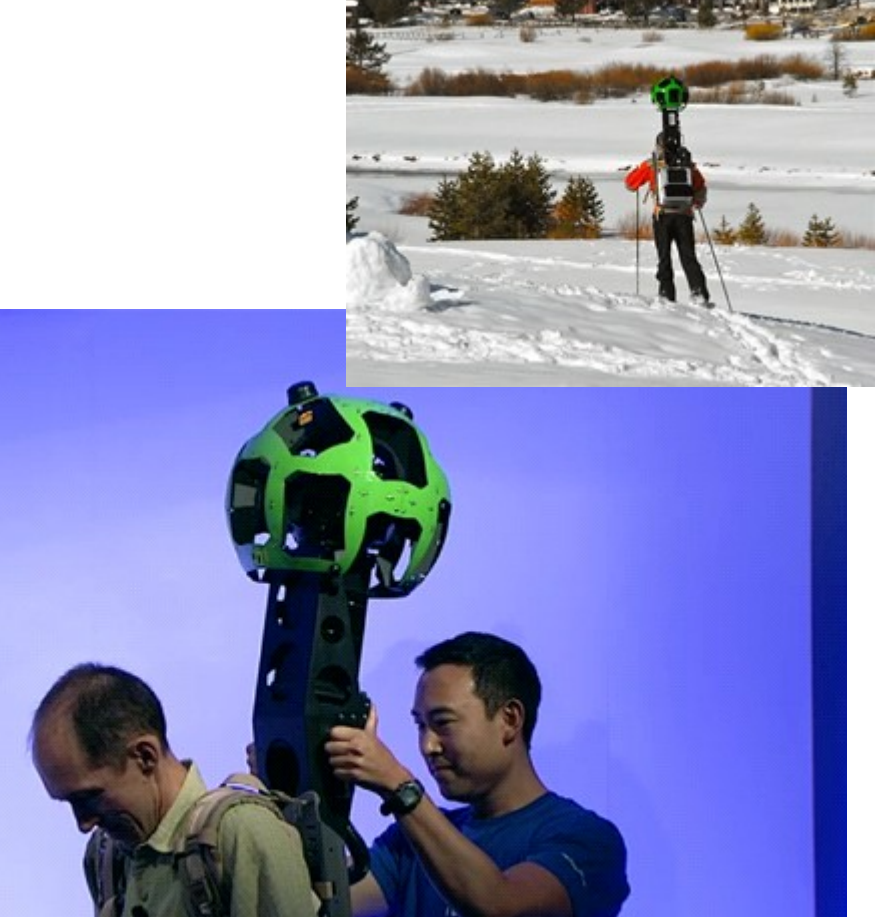

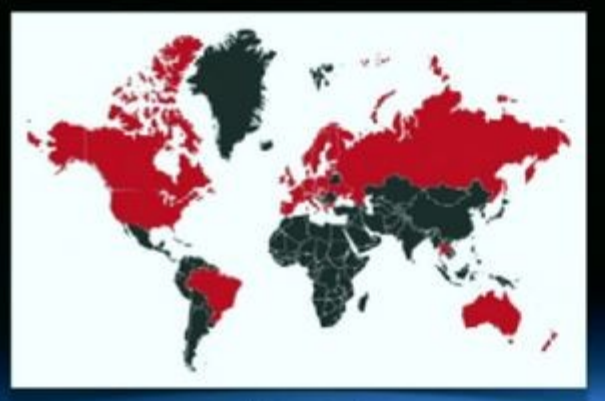

během 3 minutes

#### In 2012...

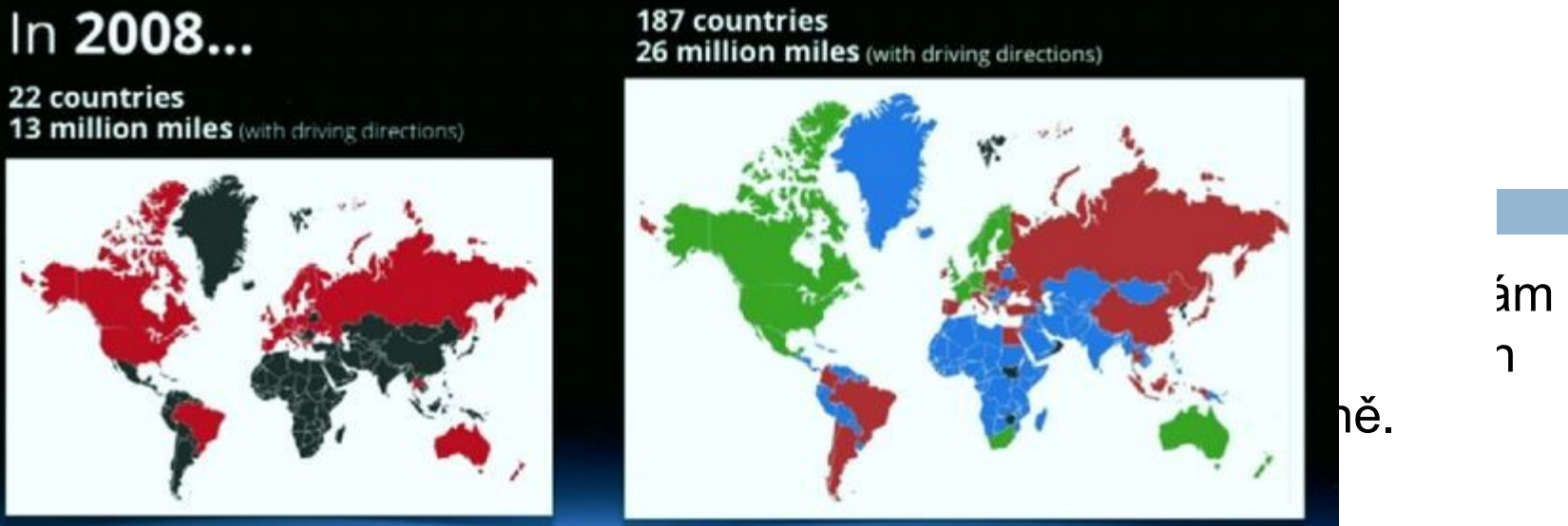

- 
- 

#### Hlíčensed **Huášení chybronichyb v mapě - oprava se po ovětově** - oprava se po ovětovětově

podklady

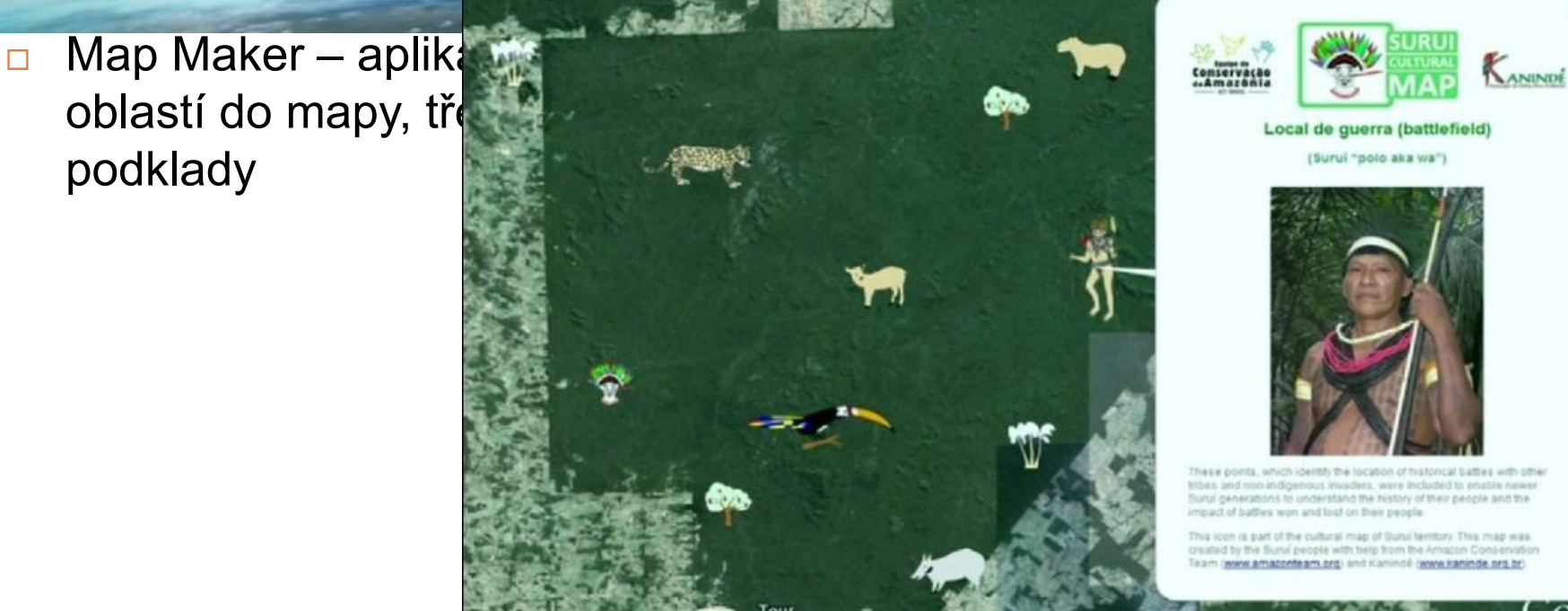

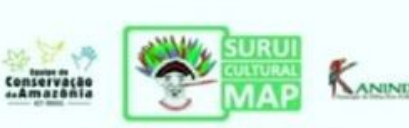

(Surui "polo aka wa")

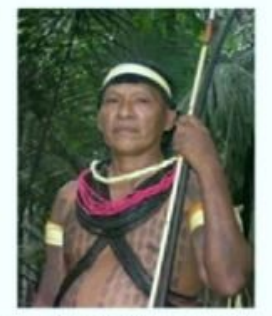

These points, which identify the location of historical battles with other tribes and non-indigenous Invaders, were included to enable newer Surui generations to understand the history of their people and the impact of battles won and lost on their people.

This icon is part of the cultural map of Sunu territory. This map was created by the Surui people with help from the Amazon Conservatio Team (www.amazonteam.org) and Kaninoë (www.kaninde.org.br)
# Mobilní mapování v ČR

#### GEODIS Brno, spol. s r.o.

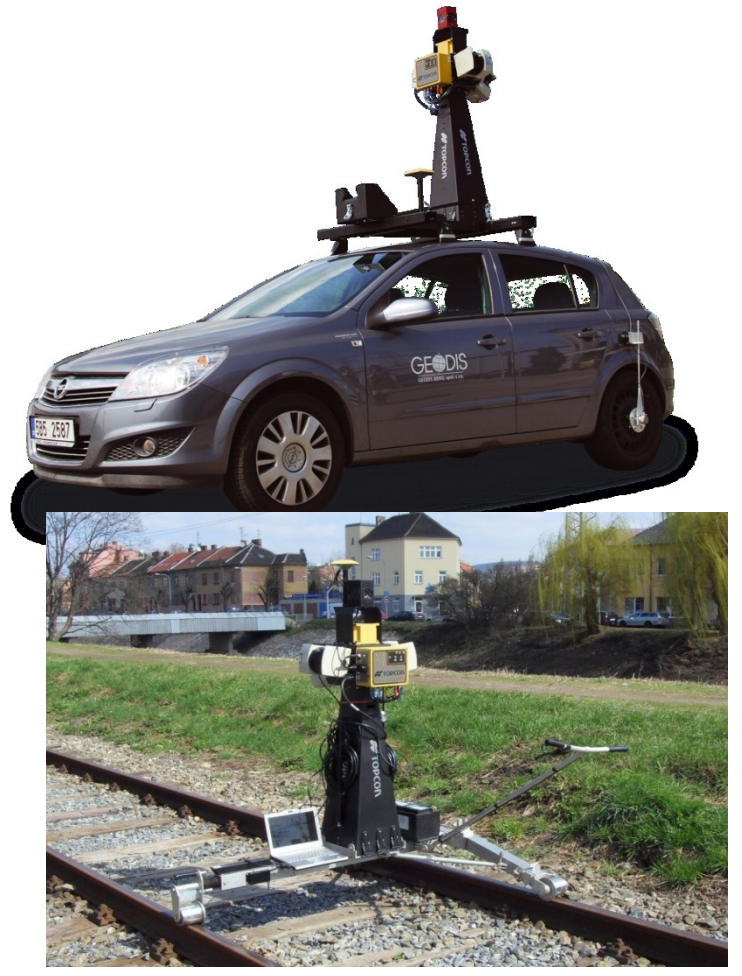

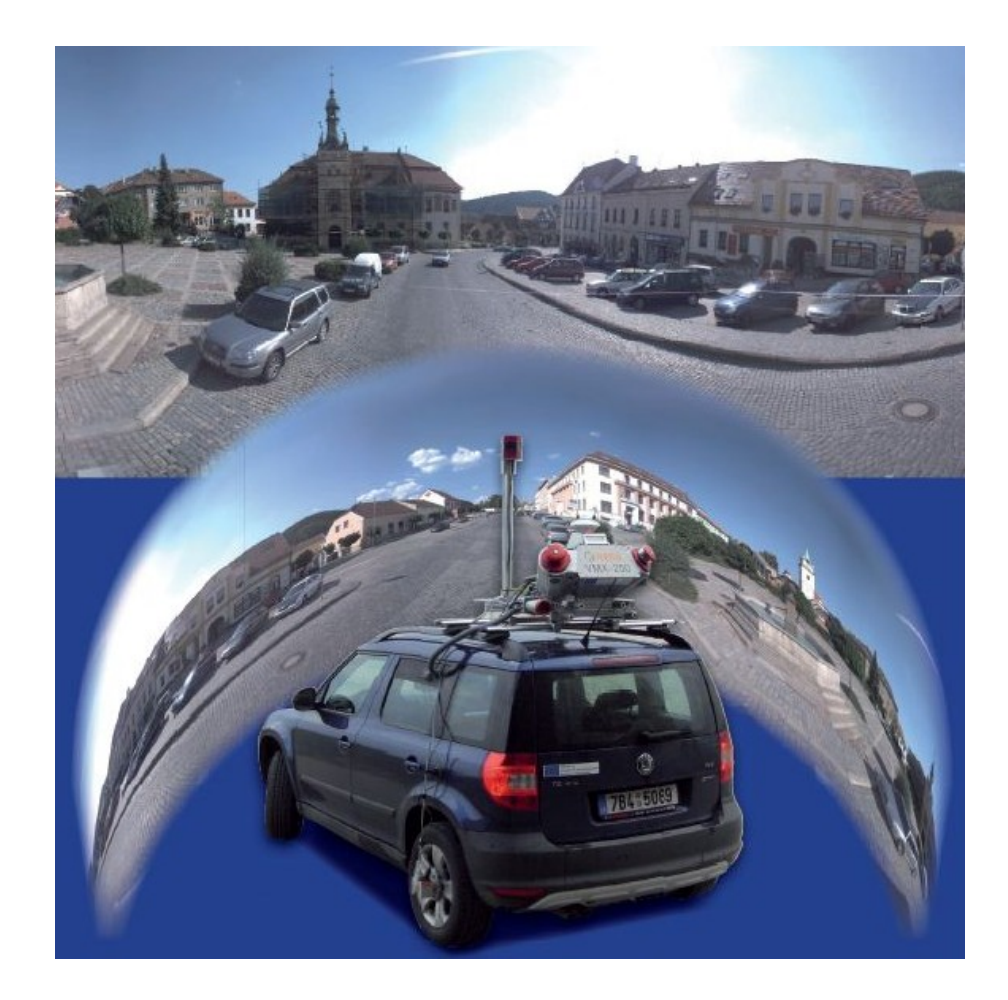

# Mobilní mapovací systém

- **3x Laserové skenery** 
	- 2 x 180 laserový skener skenující do stran kolmo ve směru jízdy (úhlové rozlišení 1º)
	- 1 x 90 laserový skener skenující dozadu nebo dopředu v závislosti na konfiguraci (úhlové rozlišení 0.5º)
	- Skenovací frekvence 75Hz
	- Efektivní dosah do 30m
- **Panoramatická kamera** 
	- Rozlišení 6x2Mpx
	- Maximálně 15 snímku za sekundu
	- V každém okamžiku zachyceno celé přilehlé okolí

# Mobilní mapování

- rychlá a ekonomická metoda získávání dat pro GIS
- □ různé měřické a navigační technologie současně (GPS, IMU, odometr, digitální fotografie a laserové skenování) – dosažení přesnosti i při snímání v zastavěných oblastech, centrech měst, v místech pokrytých vegetací a v tunelech
- □ zájmové území je pokryto tisíci snímky a mračny bodů pořízenými laserovými skenery, které dohromady tvoří kompaktní model pro měření a vizualizace.

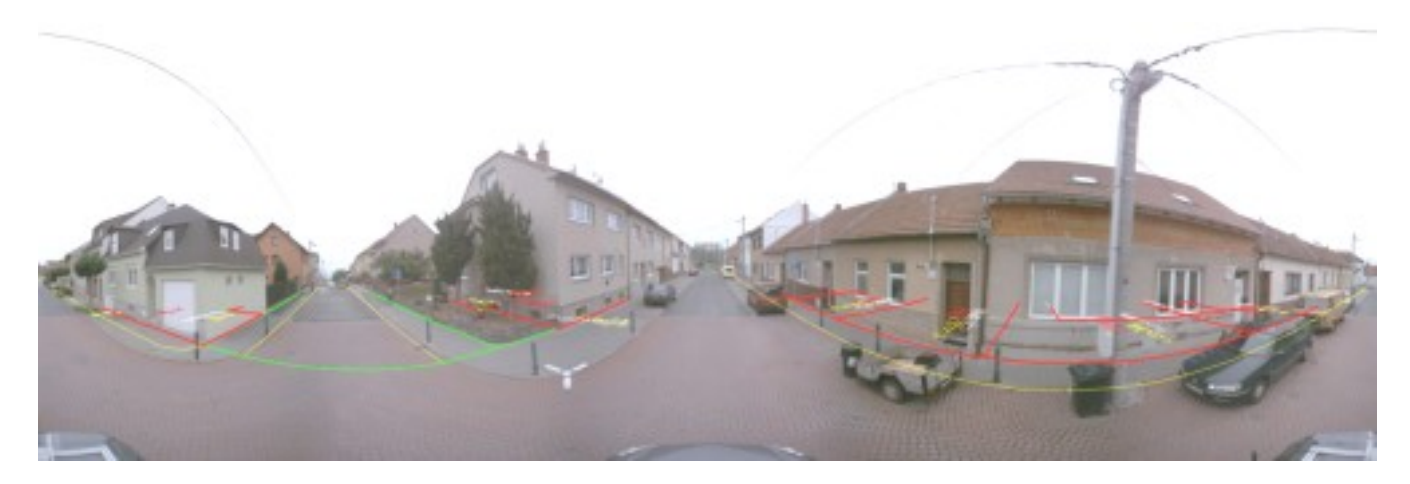

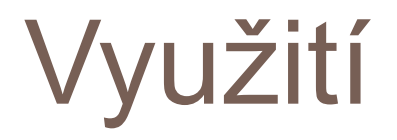

- □ mapování prostoru ulic (dopravní značky, chodníky, mobiliář, sloupy, kanálové vpusti, hydranty,..)
- □ pasport a inventarizace dopravního značení, zeleně,..
- □ dokumentace fasád budov, 3D modely měst a jejih vizualizace
- □ správa nemovitostí a realitní kanceláře
- lokalizace a monitorování stavu nemovitostí
- podklady pro IZS
- $\Box$  správa inženýrských sítí a infrastruktury
- □ územní plánování

# **PanoramaGIS®**

- $\Box$  sofistikovaná aplikace sloužící pro práci s panoramatickými snímky pořízenými mobilním mapovacím systémem
- $\Box$  využitím metod pozemní fotogrammetrie lze z těchto snímků vyhodnocovat a mapovat prostor ulic.
- □ využití:
	- realisticky zachycené dokumentované území
	- **n** funkce měření délek, polohy
	- možnost projekce vektorové kresby do snímků
	- desktop i webová aplikace, extenze do ArcGIS
	- kompatibilita s aplikací PixoView®

## Pasport dopravního značení

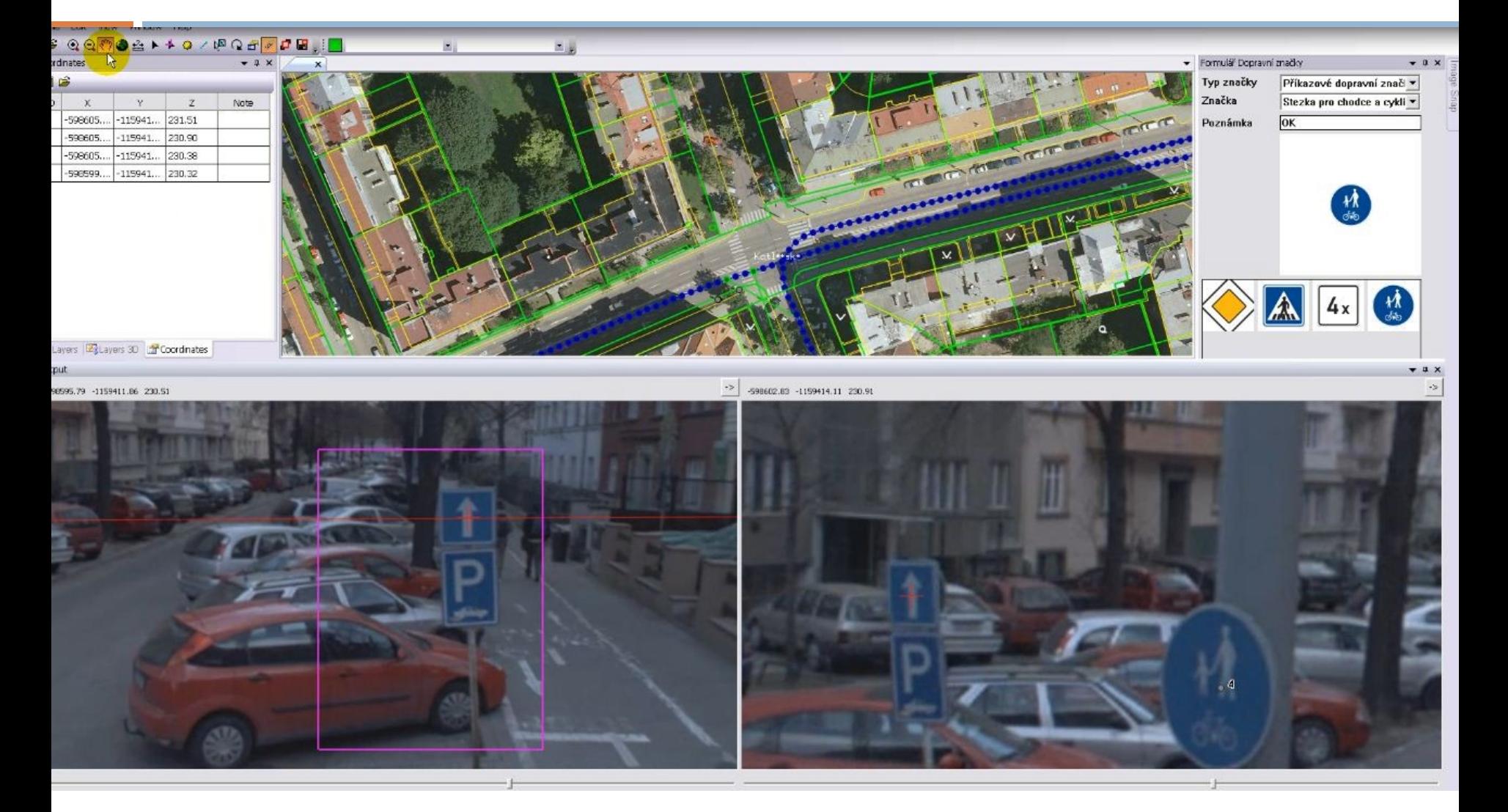

## Pasport dopravního značení

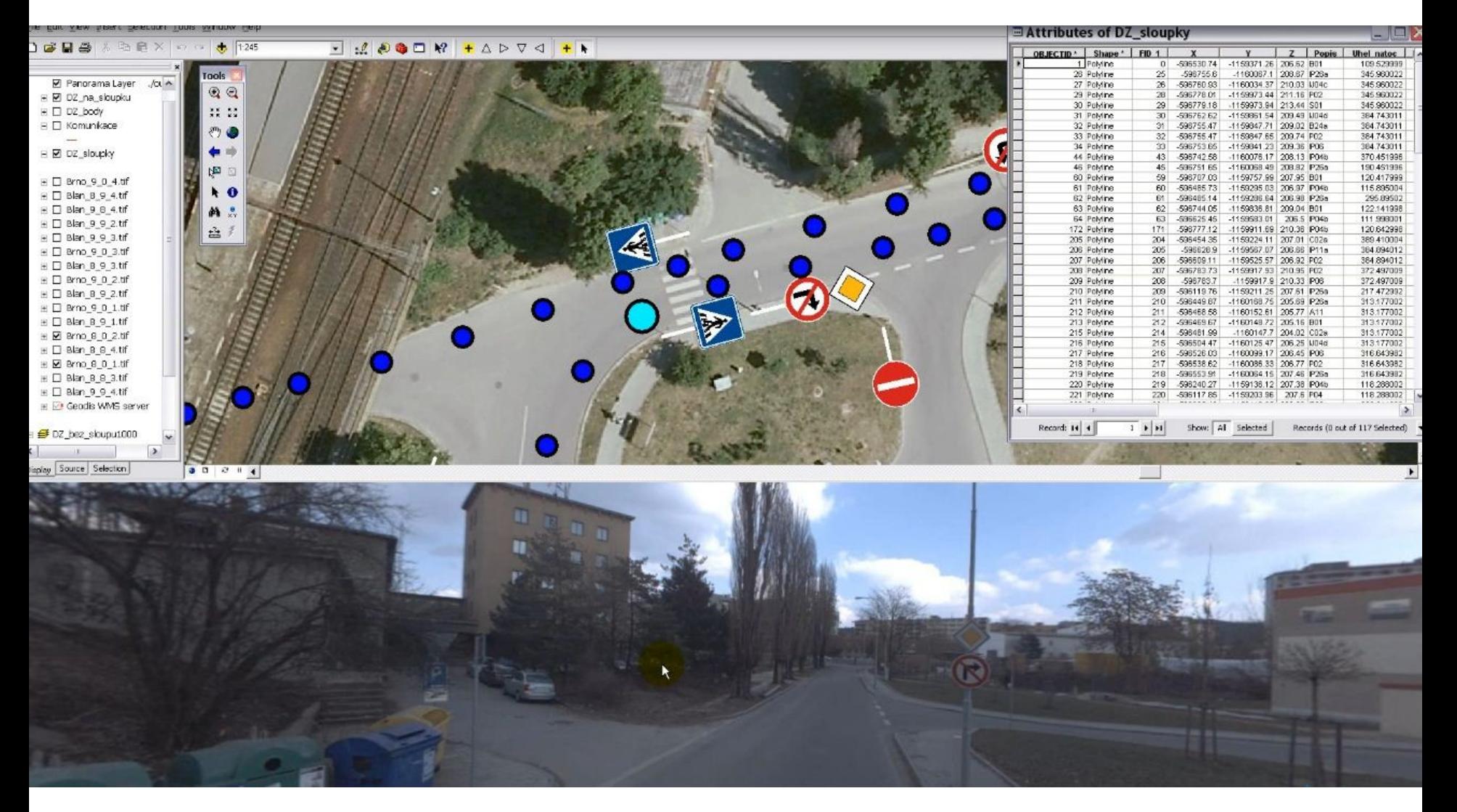

### Pasport zeleně

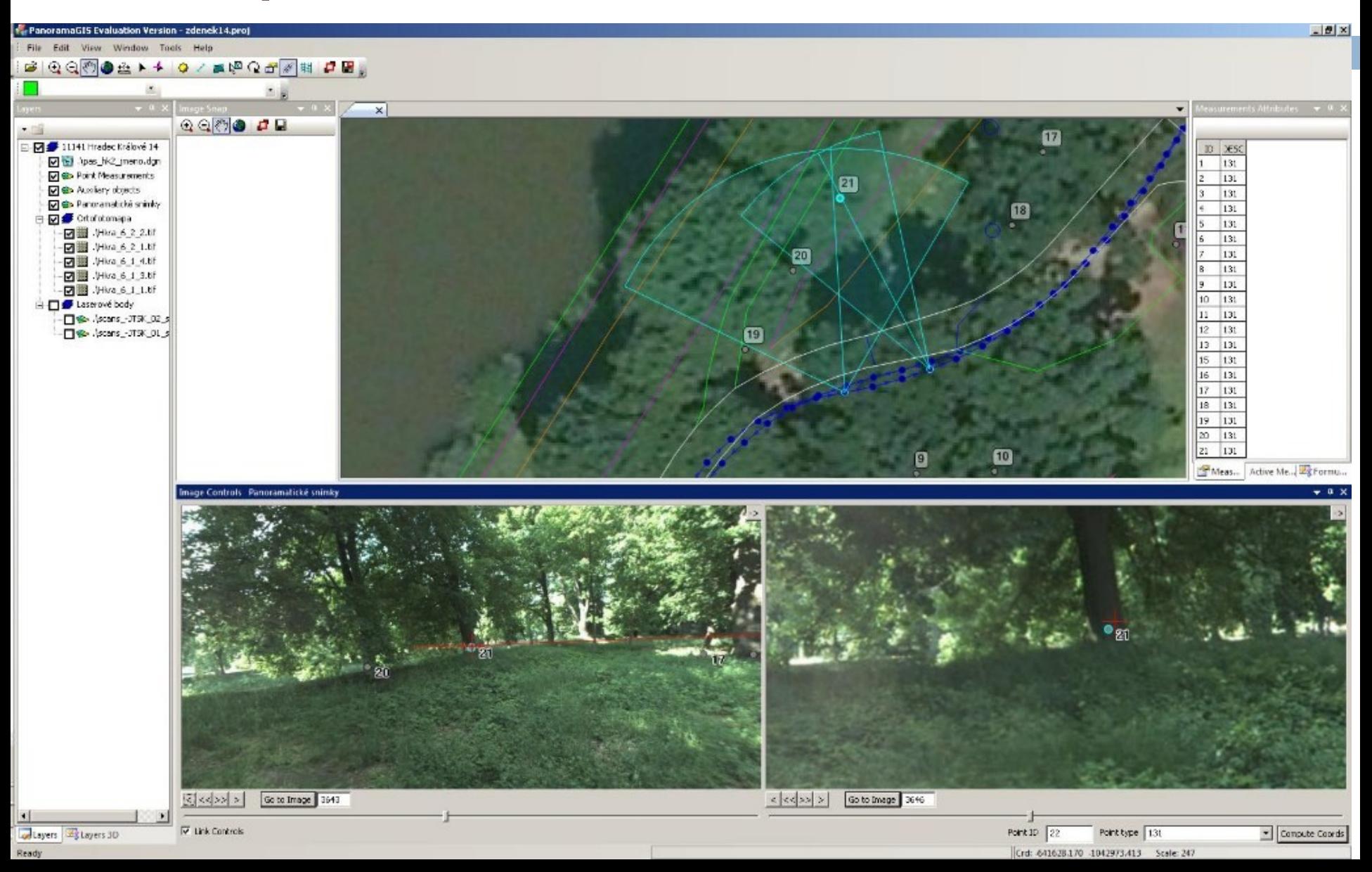

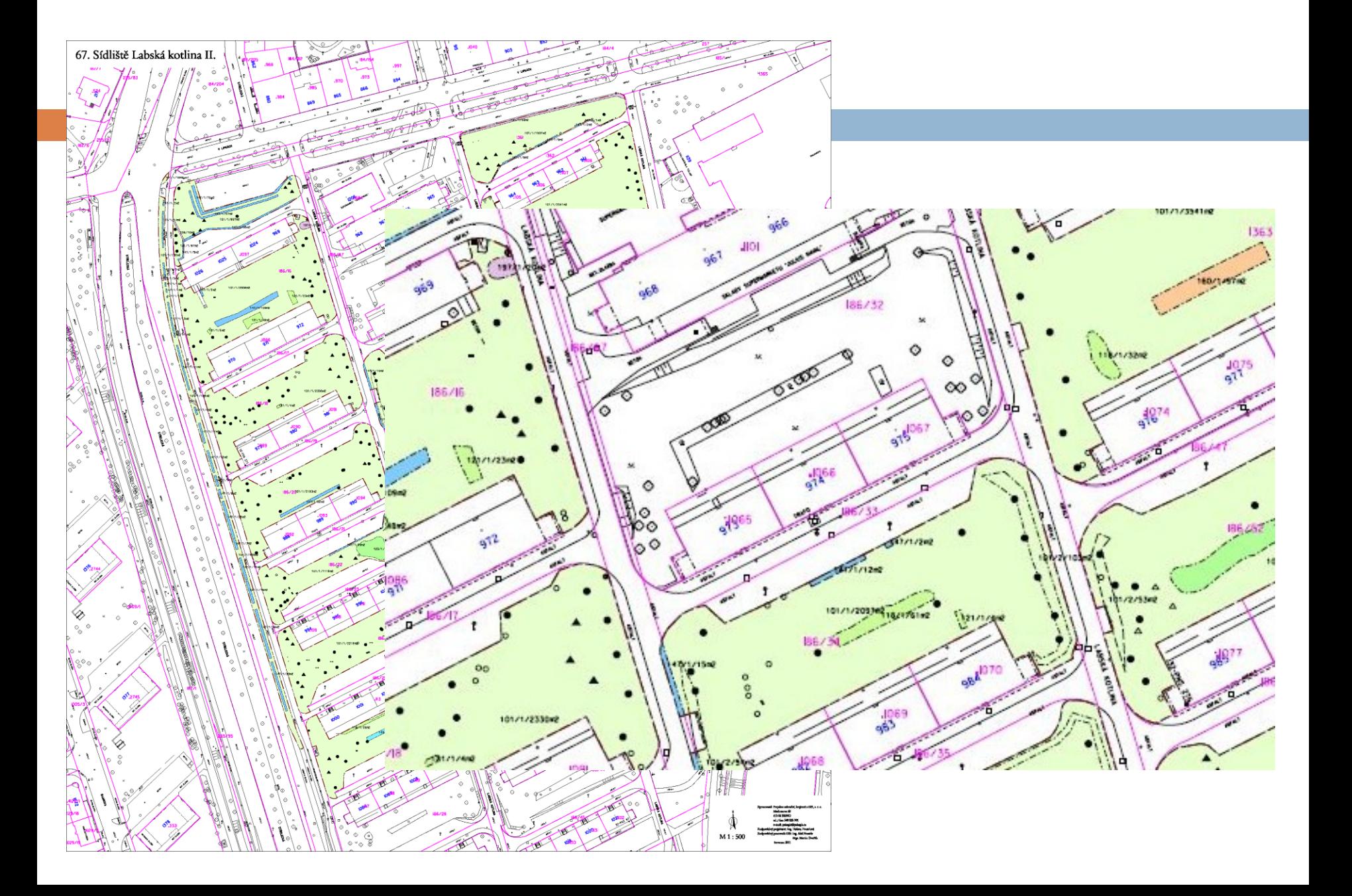

#### Legenda:

#### Hiologické plošné a bodové prvky

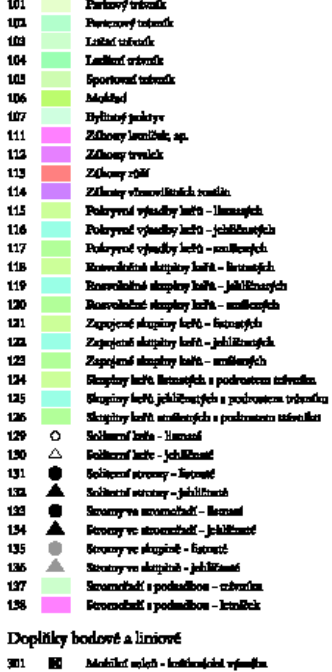

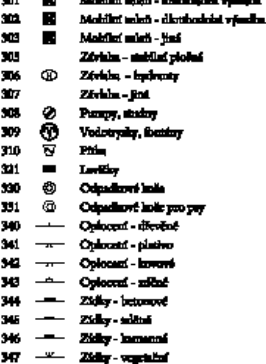

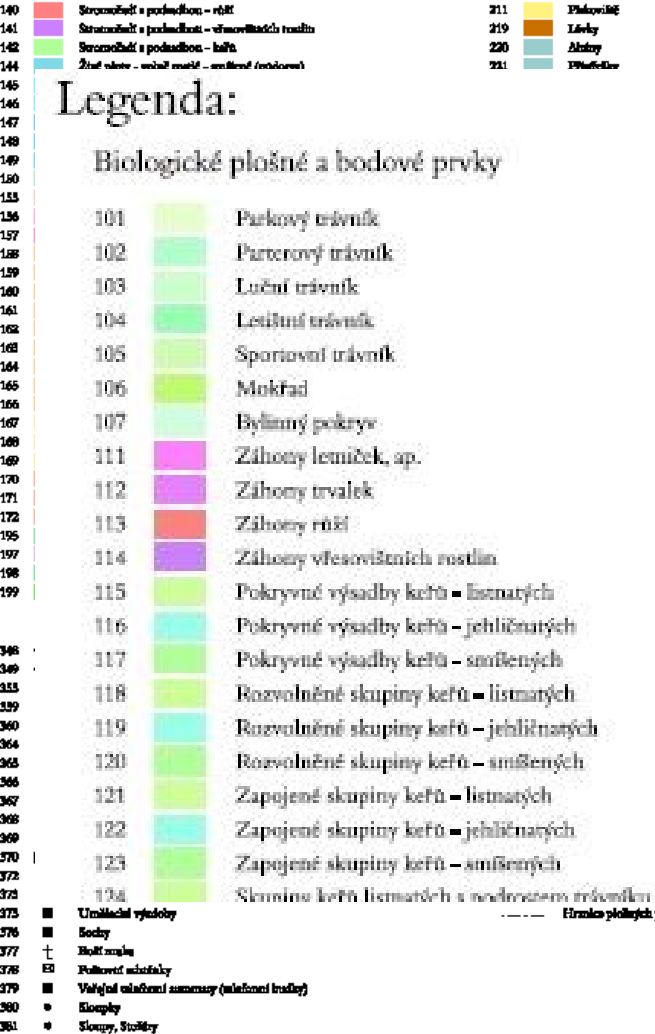

 $\blacksquare$ **Find** 

399

139 **Strendini i podmikon** - trukk

#### Technické plošné prvky

206 Centy a spreader, plocky, power, - jimy **Contract**  $\mathbf{P}_{\mathbf{M}}$  and  $\mathbf{P}_{\mathbf{M}}$  $211$ 219 Linky 220 **Alatoy**  $\mathbf{m}$ 

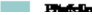

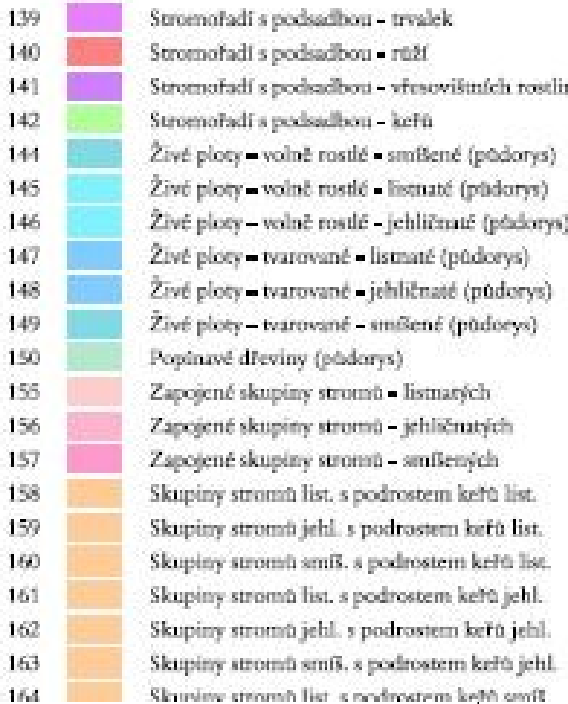

## Technická dokumentace areálu

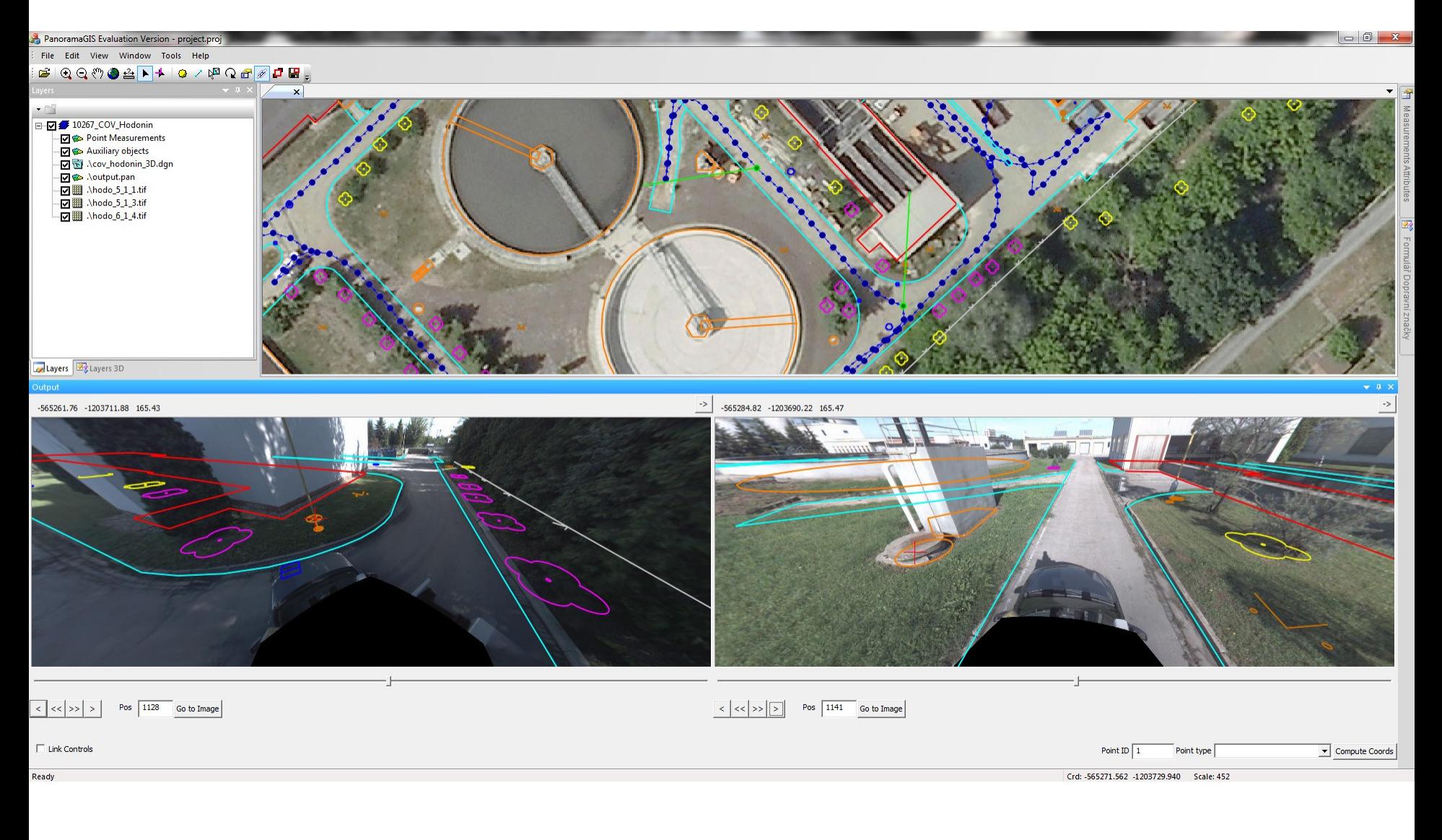

### **PixoView®**

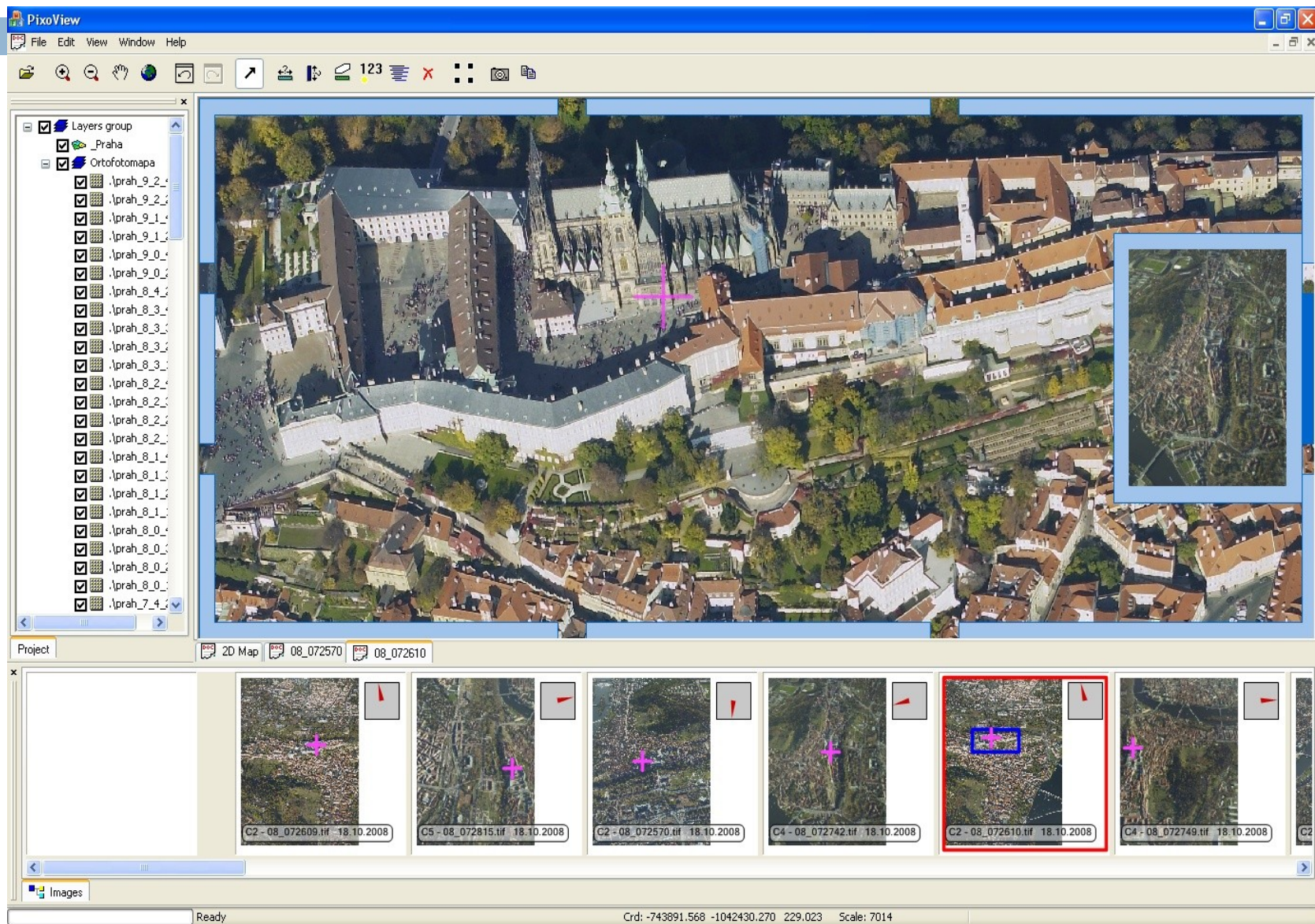

## Měření délek a výšek

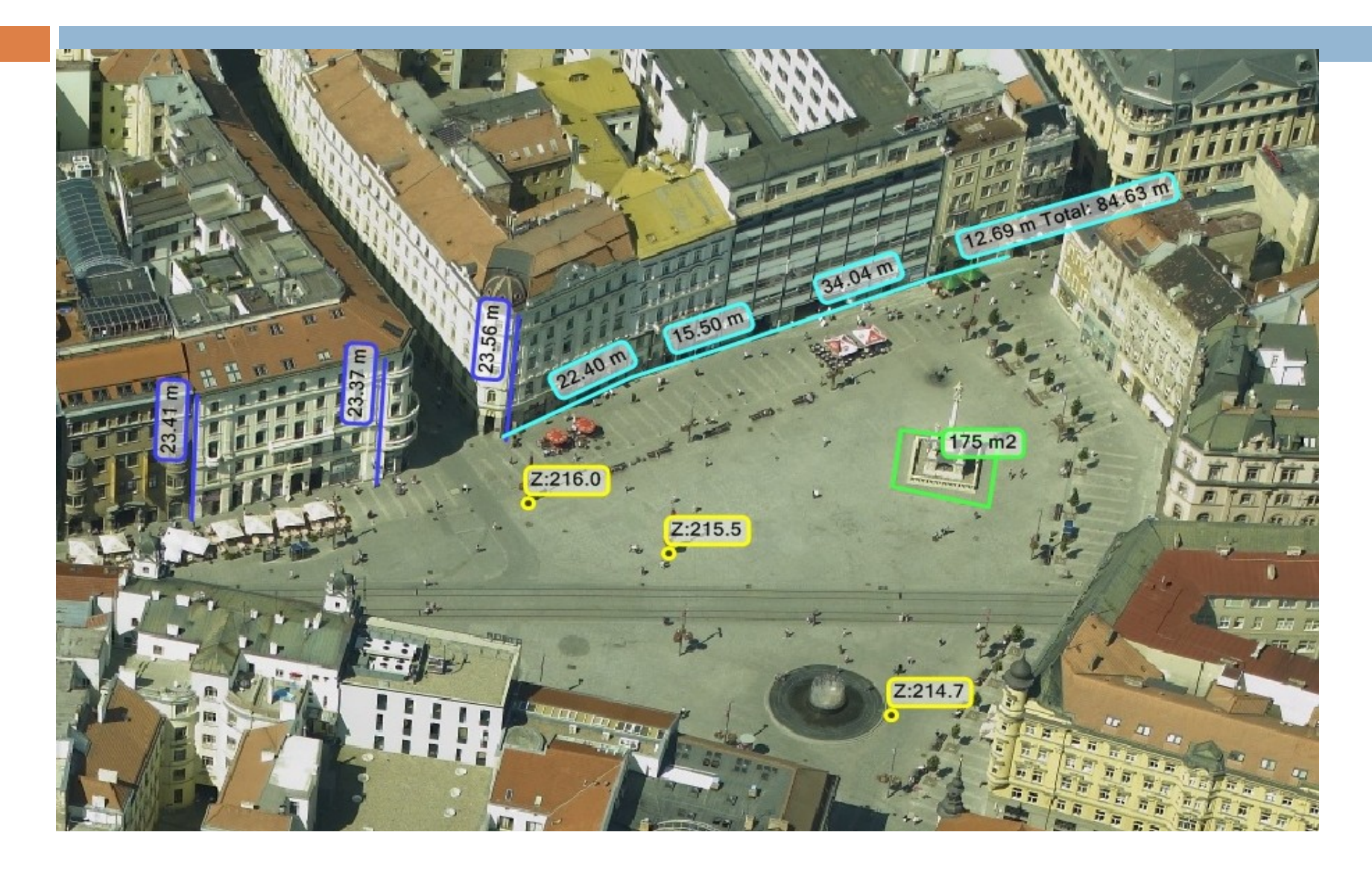

### Evidence značených parkovacích míst

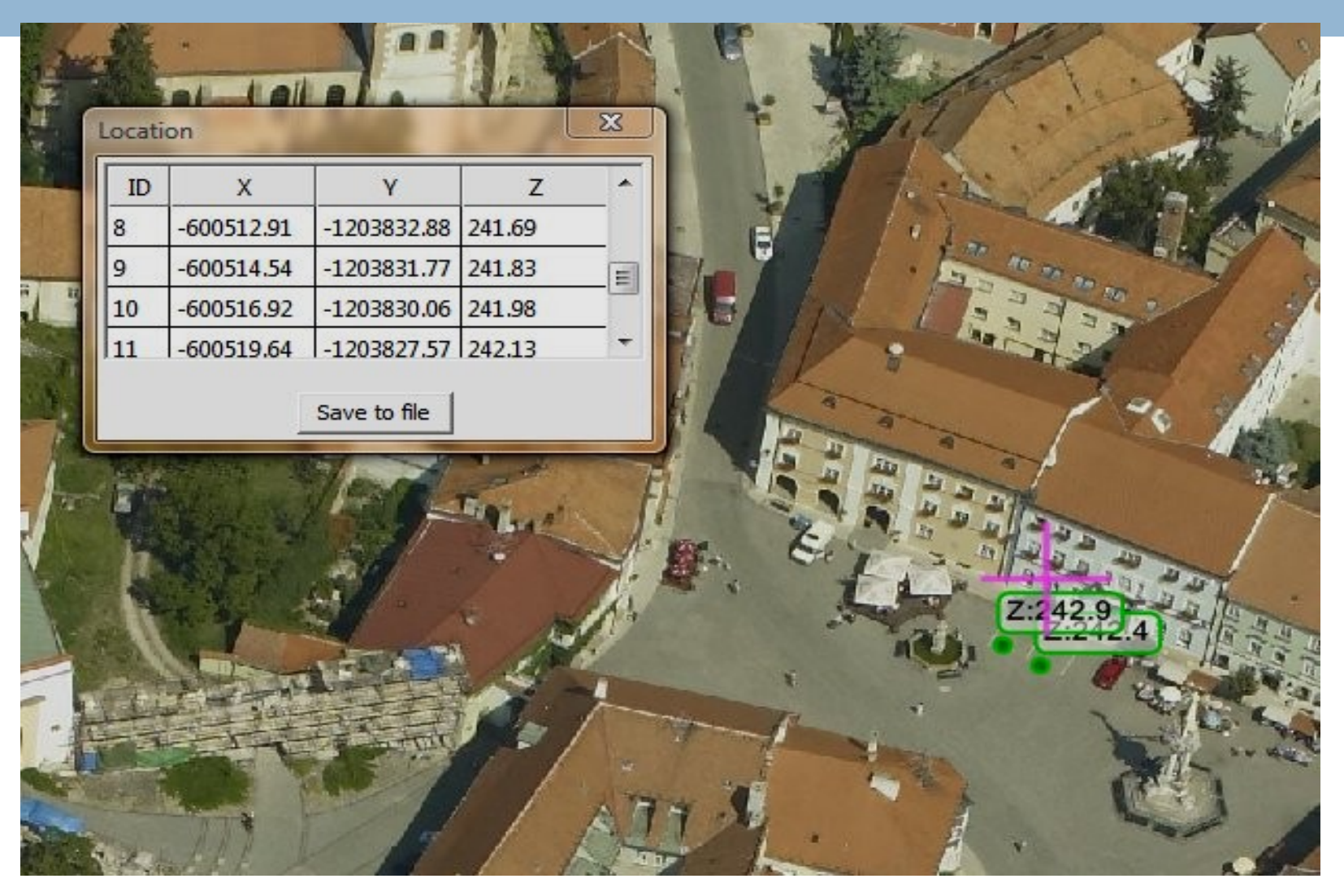

## Evidence ploch parkové zeleně

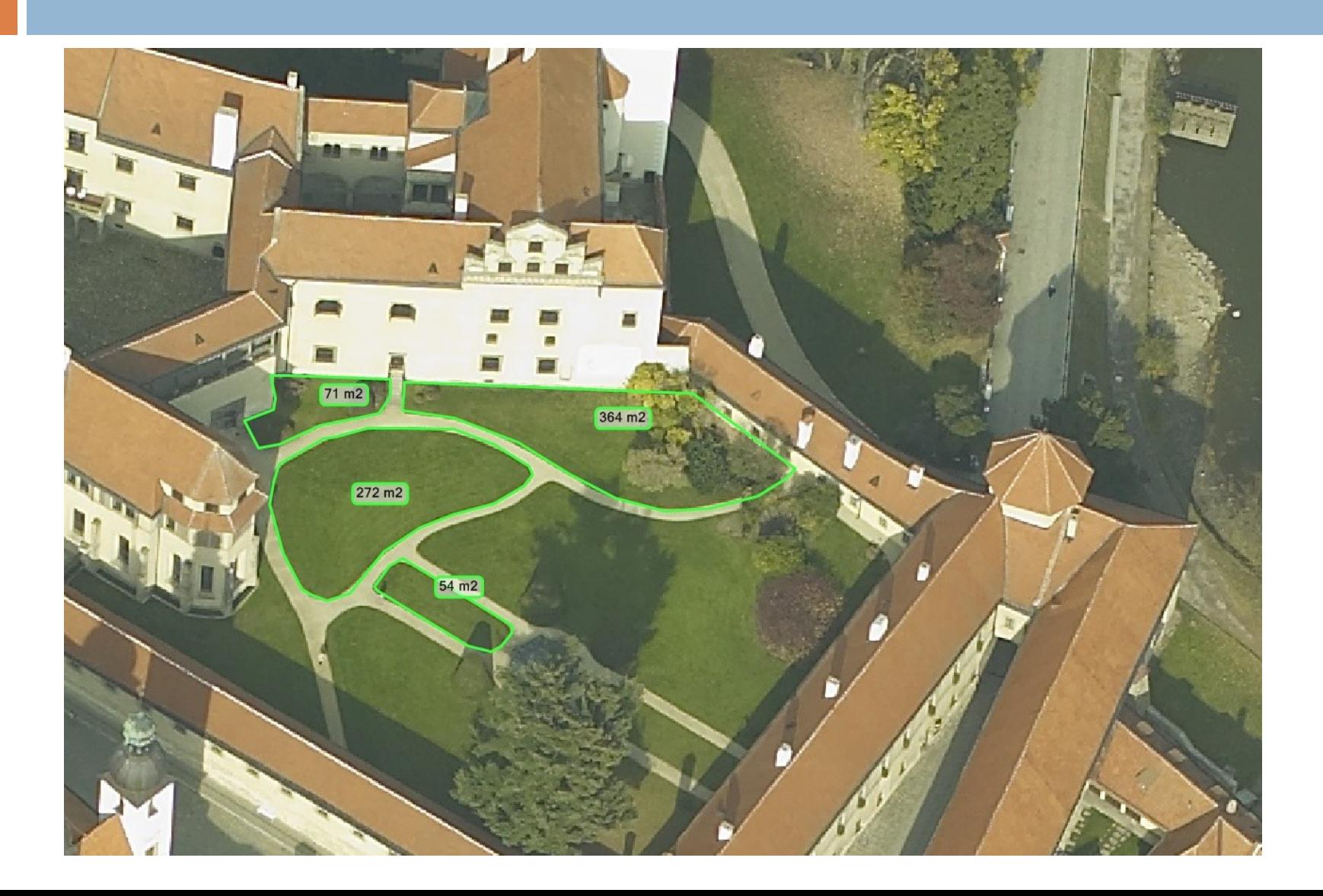

## Evidence ploch fasád před zateplením

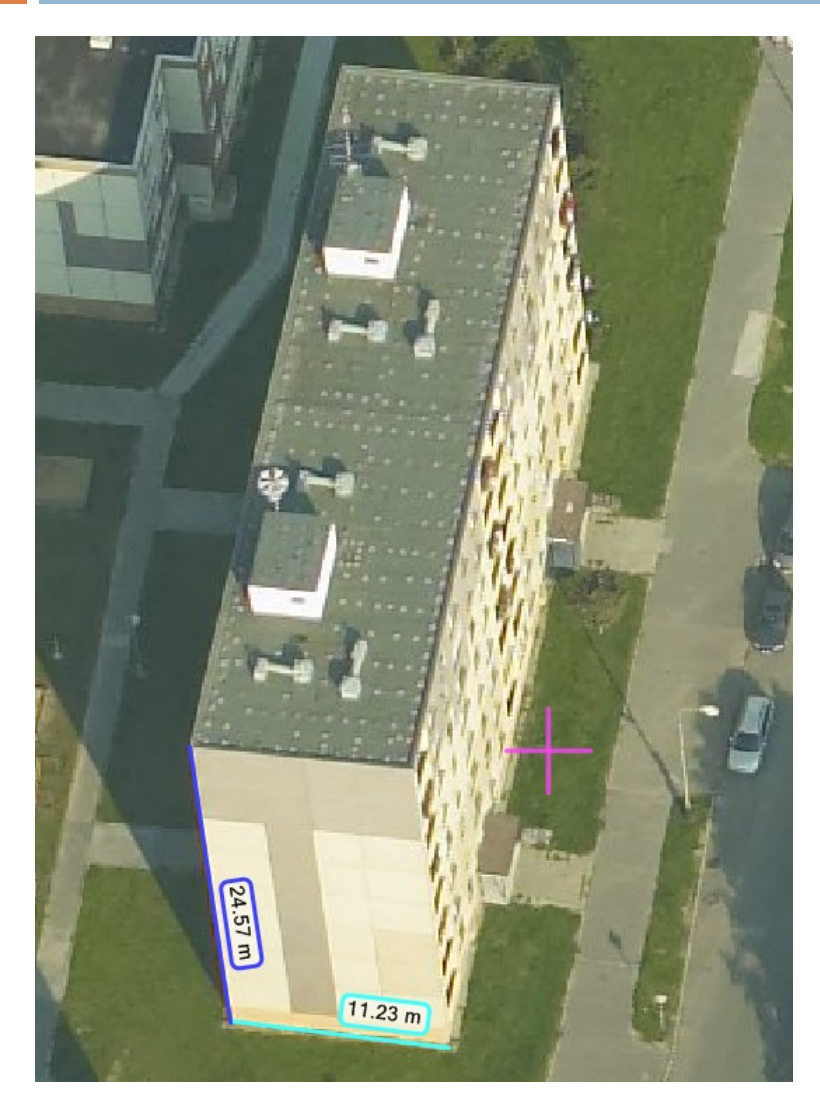

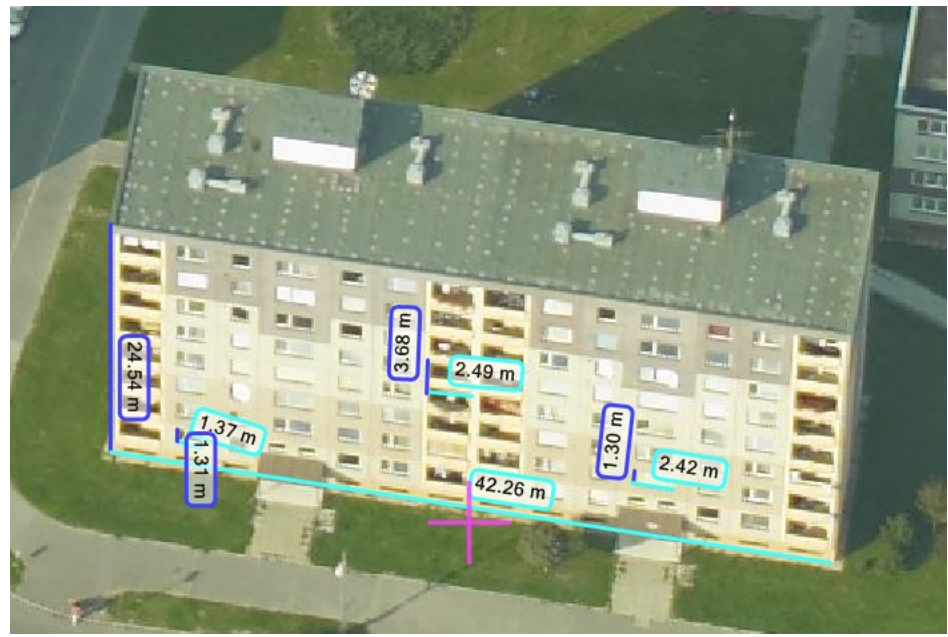

# Přínosy a využití

- klasické ortofoto + šikmé snímky
- velká knihovna snímků
- **□** jednoduchý software povolující měření
- $\Box$  každý objekt viditelný min. ze 4 směrů
- šetří náklady a čas
- $\Box$  široké množství užití
- **□** kompatibilní s GIS
- import dalších vrstev
- □ VYUŽITÍ: GIS, krizová řízení, správa majetku, územní plánování, právní vymáhání, hodnocení stavu zeleně a územního rozvoje

## Pozemní a letecké laserové skenování

- tvarově složité, nepřístupné a nebezpečné objekty, rozsáhlé a těžko přístupné místa
- laserové skenery přesné a výkonné dálkoměry
	- **u** vysílají milion paprsků/sekundu
	- odražený paprsek se vrací zpátky do čidla skeneru
	- skener vyhodnotí prostorové souřadnice objektu

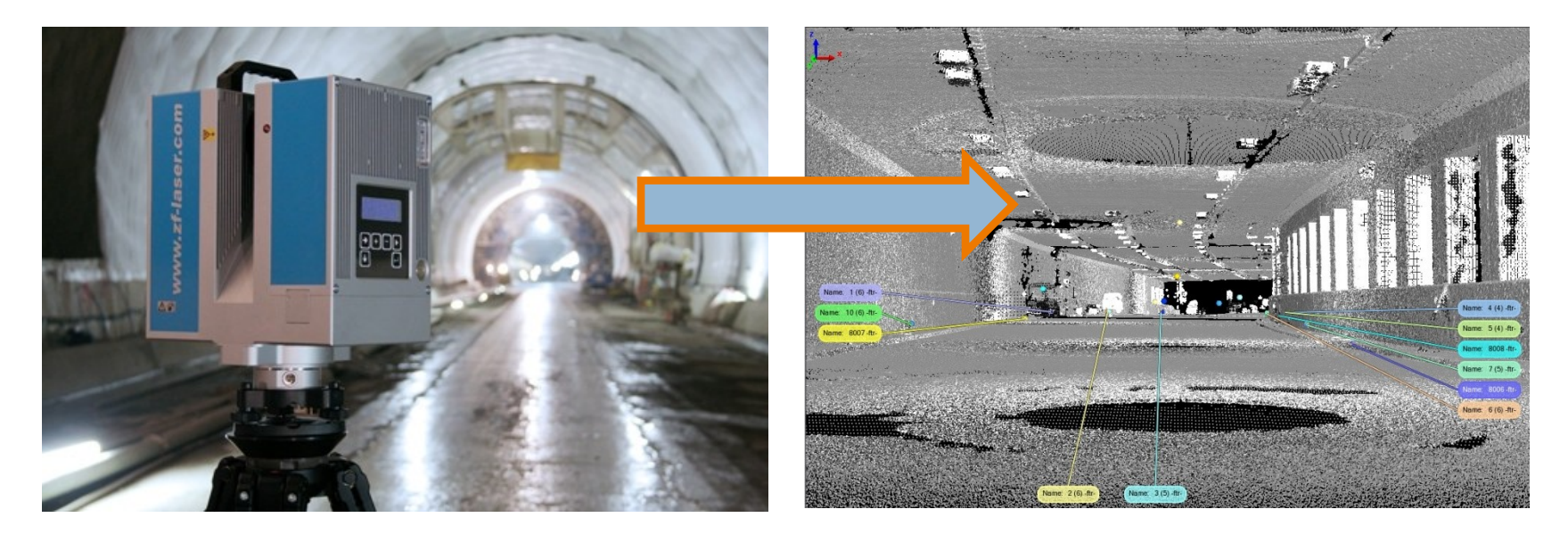

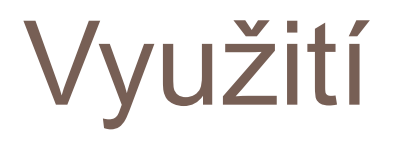

- DTM a DSM s vysokou přesností a detailem
- **□** plánování výstavby
- **□** modelování povodňových situací
- $\Box$  realistické modely měst
- □ sledování přírůstků lesního porostu
- □ dokumentace skutečného stavu stavebních objektů
- přesné zaměřování podzemních prostor
- □ modely potrubních systému
- zaměřování nepřístupných objektů

# Modely potrubních systémů

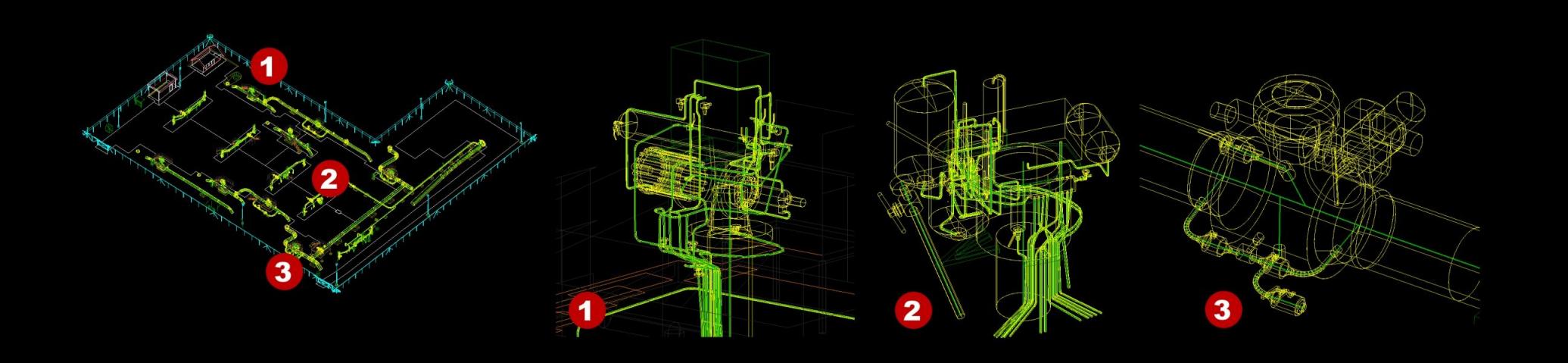

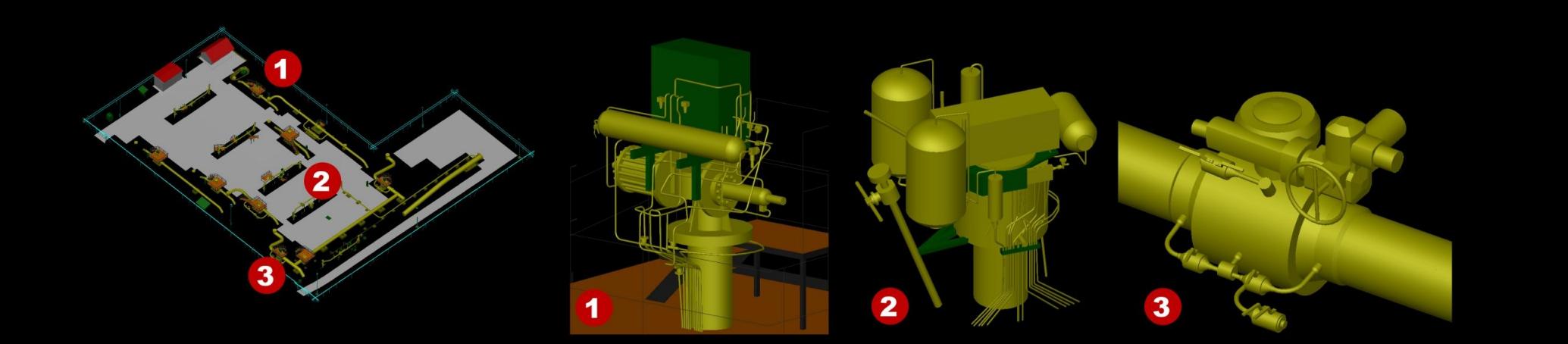

# Skenování kostelních pozůstatků

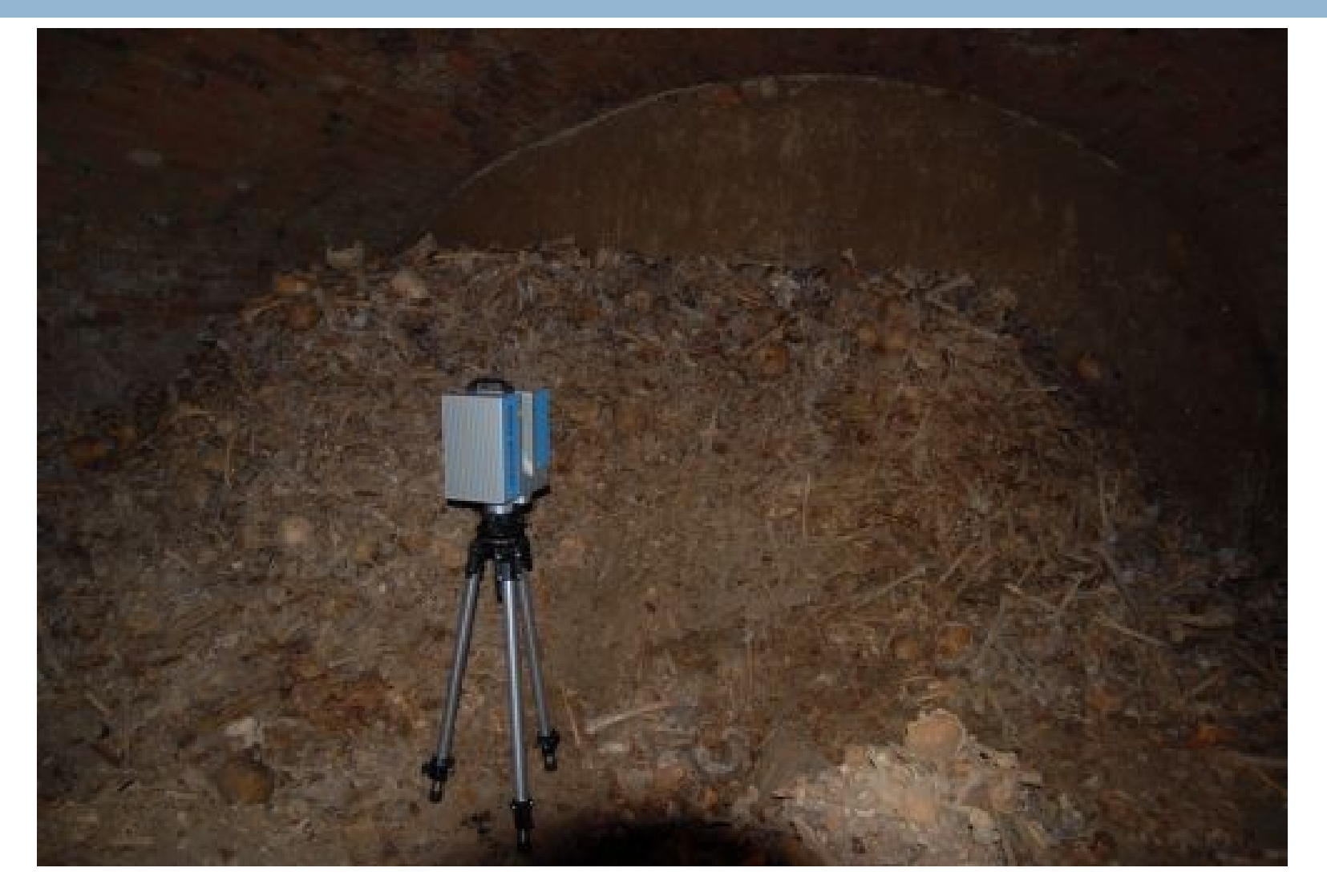

# UAV – bezpilotní letouny

#### unmanned aerial vehicles – Drony

- $\Box$  je letecký prostředek bez posádky, který může být řízen na dálku nebo může létat samostatně pomocí předem naprogramovaných letových plánů nebo pomocí složitějších dynamických autonomních systémů.
- mají velmi široké využití ve všech oblastech získávání GEOinformací a jejich potenciál lze využít právě v případech, kde použití klasických pilotovaných letadel není příliš vhodné, například z důvodů nepříznivého počasí, problematické dostupnosti a malého rozsahu mapovaných objektů, vysokých nákladů na provoz, atd.

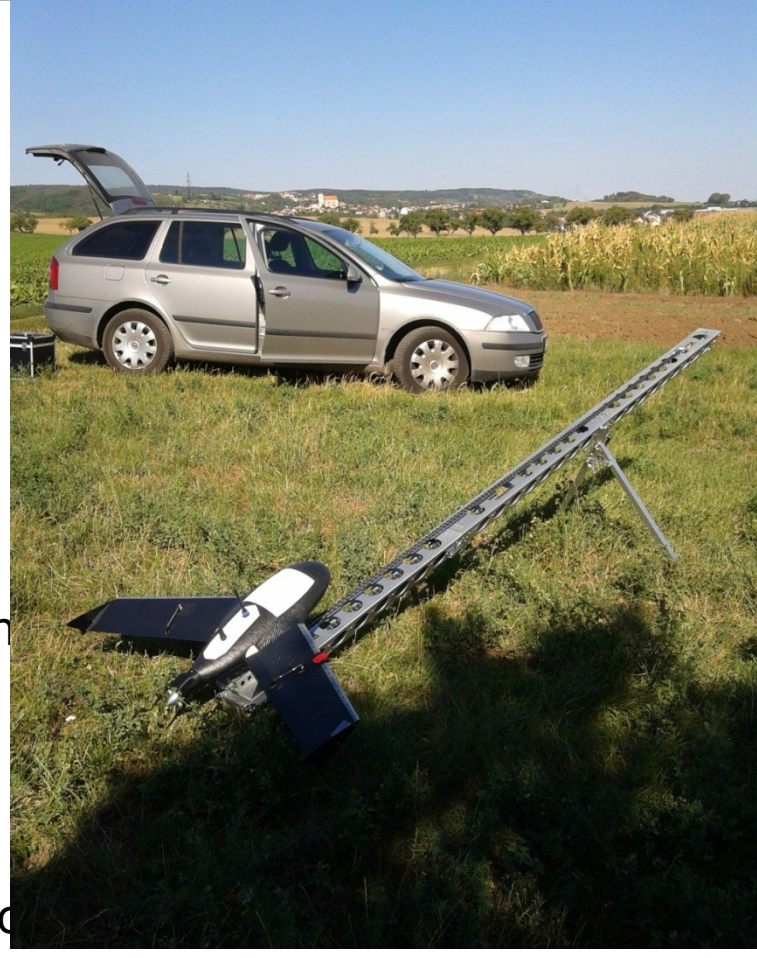

# Využití

- $\Box$  + výrazně levnější provoz (oproti v
- pilotovaných strojů)
- $\Box$  + snadná manipulace a mobilita
- $\Box$  + vysoká flexibilita při nasazení str $\Box$
- $\Box$  + možné použití (start a přistání)
- i na špatně přístupných místech
- □ + nízká hlučnost provozu
- $\Box$  + odolnost proti mrholení, prachu a záření
- □ + vysoké rozlišení snímků a videí
- $\Box$  + a další potencionální výhody pořizování
- specifických dat ve spojení s fyzikálními
- **n** mikrosenzory

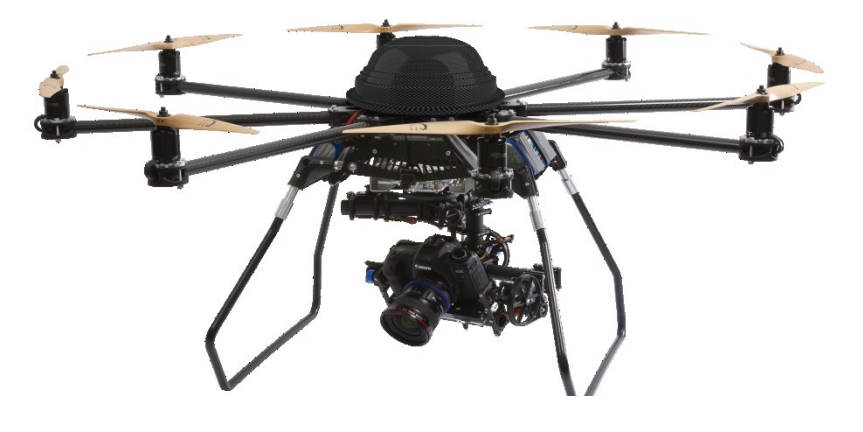

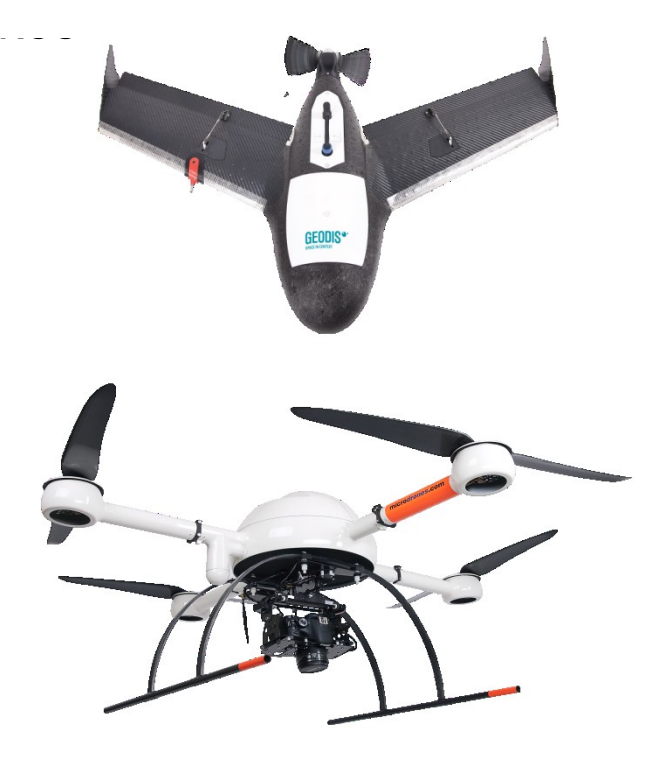

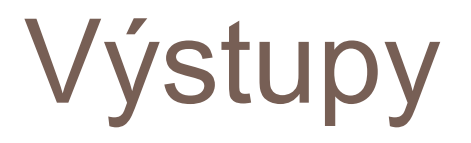

#### □ Ortofotomapa – 1cm/pixel

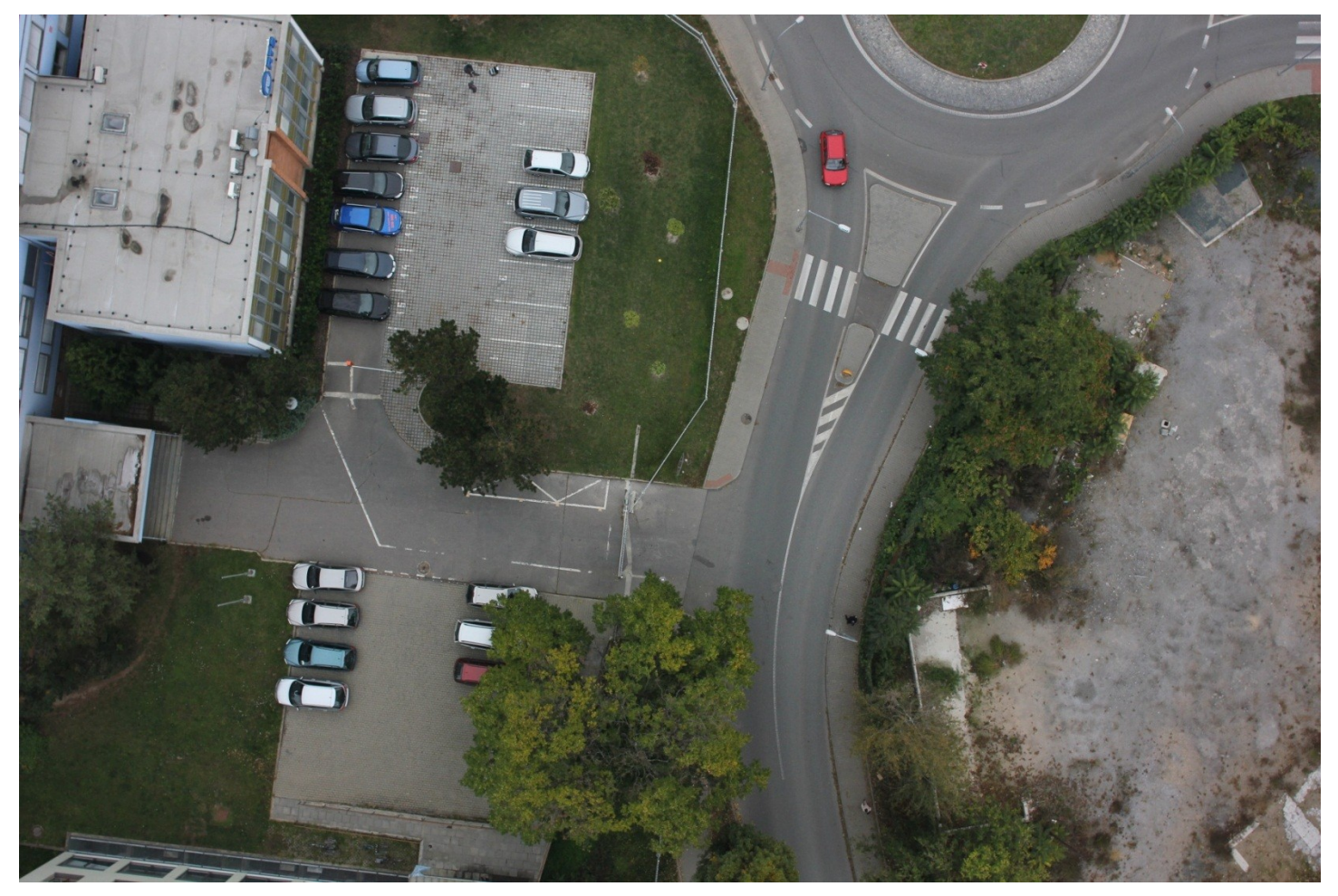

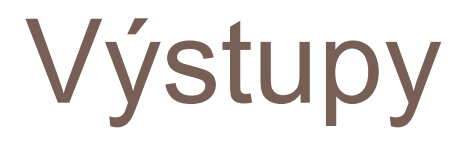

#### **□ termovizní snímkovánía videodokumentace**

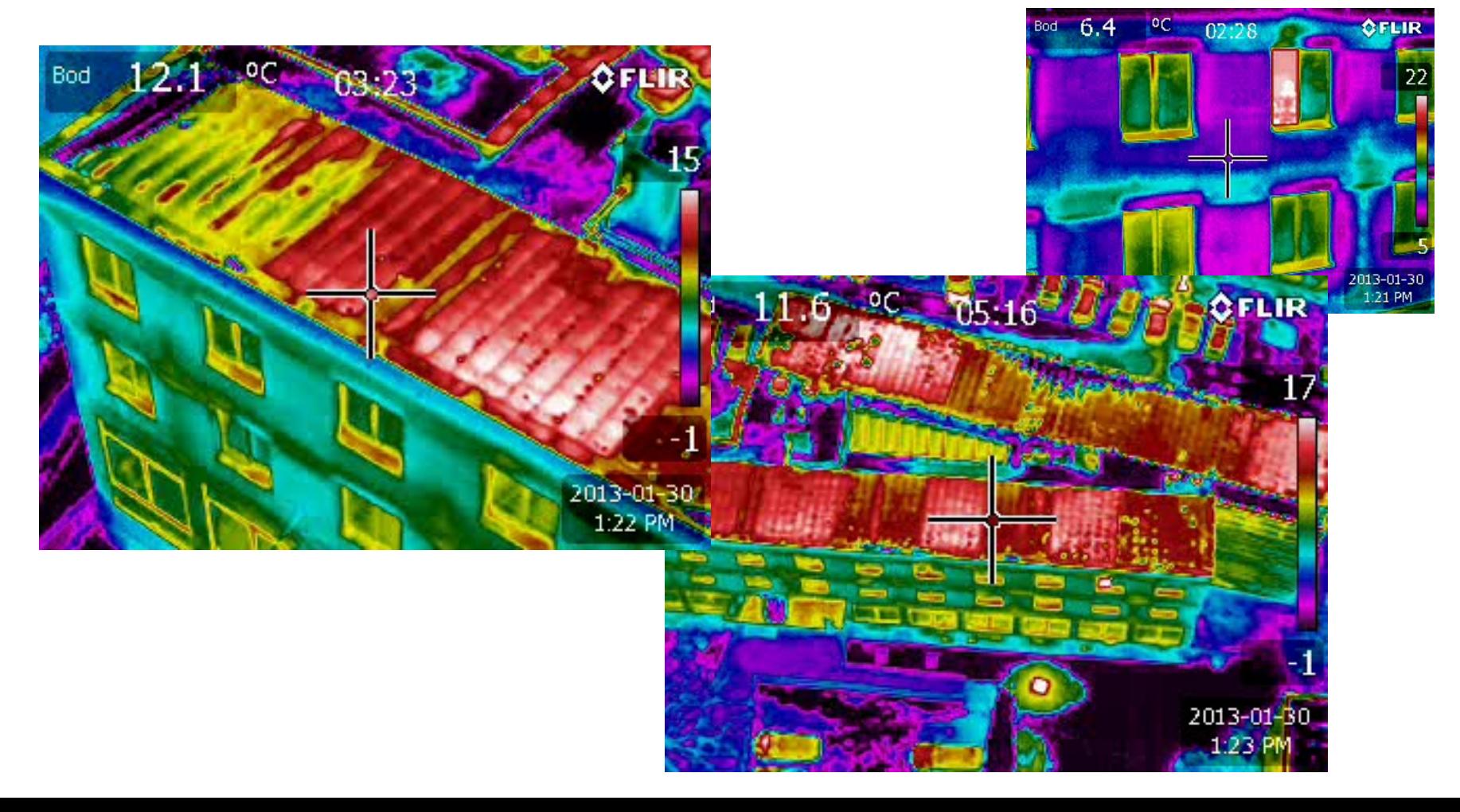

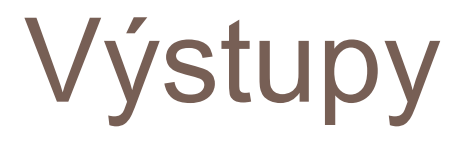

#### šikmé snímky a videodokumentace

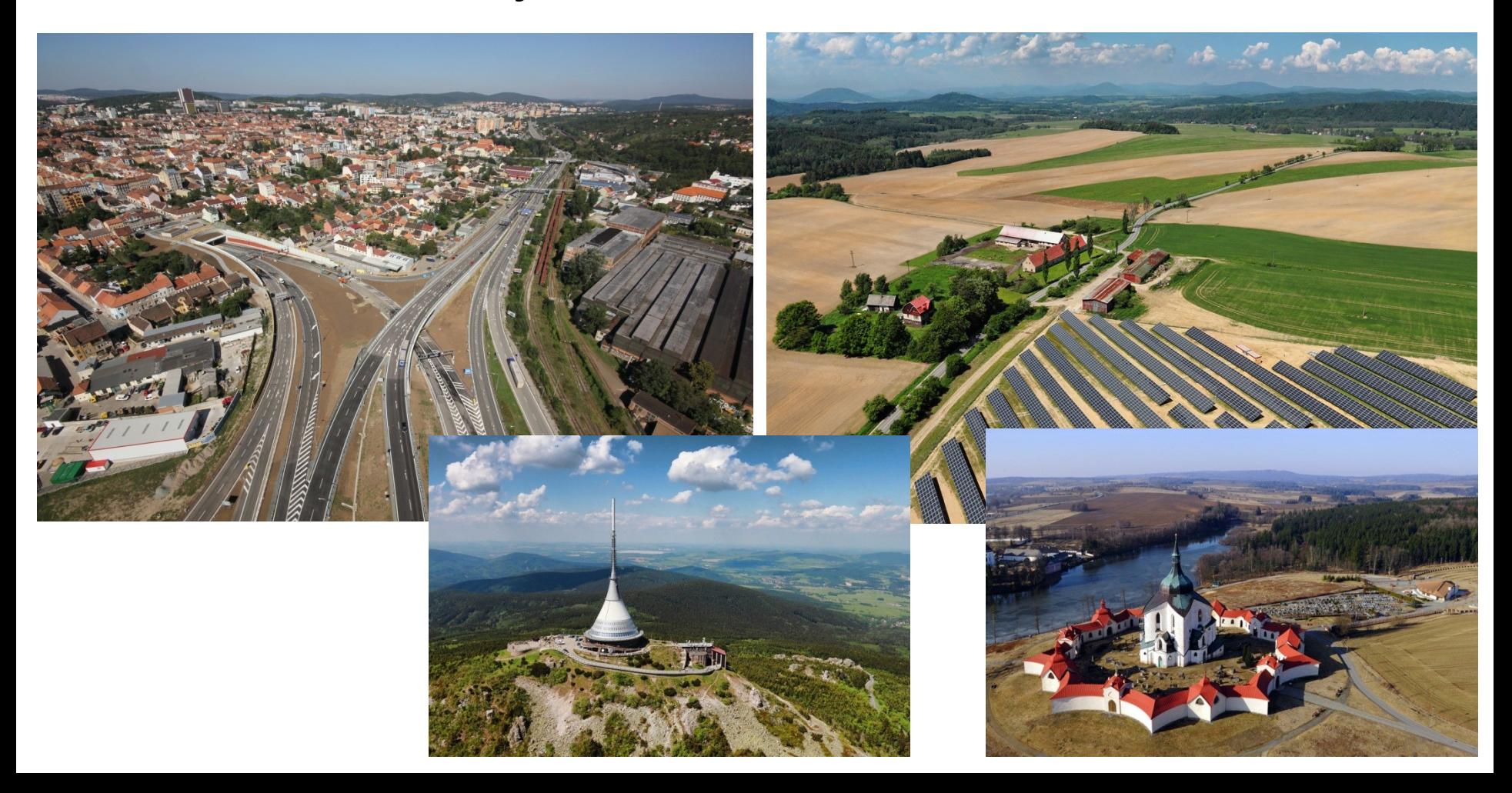

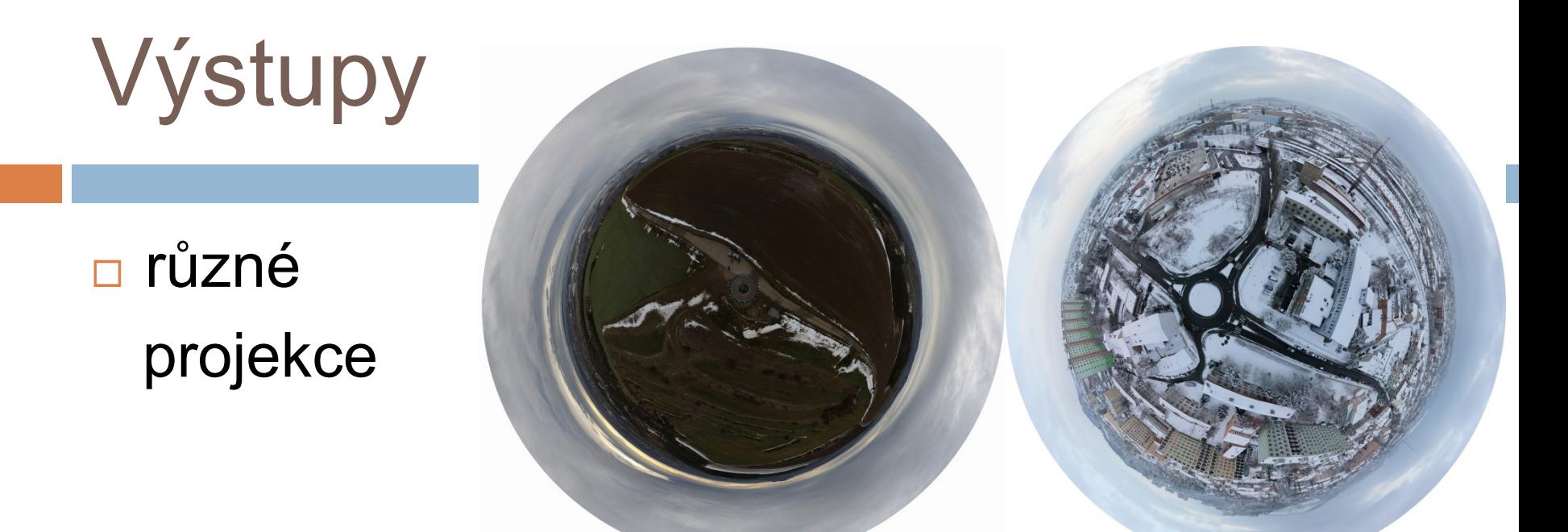

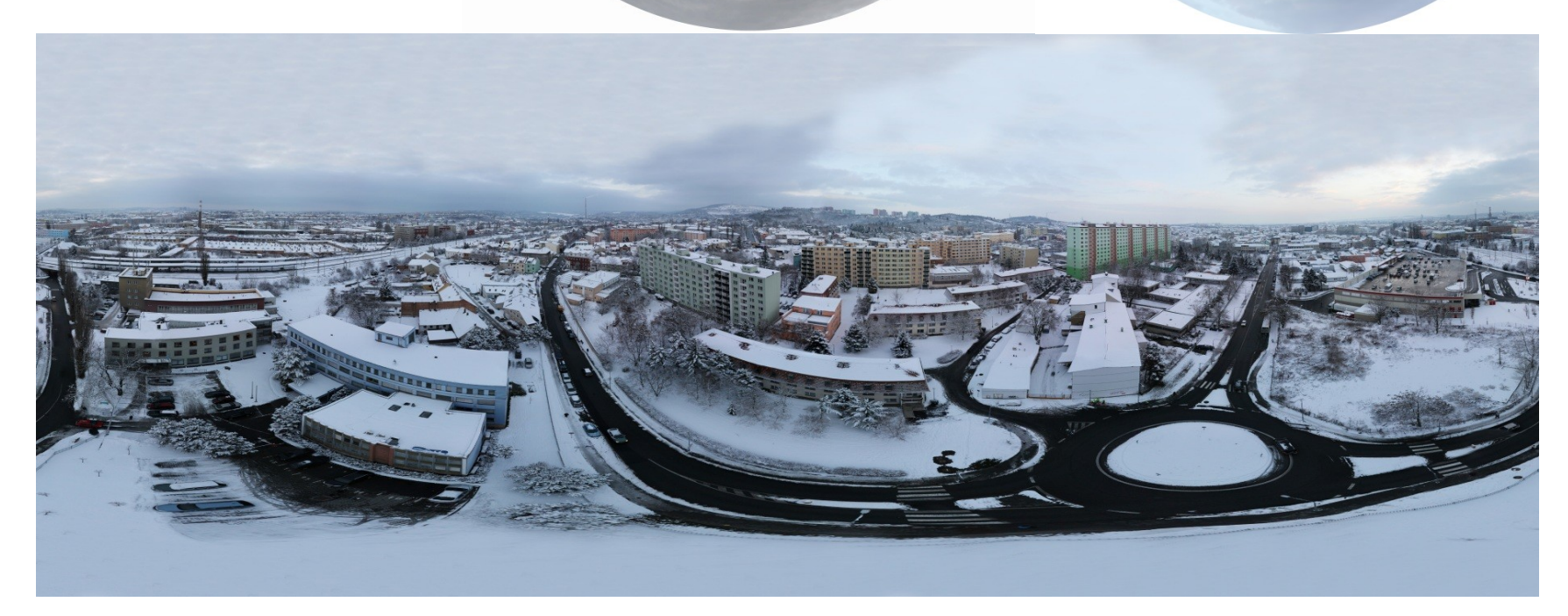

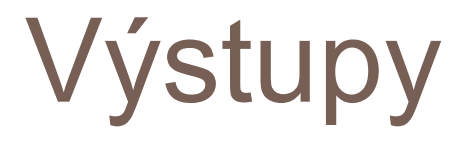

#### $\Box$  pasportizace obtížně dostupných míst, monitoring průběhu staveb

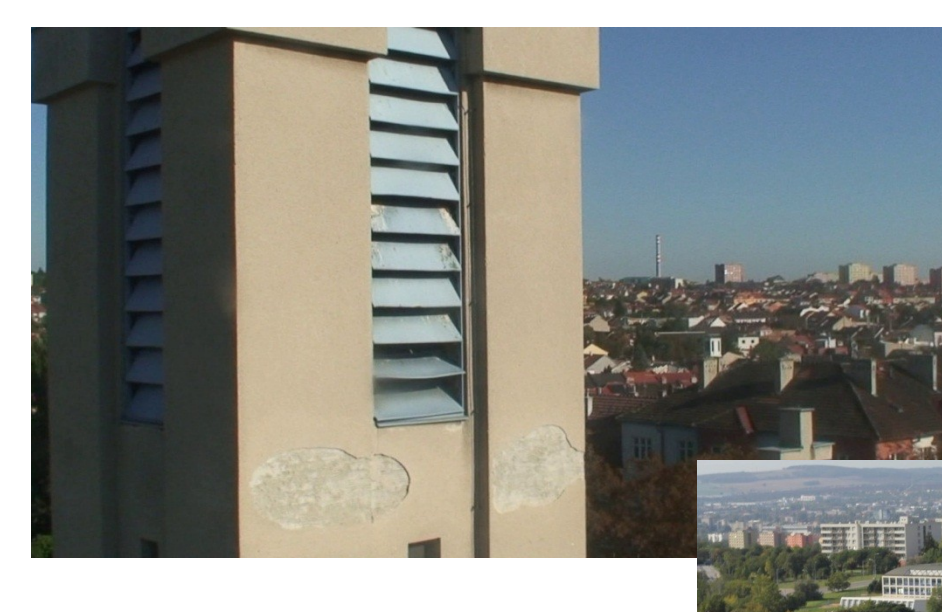

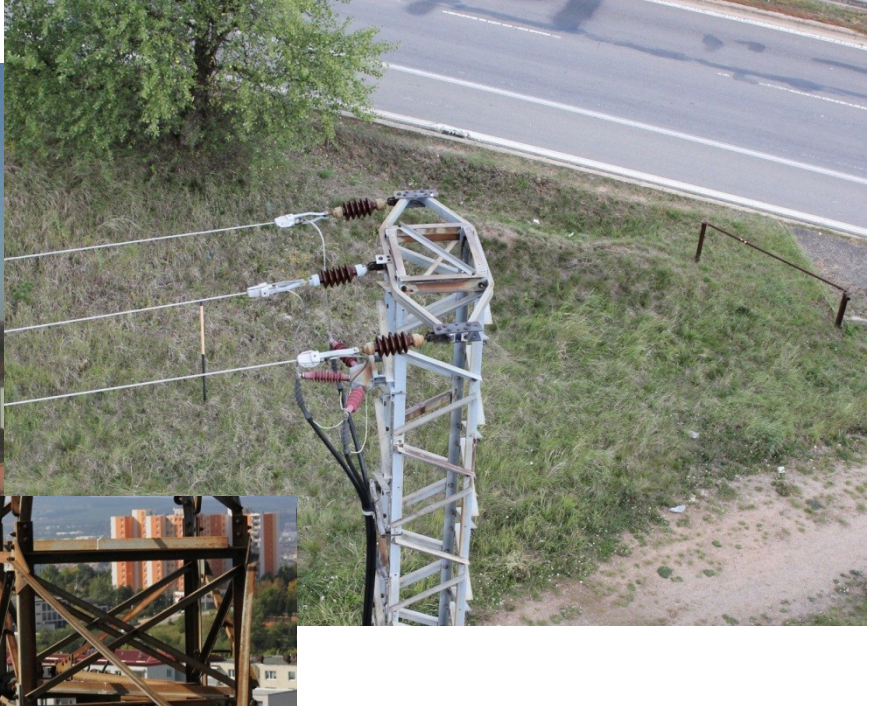

## 3D modely a vizualizace

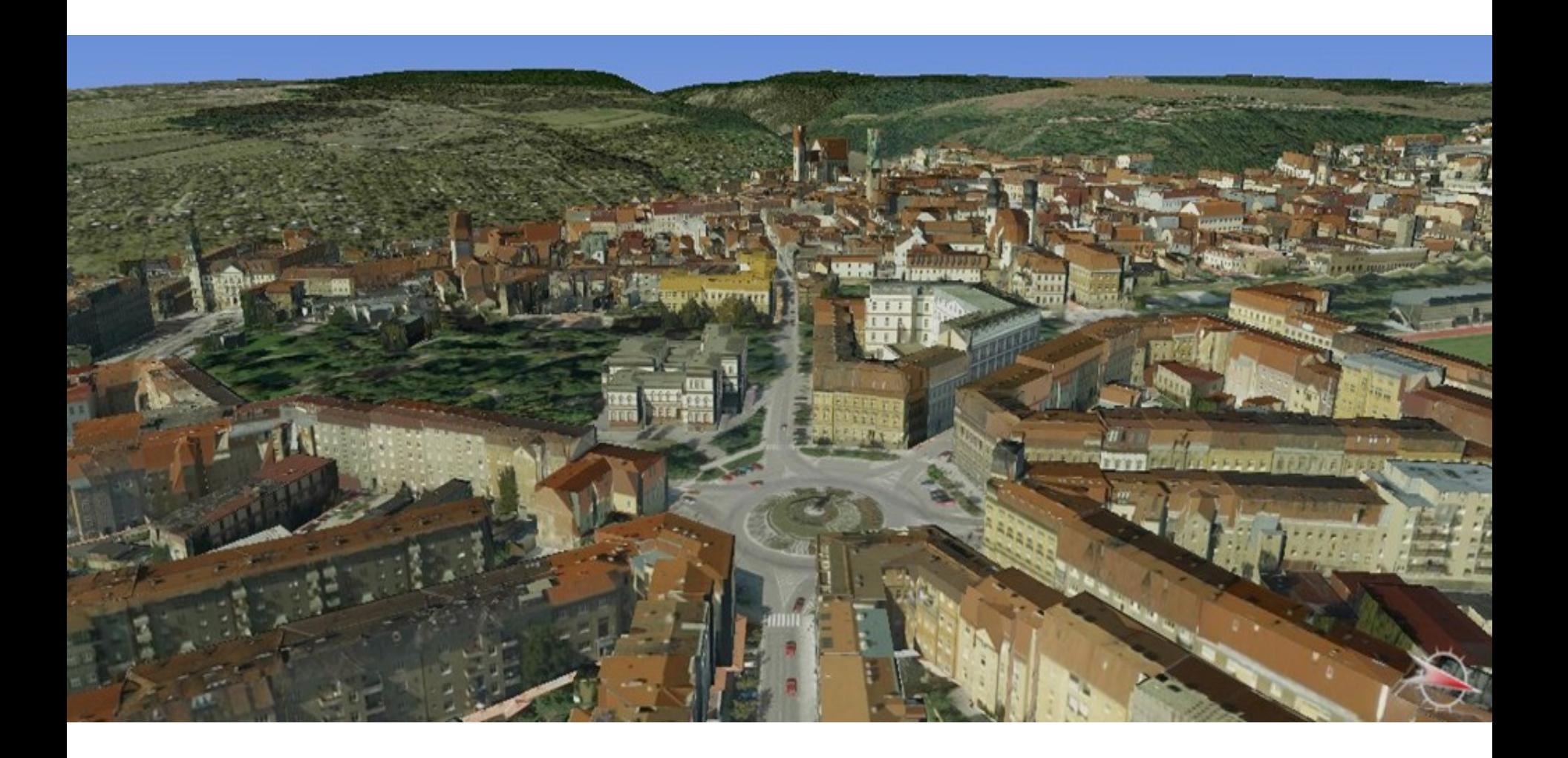

# 3D vizualizace

- □ na základě leteckého snímkování lze fotogrammetricky zaměřit také 3D modely budov a zástavby
- stereoskopické vyhodnocení dovoluje zaměřit pomocí speciální techniky prostorové tvary na objektech s detailem odpovídajícím měřítku snímků (výšce letu nad terénem)
- základním stavebním kamenem 3D modelu města je digitální model zástavby, který může nabývat různé složitosti podle záměrů jeho pořizovatele.
- $\Box$  modely budov je možno rozdělit do tří skupin podle složitosti detailu a způsobu modelace budov:
	- **blokový model (bez modelace střech)**
	- urbanistický model (s modelací střech)
	- podrobný model budov (zaměření i objektů na střechách, členění podle stavebních parcel, zaměření zeleně apod.).

# Vstupní data

- DTM
- $\Box$  ortofotomapa
- modely budov
- šikmé snímky
- data z pozemního laseru
- □ data z leteckého laseru
- popisy

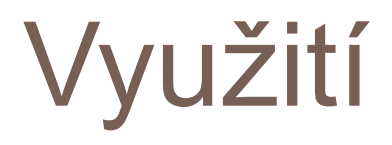

- modelování budov
- **n** modelování objektů
- □ modelování krajiny
- □ předpovědi (zaplavení..)
- □ modelování šíření signálu
- analýzy viditelnosti
- $\Box$  hlukové mapy
- architektonické studie
- □ územní změny

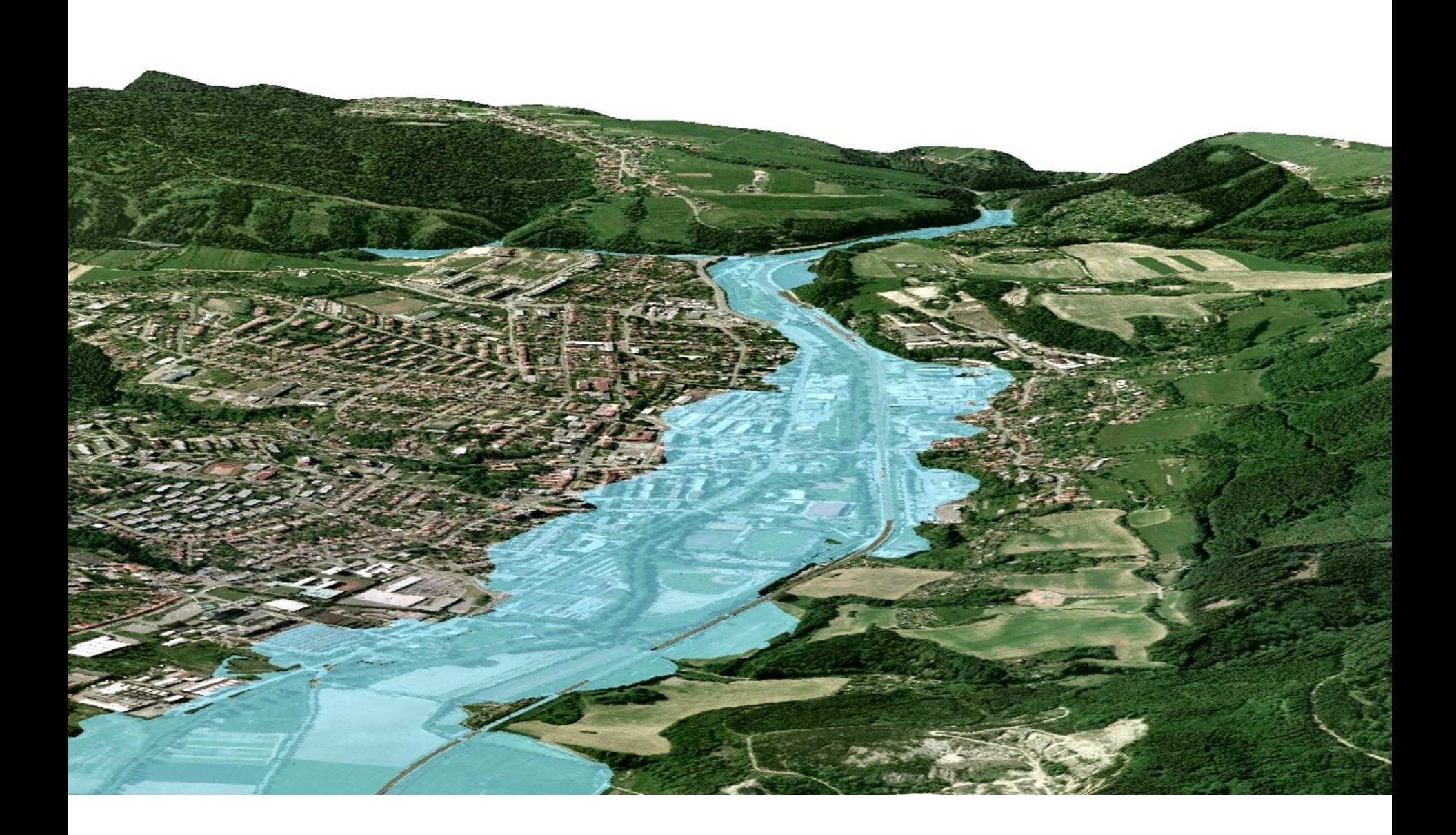

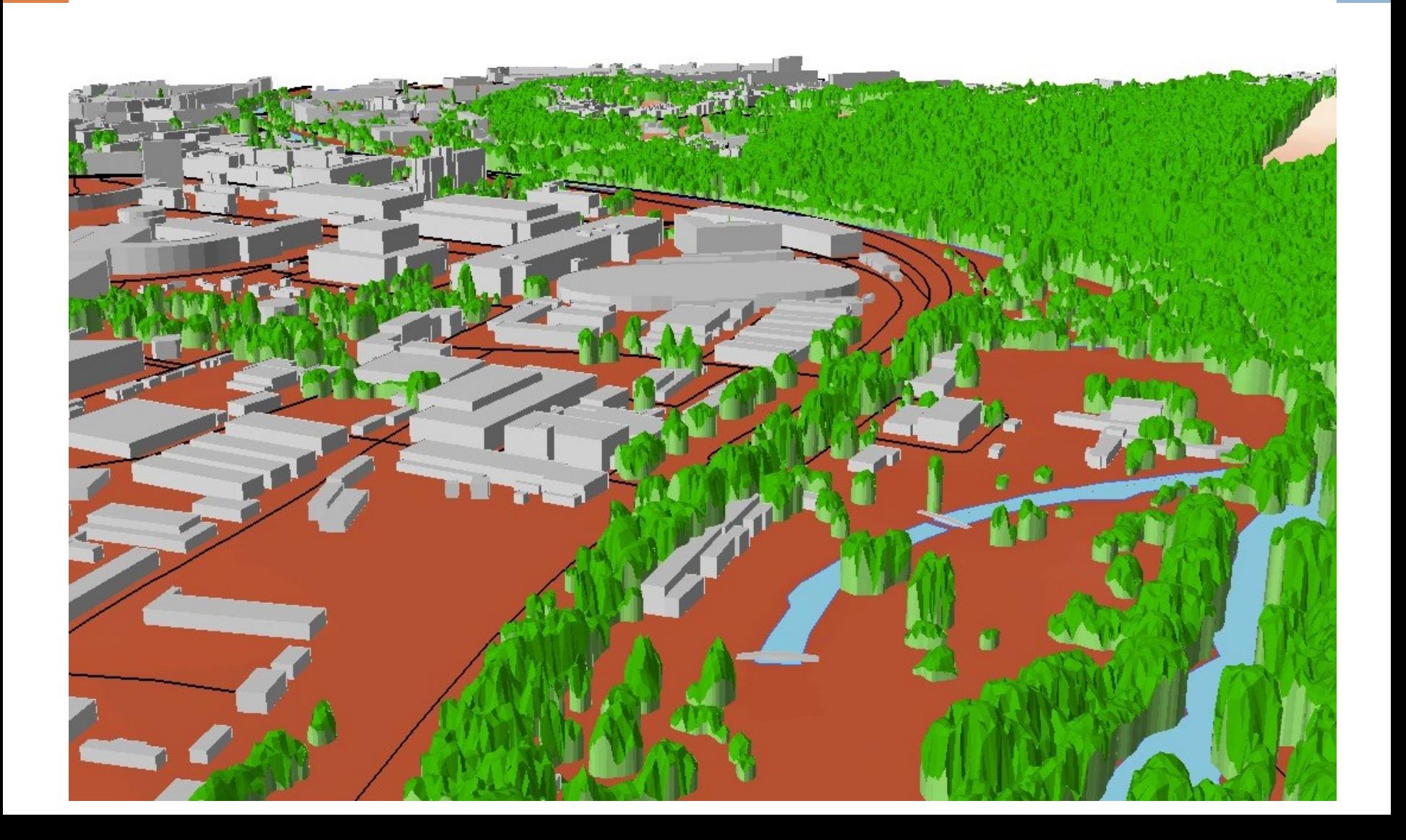

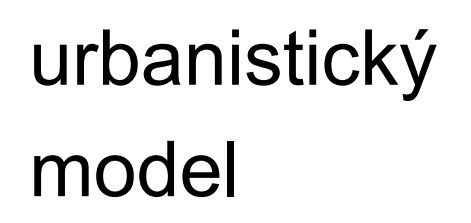

3D budovy

#### podrobný model

blokový model

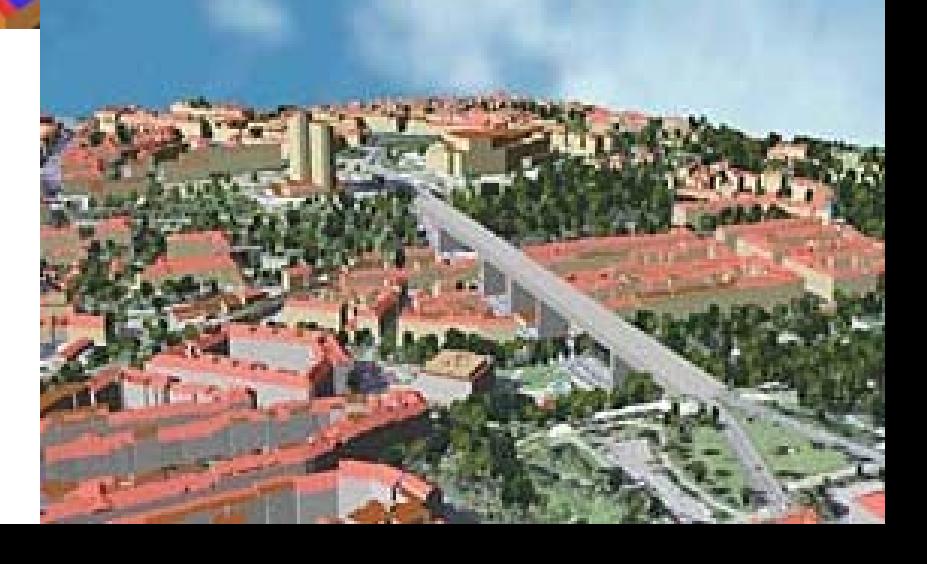

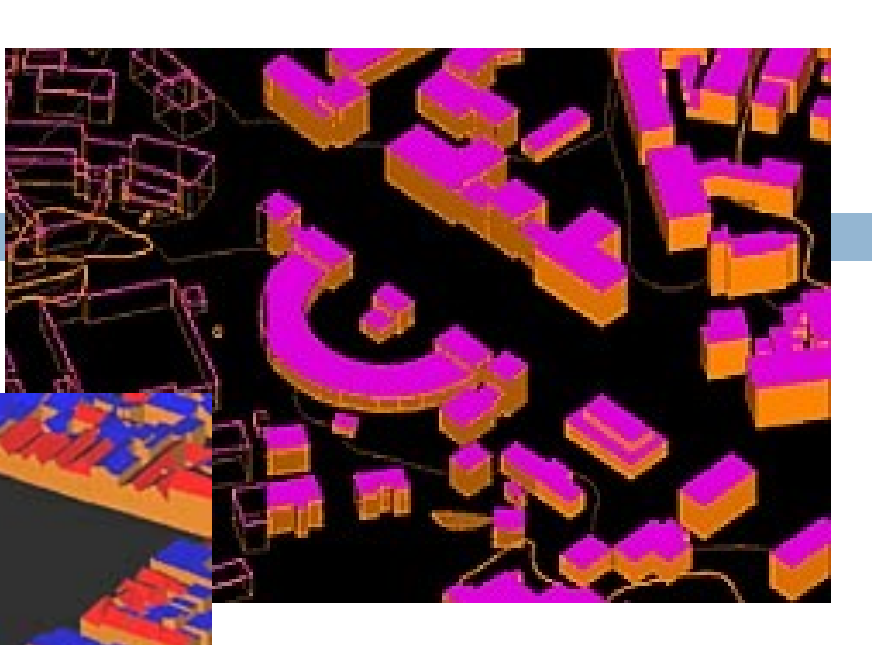

# 3D budovy

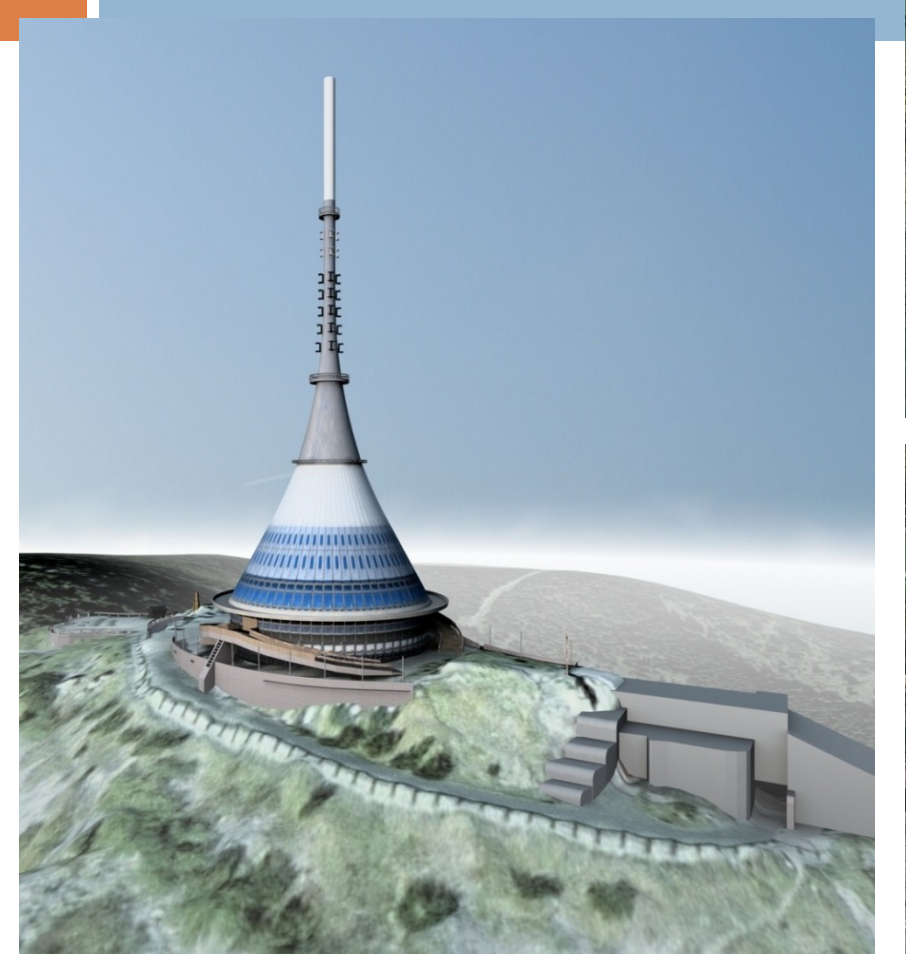

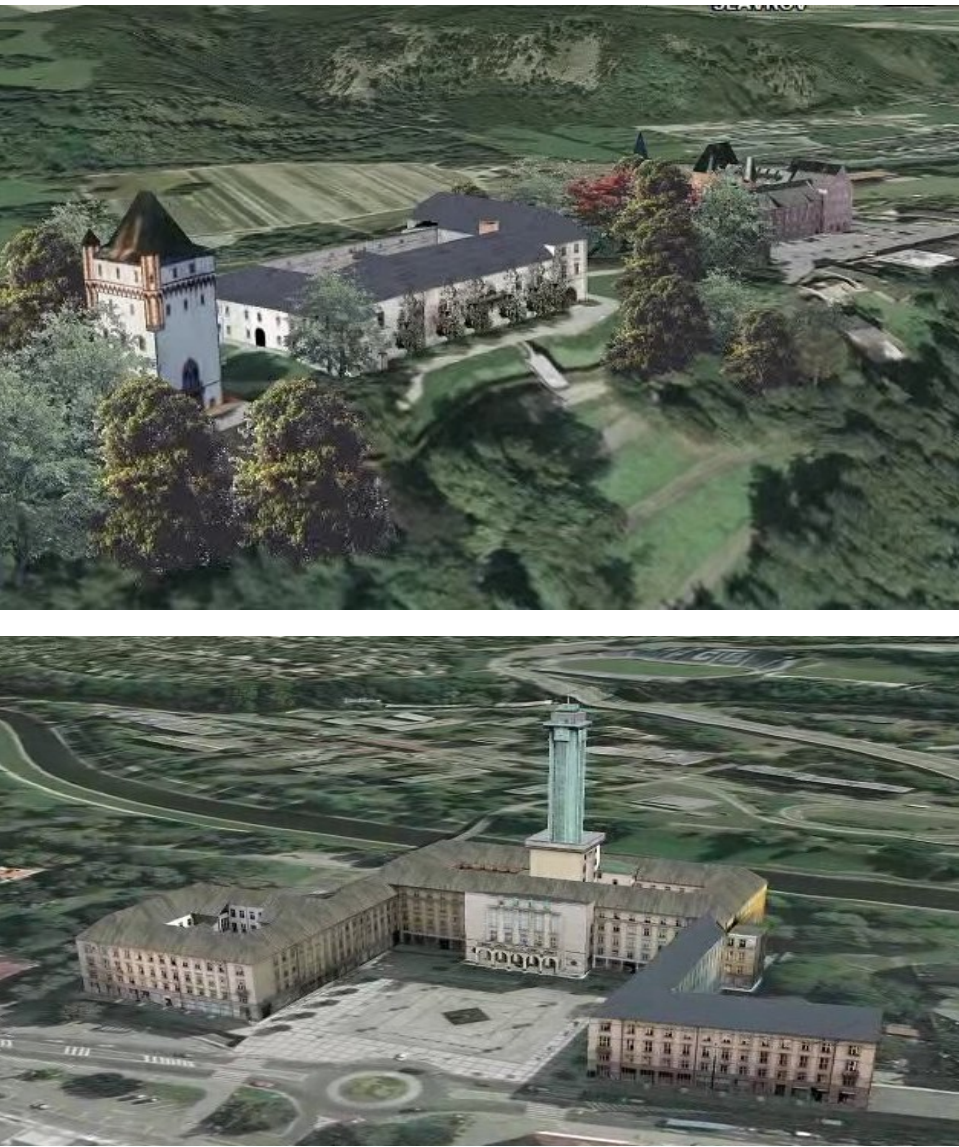
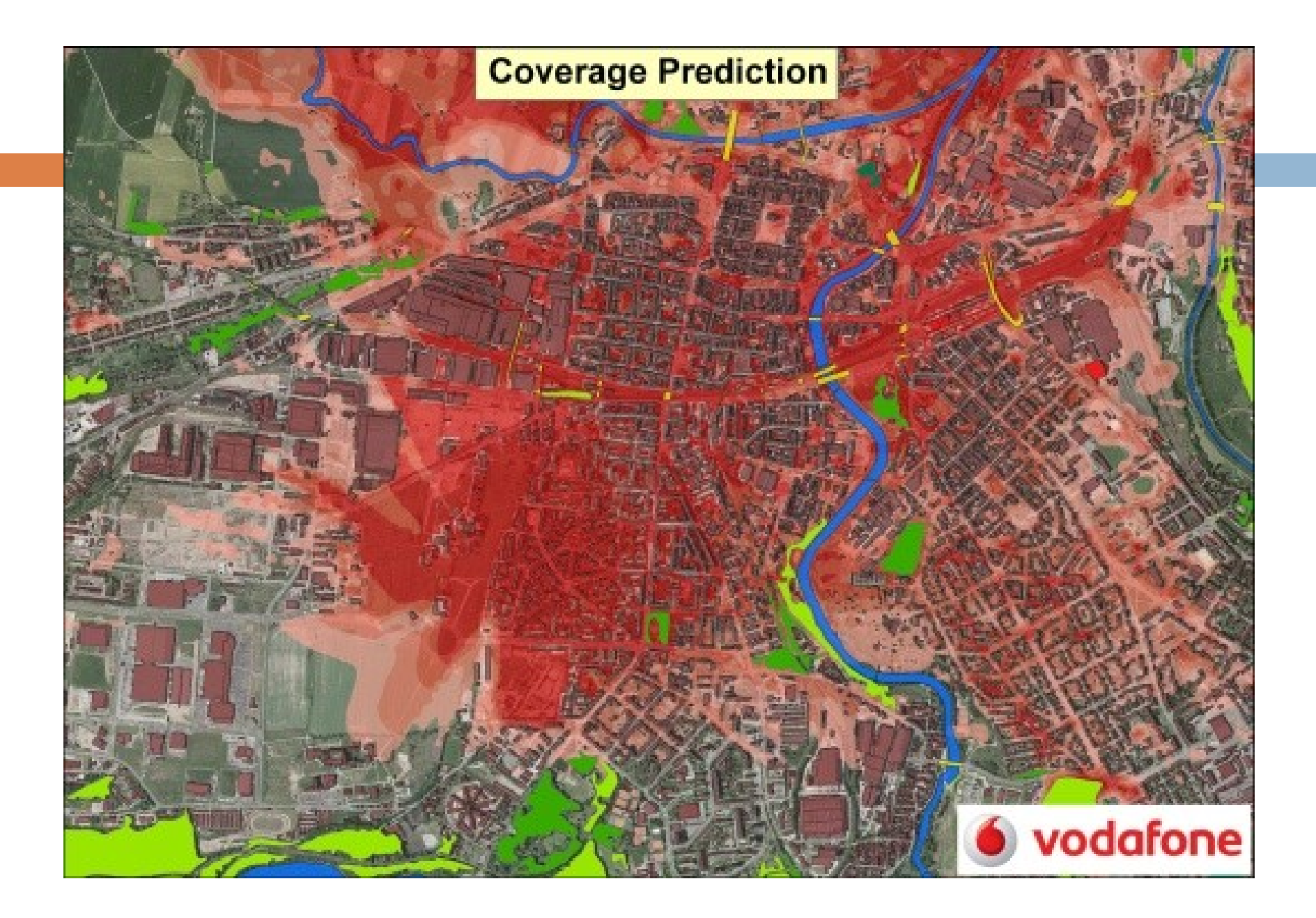

#### Geodatabáze

- □ ucelená a komplexní datová sada jednotlivých vrstev
- □ vzniká vektorizací nad průběžně aktualizovanou ortofotomapou
- k jednotlivým vrstvám jsou připojeny základní atributové informace:
	- podklad pro prostorové analýzy
	- **E** efektivní rozhodování

### Geodatabáze

- model terénu (vrstevnice, grid…)
- model povrchu
- komunikace (silnice, železnice, polní a lesní cesty...)
- vodstvo (vodní toky, vodní plochy…)
- budovy (3D model budov různých úrovní)
- landuse (využití krajiny)
- popisy a bodové objekty
- Krajina 1953 (historické ortofotomapy)
- další vrstvy, (ÚKM….)

### Landuse

- analýza aktuálního či historického stavu
- hodnocení krajiny z hlediska vhodnosti pro jednotlivé způsoby vyuţívání (potenciálního stavu)
- základní datový vstup pro celou řadu aplikací v oblasti životního prostředí či zemědělství včetně modelování
- $\Box$  cílem měření (hodnocení) změn využití krajiny
	- porovnání a následná kvantifikace dat ze dvou či více časových období
	- významným podkladem v krajinném plánování (rozvoj GIS)
		- **Lace identifikovat relativně homogenní etapy vývoje** krajiny
		- **relevantní zlomy evoluce**
		- $\sim$ té $\sim$ formulovat příčinné souvislosti tohoto vývoje

#### Landuse

#### Landuse

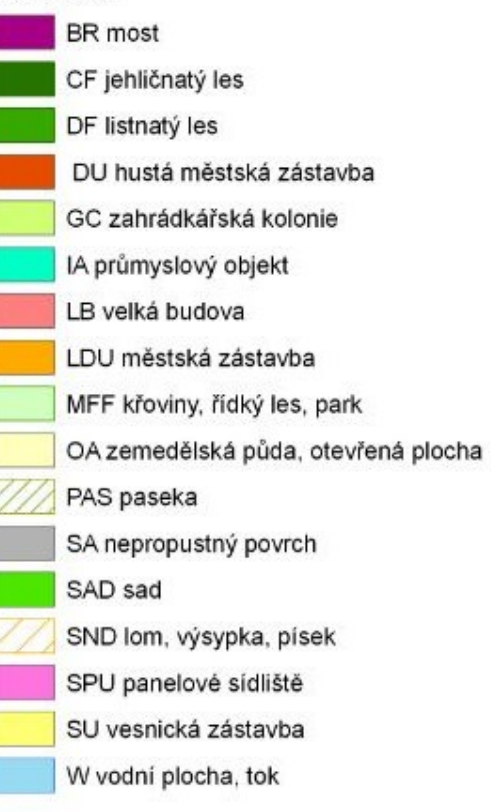

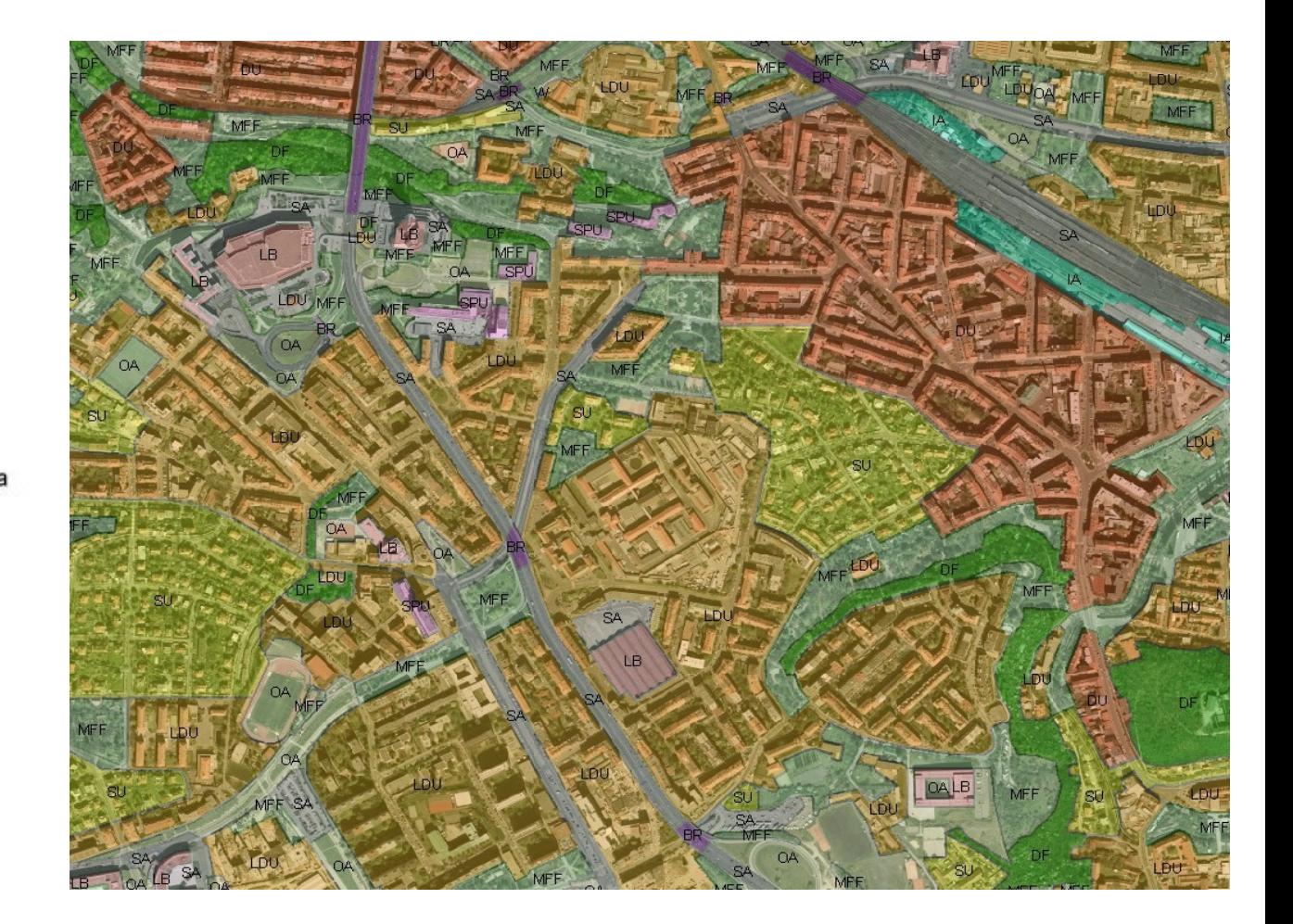

# Mapové výstupy

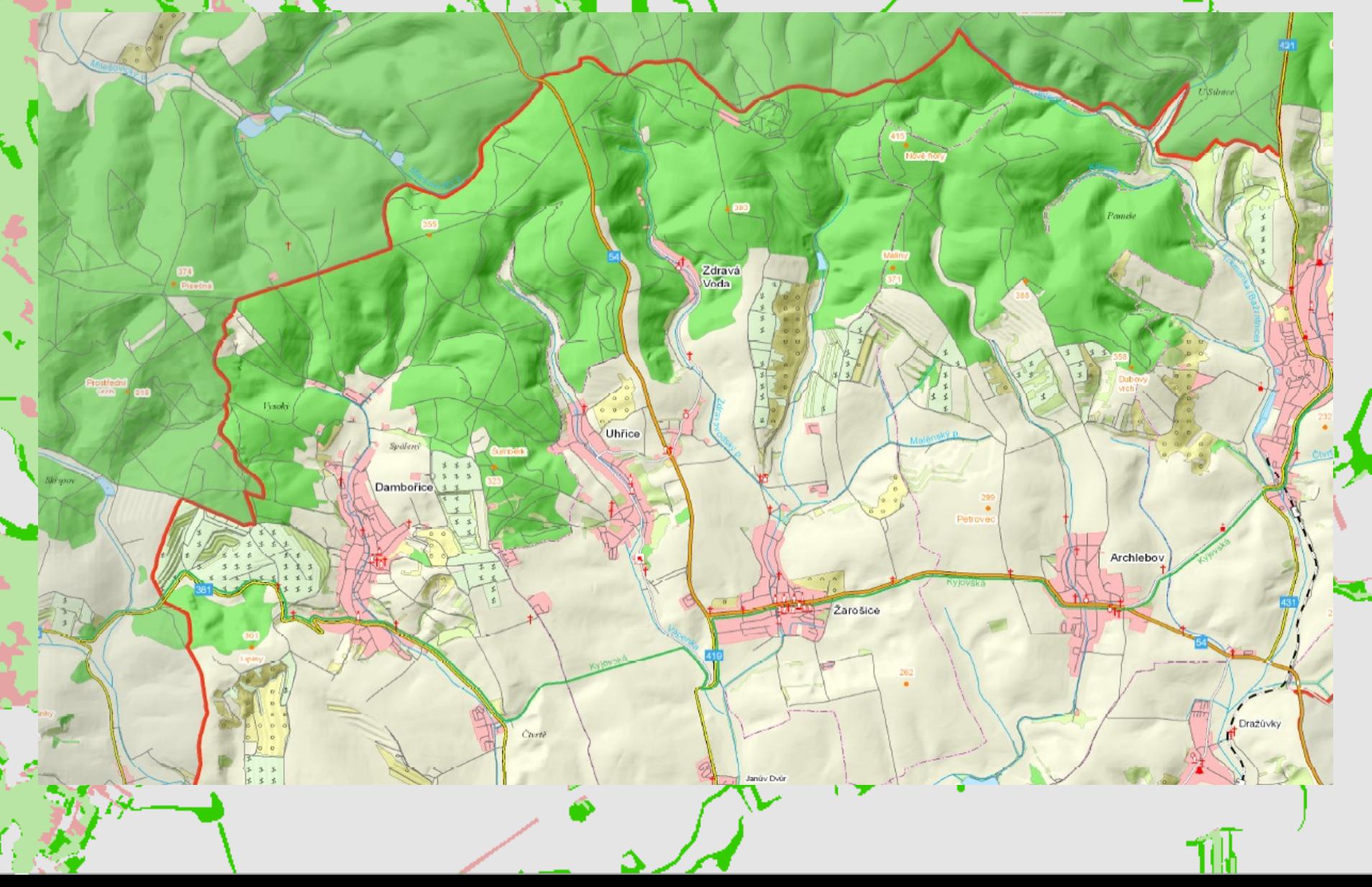

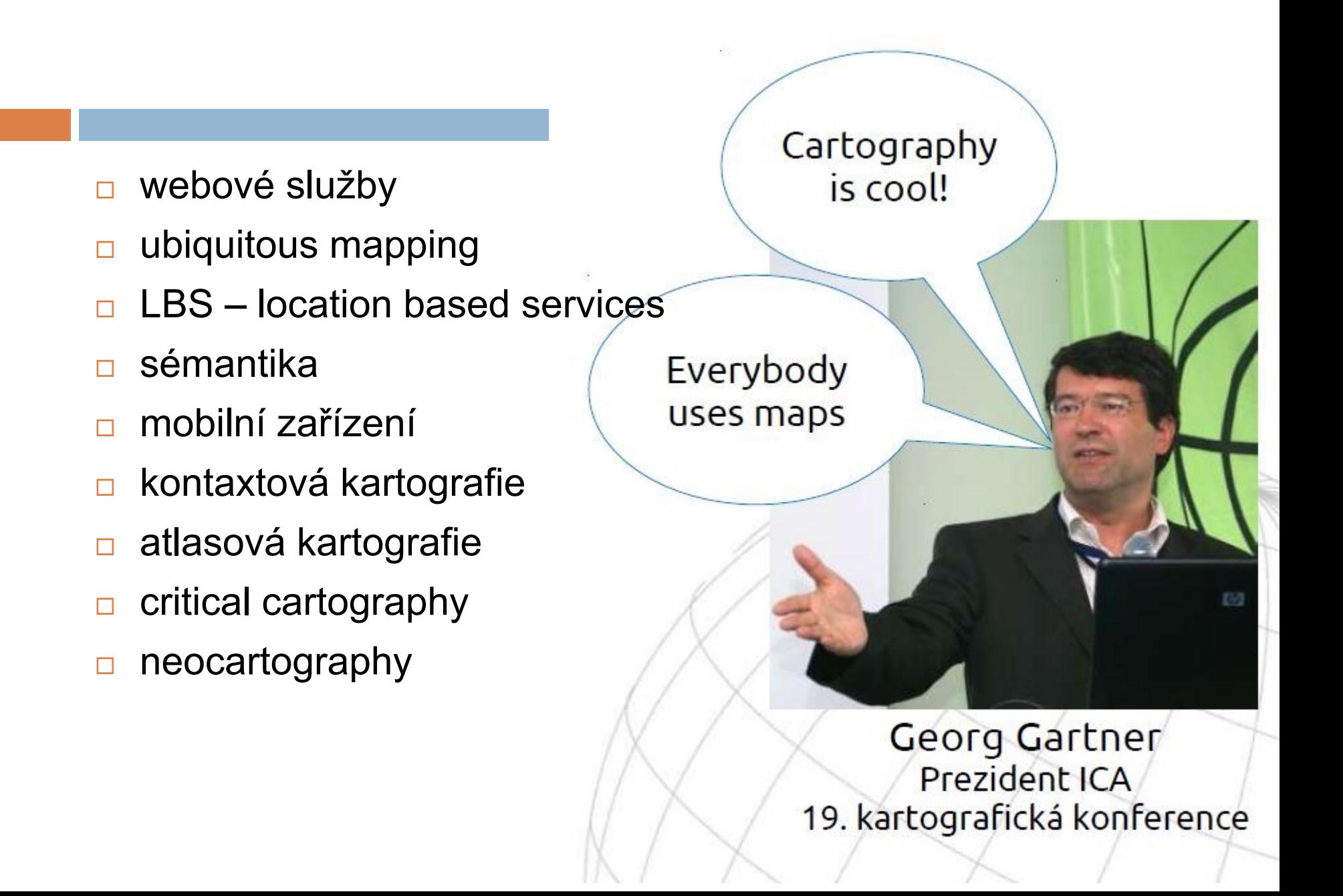

Změny v používání mapy

Mapu nepoužíváme pro zjištění polohy, ale spíš jí řekneme, kde jsme a ona nám prozkoumá okolí.

Nová funkcionalita. vizualizační strategie (čtení mapy), design, kartografická reprezentace

Neokartografie

Web 2.0

(veřejnost)

+ odborníci

Nepotřebujeme **"novou** kartografii", ale změny ve stávající (design, vizualizační strategie...)

Podle M.-J. Kraaka. ASPRS / AutoCarto 2010

Distribuční platforma

Chaos

## Subjektivní pohled

- komunikační technologie v kartografii
- kartografie v regionech
- **□ podpora mladých vědců**
- **propojení kartografie s dalšími obory a technologiemi**
- $\Box$  matematická kartografie
- **□ historie kartografie a Historická kartografie**
- $\Box$  uživatelé byli při využívání map závislí na produktech oficiálních civilních či vojenských mapových služeb – posun ke snaze doručovat data a informace přesně na míru v podobě map či 3D modelů lidem s různými zkušenostmi, v různých situacích a všude, kde to potřebují, a to za pomoci nejmodernějších technologií.